# ESCUELA POLITÉCNICA NACIONAL FACULTAD DE INGENIERÍA ELÉCTRICA

ESCUELA POLITÉCNICA NAQIONAL

# **CONTROL DIGITAL DIRECTO EN UN** AMBIENTE MULTITAREA

# TESIS PREVIA A LA OBTENCIÓN DEL TITULO DE

## INGENIERO EN ELECTRÓNICA Y CONTROL

Ouito, Marzo de 1996

## **CERTIFICACIÓN**

Certifico que el presente trabajo ha sido desarrollado en su totalidad por el Sr. Fabricio Miguel Heredia Merino.

<u>CUBayyaqau |</u><br>Ing. <del>Marco Burragan</del>

DIRECTOR DE TESIS

## $\cdot$ DEDICATORIA

 $\frac{1}{\sqrt{2}}\frac{1}{4}$ 

 $A$  mis padres, a mi sobrinita y a mis amigos, todos quienes han contribuido de alguna manera para alcanzar esta meta propuesta.

 $\bar{z}$ 

Deseo expresar un agradecimiento sincero *con sus' acertadas e inteligentes orientaciones ha hecho posible ¡a culminación de este trabajo.*

Un reconocimiento especial al Ing. *Fabricio Valencia, quien colaboró* desinteresadamente durante el desarrollo del presente trabajo.

## **CONTENIDO**

**CONTENIDO** 

## Página

## CAPITULO 1: INTRODUCCIÓN

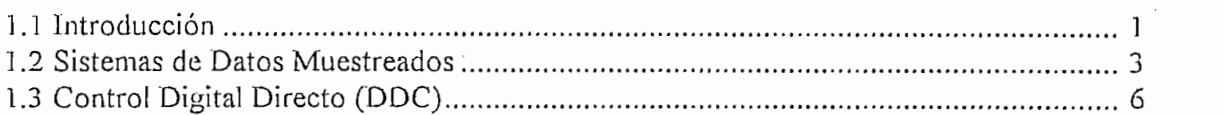

## CAPITULO 2: ALGORITMOS DE CONTROL CONTINUO

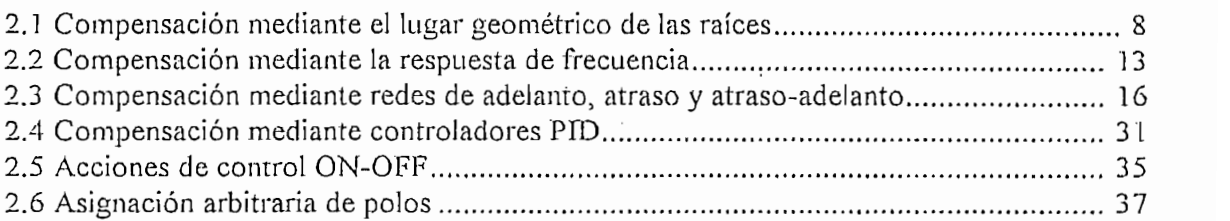

## CAPITULO 3: ALGORITMOS DE CONTROL DISCRETO

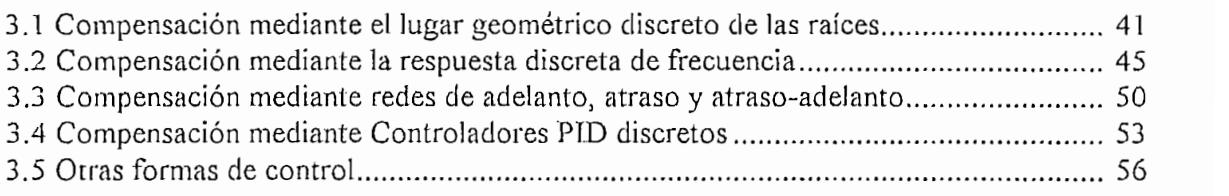

## CAPITULO 4: CONTROL EN TIEMPO REAL

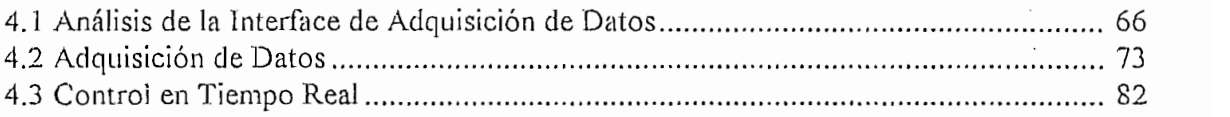

## CAPITULO 5: RESULTADOS Y CONCLUSIONES

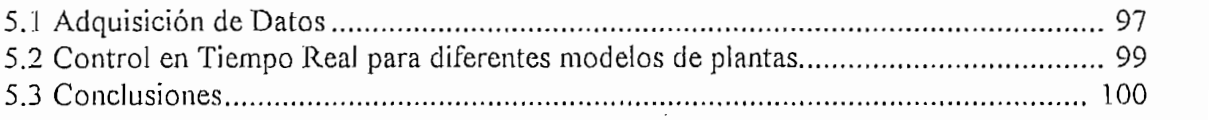

## **BIBLIOGRAFÍA**

## **ANEXOS**

A. Manual del Usuario B. Listado del Programa

# CAPITULO 1 INTRODUCCIÓN

.

## **CAPITULO 1**

#### **INTRODUCCIÓN**  $1.1$

El objetivo principal de este trabajo de tesis ha sido el de desarrollar un paquete de software para poder realizar Control Digital Directo en un ambiente operativo que permita un ambiente multitarea y específicamente utilizar Microsoft WINDOWS. Como objetivo secundario, se planteó complementar unos trabajos de tesis anteriores realizadas en el Área de Control y que tienen relación con el presente trabajo: "Análisis, Simulación y Diseño de Sistemas de Control asistido por computador", "Análisis y Diseño de Sistemas de Control de Tiempo Discreto asistido por computador<sup>a</sup> y "Algoritmos para Control Digital Directo". El cumplir con estos objetivos permite obtener un paquete de software con amplio alcance, facilitando el análisis matemático y el diseño de Sistemas de Control y reduciendo su tiempo de desarrollo.

Con este trabajo se busca realizar un compendio lo más completo posible sobre diferentes algoritmos para tener distintas alternativas de control para sistemas univariables descritos por función de transferencia o ecuaciones de diferencias. Es decir, utilizando las siguientes técnicas: desarrollando controles continuos mediante el lugar geométrico de las raíces y respuesta de frecuencia para luego discretizarlos; desarrollando controles discretos mediante el lugar geométrico de las raíces discreto y respuesta de frecuencia discreta en el plano W; y, utilizando otros algoritmos de control discretos. Para la explicación de cada algoritmo en estudio se desarrollará en cada caso un ejemplo de aplicación.

Con este trabajo se busca realizar un compendio lo más completo posible sobre

El software está desarrollado en BORLAND C 3.0 compatible con la tarjeta de adquisición y salida de datos DAS-128 que deberá ser conectada en el computador MAGITRONIC 80386/40 MHz existente en el laboratorio de control. Está realizado bajo entorno de trabajo WINDOWS, por las variadas ventajas que presenta con respecto

al entorno tradicional DOS para PC's compatibles; además de lo anotado de que es el objetivo de esta tesis. Entre estas ventajas se puede nombrar:

Su interfase gráfica, la misma que permite una fácil comunicación programausuario y un tiempo de aprendizaje rápido del mismo:

Su ínterfase gráfica, la misma que permite una fácil comunicación programa-

WINDOWS utiliza en mejor forma los recursos de hardware de IH máquina,

WINDOWS utiliza en mejor forma los recursos de hardware de la máquina, como por ejemplo el manejo de memoria extendida (debido a que trabaja en modo protegido);

También comparte recursos de software con cualquier programa del ambiente como son el manejador de impresoras, el clipboard, y otros;

Otra ventaja y la que podría considerarse la principal es la capacidad de WINDOWS de soportar la multitarea, lo que nos permite correr simultáneamente varios programas y utilizarlos adecuadamente de acuerdo a nuestras necesidades.

Por último, cabe anotar que la aplicación de esta tesis esta orientada a las prácticas de "Laboratorio de Control Moderno", así como para su utilización en el control en tiempo real de un proceso físico.

El trabajo está desarrollado en cinco capítulos. En el primer capítulo, se trata de una introducción general, para ubicar exactamente el tema de la tesis.

£1 trabajo está desarrollado en cinco capítulos. En el primer capítulo, se trata de una

El tercer capítulo trata sobre las técnicas de compensación discretas que utilizan el

En el segundo capítulo se trata sobre la teoría de la compensación en tiempo continuo; es decir, utilizando técnicas del lugar geométrico de las raíces y de la respuesta de frecuencia. Cada algoritmo está ilustrado con un ejemplo.

El tercer capítulo trata sobre las técnicas de compensación discretas que utilizan el lugar geométrico de los raíces discreto en el plano  $Z$  y la respuesta de frecuencia discreta en el plano W. También se incluyen otros algoritmos específicos. De igual manera, cada algoritmo también esta ilustrado con un ejemplo.

En el cuarto capítulo se trata sobre el interfaz de entrada y salida de datos tanto en hardware como en software. La estructura de implementación del programa para adquirir, generar y manipular datos, y que incluye el programa de control DDC.EXE para poder realizar el control en tiempo real de un sistema de lazo cerrado. Además, se indican los casos en estudio con las especificaciones del sistema sin compensar y las especificaciones deseadas.

En el capítulo quinto se exponen los resultados del control en tiempo real de los casos en estudio, y también se presentan las conclusiones finales.

En los anexos se encuentran el manual del usuario y el listado del programa DDC.EXE.

A continuación se presentan dos conceptos de importancia relativos al tema.

#### SISTEMAS DE DATOS MUESTREADOS  $1.2$

La estructura de un sistema con datos muestreados como se conoce en la actualidad, puede ser apreciada en forma resumida en la figura 1.1; en las figuras 1.3 y 1.4 del siguiente numeral pueden apreciarse con mayor detalle este tipo de sistema.

Un sistema que trabaja solamente con señales discretas es conocido como un sistema discreto en el tiempo; un sistema que trabaja con señales discretas y continuas es conocido como un sistema de muestreo de datos.

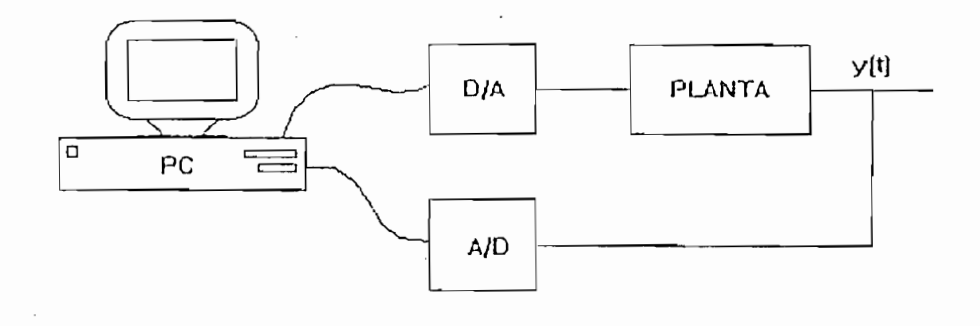

Figura 1.1: Sistema de datos muestreados.

La función del conversor análogo digital (A/D) es la de convertir una variable fisica, generalmente eléctrica en números digitales para que puedan ser aceptados por la computadora. Esto lo hace mediante un proceso de muestreo y cuantización, donde el proceso de muestreo genera una señal discreta en el tiempo. Para analizar la dinámica del sistema debemos conocer el tiempo en el que esta conversión se produce, que debe ser menor o a lo máximo coincidir con el tiempo de muestreo; el análisis y diseño en el control digital está ligado con el tiempo de muestreo, mientras este tiempo sea más pequeño se pueden aplicar métodos de análisis y diseño de sistemas continuos. El conversor A/D también provee una señal cuantizada siendo la cuantización una función no lineal. Una señal discreta, cuantizada y codificada se llama señal digital.

Para comprender mejor el esquema de datos muestreados, consideremos el siguiente ejemplo. Supongamos que el conversor  $\Delta/D$ , el computador digital y el conversor  $D/A$ reemplazan a un compensador PI (controlador proporcional-integral) de tiempo continuo, tal que la respuesta del sistema de control digital tenga esencialmente las mismas características del sistema analógico. La salida del controlador analógico esta dada por:

$$
m(t) = K_p e(t) + K_l \int_0^t e(t) \delta t
$$

donde  $e(t)$  es la señal de entrada del controlador,  $m(t)$  es la señal de salida del controlador, y  $K_n$  y  $K_l$  son constantes determinadas por el proceso de diseño.

Como el computador digital puede ser programado para multiplicar, sumar e integrar numéricamente, la ecuación del controlador puede ser realizada utilizando éste computador digital. Para este ejemplo, utilizaremos la regla de integración numérica por rectángulos, como se muestra en la figura 1.2. Por supuesto que cualquier otro algoritmo de integración puede ser usado. Desde la figura 1.2, haciendo  $x(t)$  la integral numérica de  $e(t)$ , nosotros *x(KT) = x[(k* - 1)7] + *T* \* e(¿7) podemos escribir:

$$
x(kT) = x[(k-1)T] + T^*e(kT)
$$

donde T es el tamaño del paso del algoritmo numérico.

Entonces obtenemos el compensador digital, m(kT):

$$
m(kT) = K_p e(kT) + K_l x(kT)
$$

La ecuación de diferencias anterior es lineal y de primer orden. La forma general de una ecuación de diferencias invariante en el tiempo, lineal y de primer orden es: (Se omite  $T$ por conveniencia)

$$
x(k) = \alpha_1 e(k) + \alpha_0 e(k-1) - \beta_0 x(k-1)
$$

Esta ecuación es de primer orden. La forma general de una ecuación de diferencias de orden n es:

$$
x(k) = \alpha_n e(k) + \alpha_{n-1} e(k-1) + \dots + \alpha_0 e(k-n) - \beta_{n-1} x(k-1) - \dots - \beta_0 x(k-n)
$$

Si la planta mostrada en las figuras anteriores es lineal e invariante en el tiempo, el sistema entero puede ser modelado por una ecuación en diferencias de la forma de la ecuación anterior, el orden de la cual generalmente es más alto que el orden de la ecuación del controlador.

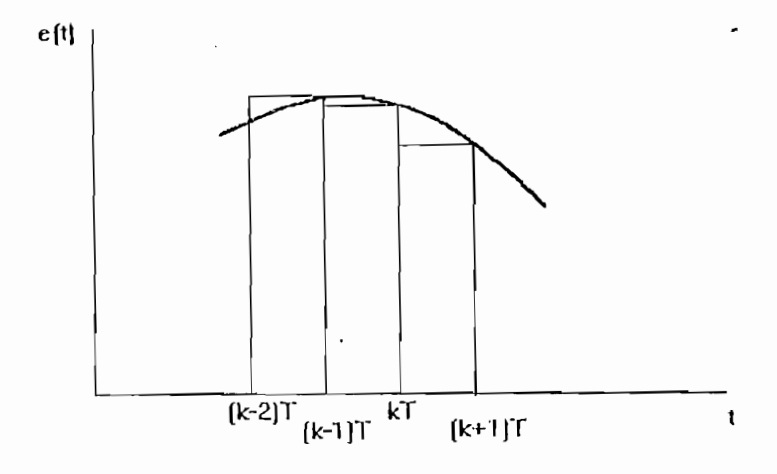

Integración numérica de una señal. Figura 1.2:

#### CONTROL DIGITAL DIRECTO (DDC)  $1.3$

El esquema general de un sistema de control digital se muestra en la figura 1.3. El DDC esta definido como un sistema en el cual la acción reguladora esta determinada por un computador digital no especializado, de tiempo real y con el programa almacenado en su memoria interna.

Como ventajas básicas del DDC tenemos: flexibilidad, pues puede permitir cualquier configuración, ya que con el DDC se puede emplear el algoritmo de control que sea más adecuado, por más complejo que sea. Otra ventaja que presenta el DDC es la precisión puesto que el cálculo digital puede resultar más preciso que el analógico.

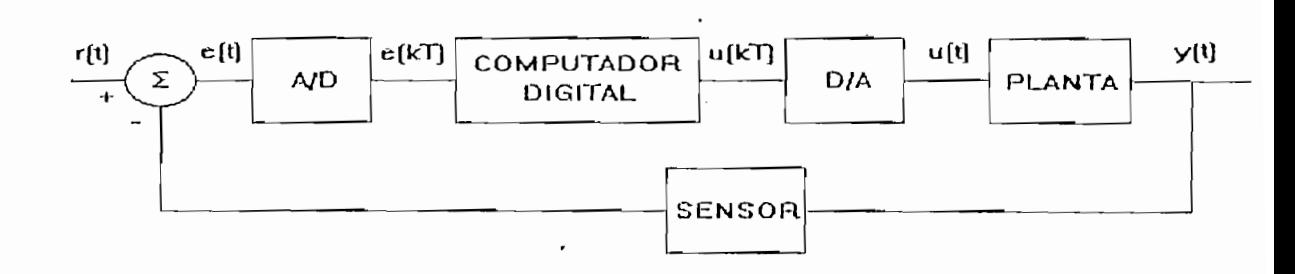

Figura 1.3: Control Digital Directo.

Gracias a la facilidad que presenta la computadora en un sistema DDC, es posible incluir en ella también la parte del comparador y el nivel de referencia, necesitando el conversor A/D en el lazo de realimentación, luego del bloque medidor, como se observa en la figura 1.4. El conversor D/A entrega una señal de control contínuo a la planta, mientras que el reloj permite manejar el tiempo o período de muestreo.

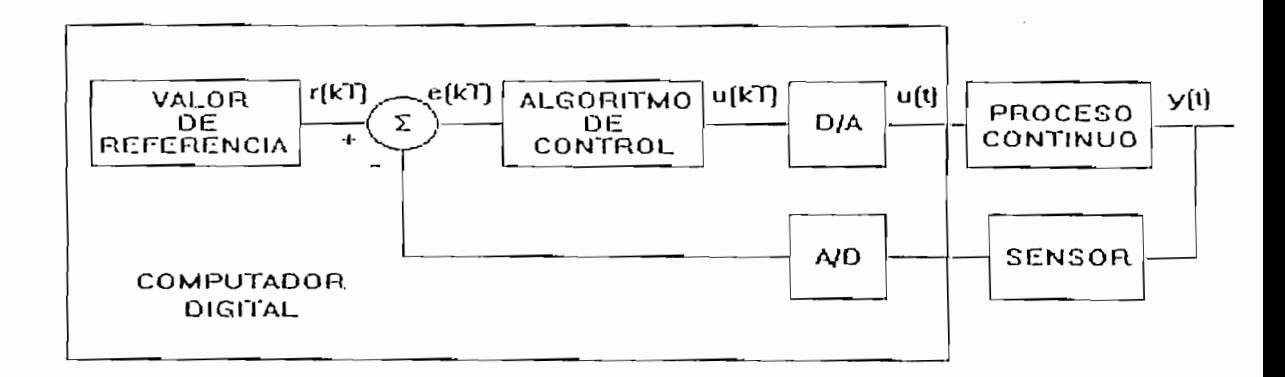

Figura 1.4: Control DDC que incluye en el computador el comparador y el nivel de referencia.

## CAPITULO 2

## ALGORITMOS DE CONTROL CONTINUO

## CAPITULO 2

## ALGORITMOS DE CONTROL CONTINUO

La compensación de un sistema está relacionada con la alteración de la respuesta de frecuencia o el lugar geométrico de las raíces del mismo con el objeto de obtener un funcionamiento en el tiempo adecuado.

Por. los métodos de ía respuesta de frecuencia, nos interesa la alteración del sistema

Por los métodos de la respuesta de frecuencia, nos interesa la alteración del sistema de tal forma que la respuesta de frecuencia del sistema compensado cumpla con ciertas especificaciones.

Por los métodos del lugar geométrico de las raíces, el diseñador desea alterar y reestructurar este lugar geométrico de tal forma que ciertos polos del sistema en lazo cerrado (polos) caigan en la posición deseada del plano s.

Los compensadores de adelanto, atraso, adelanto-atraso y los controladores PID se pueden diseñar mediante cualquiera de estos dos métodos mencionados. La compensación mediante asignación arbitraria de polos y ceros se la realiza tambien usando el mismo el lugar geométrico de las raíces.

### **COMPENSACIÓN MEDIANTE EL LUGAR GEOMÉTRICO DE LAS**  $2.1$ **RAÍCES**

El funcionamiento de un sistema de control puede describirse en términos de las medidas de desempeño en el dominio del tiempo o en el dominio de la frecuencia; así, puede especificarse por el requisito de un cierto tiempo pico, un sobrenivel máximo y un tiempo de estabilización para una entrada escalón. Además, generalmente es necesario especificar el máximo error permisible en estado estacionario para ciertas formas de entrada que constituven señales de prueba. Así mismo se puede especificar que debe existir rechazo a perturbaciones. Estas especificaciones de funcionamiento pueden definirse en términos de la localización deseable de polos y ceros de la función de transferencia del sistema en lazo cerrado.

Por otro lado, es conocido que el Lugar Geométrico de las Raíces del sistema en lazo cerrado puede obtenerse fácilmente para la variación de un parámetro aplicando unas pocas reglas o utilizando un programa computacional como el C.C. o el CCW que se utiliza en esta tesis como ayuda para el diseño. Sin embargo, cuando el lugar geométrico de las raíces no da como resultado una configuración adecuada, se debe agregar una red de compensación, con el objeto de alterar este lugar geométrico. Por tanto, podemos utilizar el método y determinar una función de transferencia adecuada para el compensador.

En muchos casos, tras haber obtenido el lugar geométrico de las raíces del sistema original, se pueden mover los polos de lazo cerrado a la ubicación deseada con un simple ajuste de ganancia. Veamos el siguiente ejemplo:

Sea el sistema dado por:

$$
G(s) = \frac{10}{(s+1)(s+2)}
$$

El lugar geométrico de las raíces del sistema sin compensar se observa en la figura 2.1, la respuesta en el tiempo del sistema sin compensar se observa en la figura 2.2.

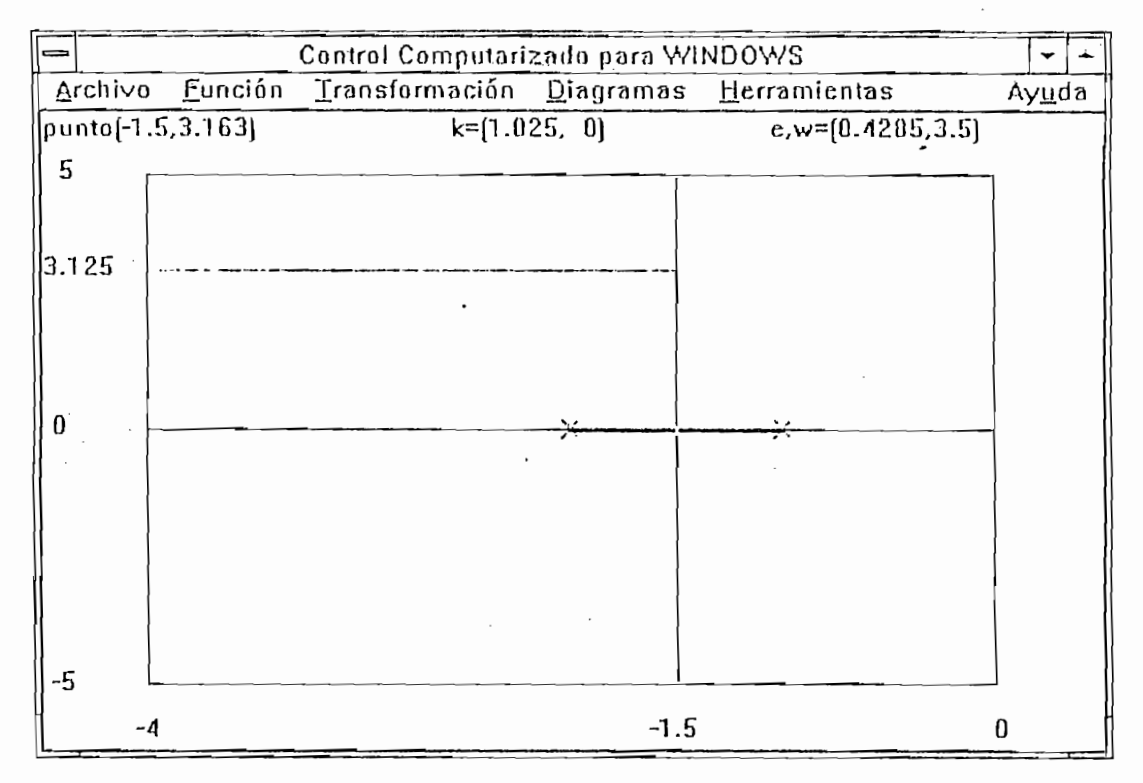

Figura 2.1: Lugar Geometrico de las Raices del sistema sin compensar.

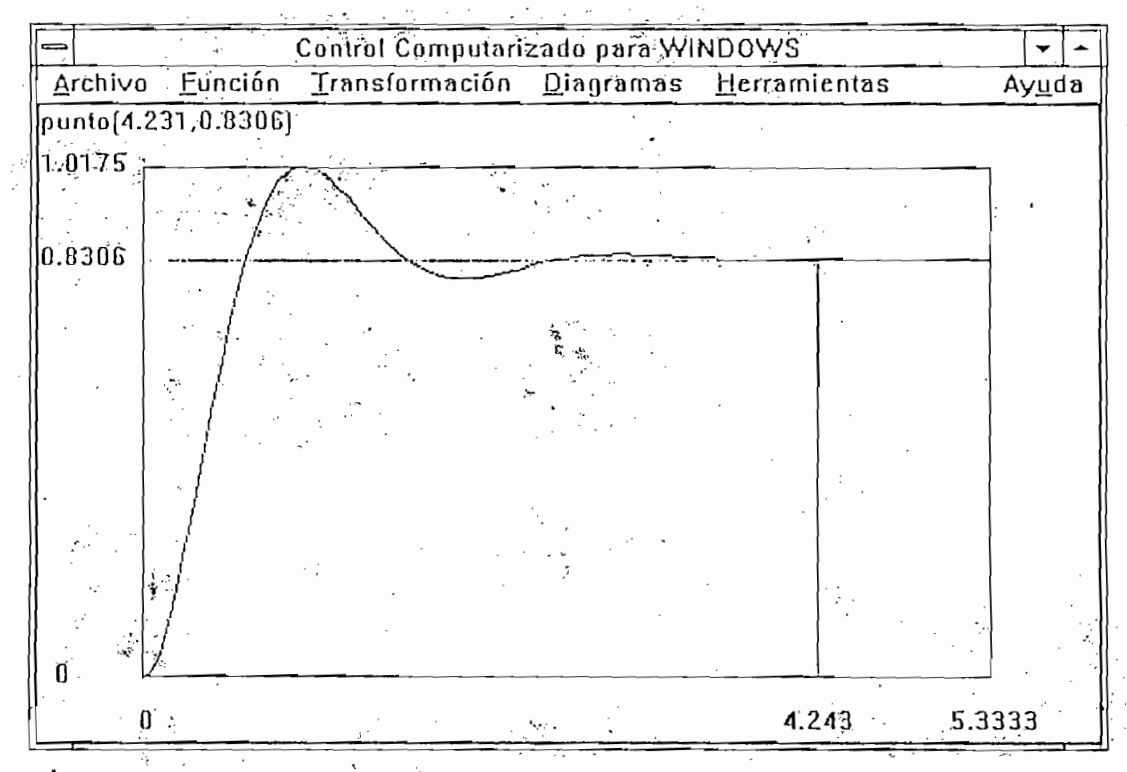

Figura 2.2: Respuesta en el tiempo a una entrada paso unitaria del sistema sin compensar.

De estas figuras se obtienen los siguientes parámetros:

$$
ts = 4.25 s.
$$
  
Mp = 23.3 %

Las especificaciones deseadas son:

$$
ts \le 4 \ s
$$

$$
Mp \le 15\%
$$

De estas especificaciones obtenemos:

$$
Mp = 15\% \Rightarrow \xi = 0.52
$$
  
ts = 4 \Rightarrow  $\omega_n \ge 2.1$ 

Mediante el gráfico del lugar geométrico de las raíces obtenemos estas especificaciones y encontramos que la ganancia se debería disminuir en un factor de 0.6, que en este caso resulta el compensador.

En la figura 2.3 y 2.4 se observan el lugar geométrico de las raíces compensado y la respuesta en el tiempo del sistema a una entrada paso unitaria. Se obtiene las siguientes características:

$$
ts = 3.5 s
$$
  
Mp = 14 %

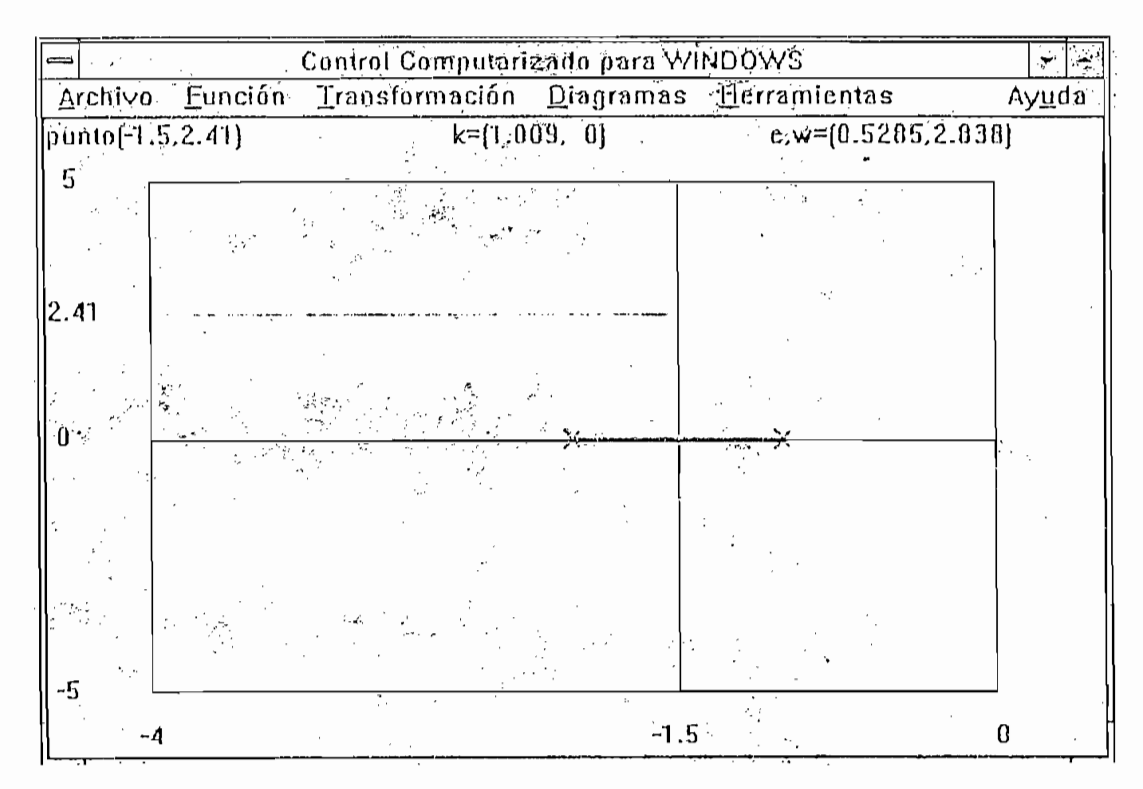

Lugar Geometrico de las Raices del sistema compensado. Figura 2.3:

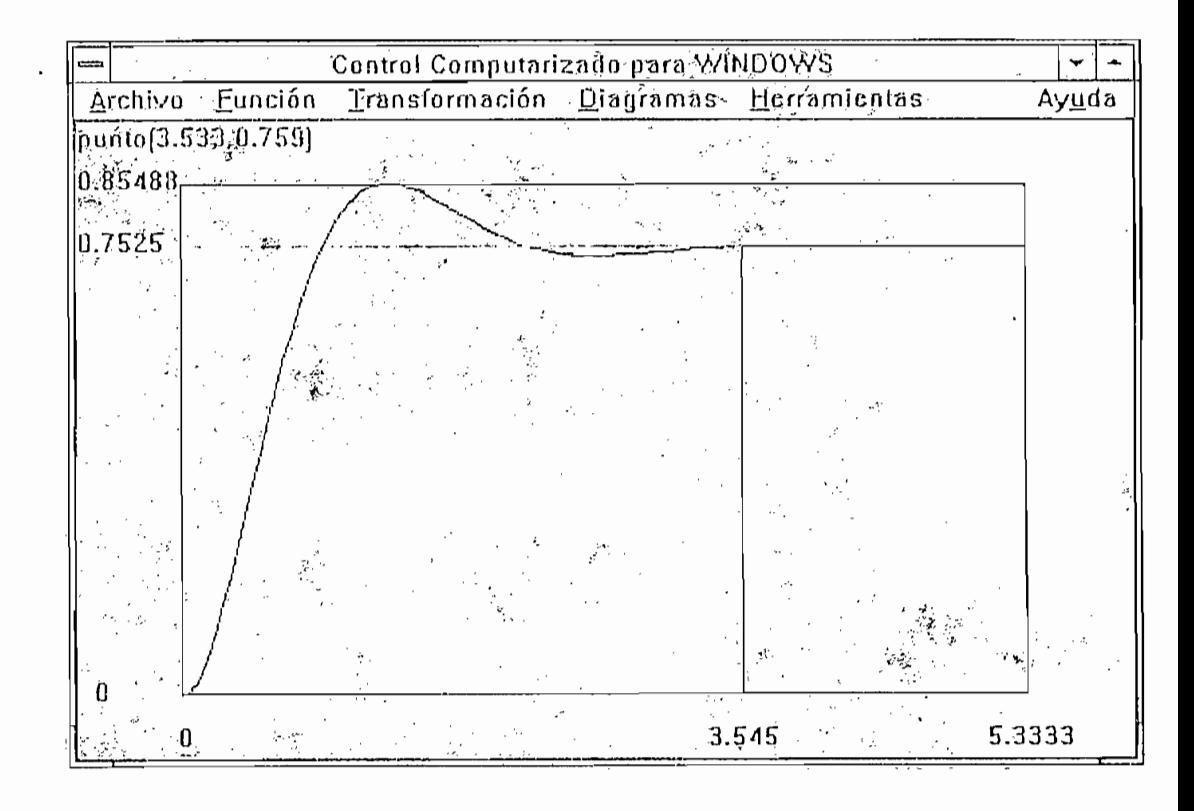

Figura 2.4: Respuesta en el tiempo a una entrada paso unitaria del sistema compensado.

### 2.2 COMPENSACIÓN MEDIANTE LA RESPUESTA DE FRECUENCIA

El funcionamiento de un sistema de control con realimentación puede ser descrito también en términos de las medidas en frecuencia. Entonces un sistema puede describirse en términos del pico de su respuesta de frecuencia de red cerrada, la frecuencia resonante, el ancho de banda y el margen de fase. Podemos añadir una red de compensación adecuada, si es necesario, para satisfacer las especificaciones del sistema. El diseño de la red, se desarrolla en términos de la respuesta de frecuencia: el diagrama de Bode, o la carta de Nichols. En muchos casos podemos realizar un ajuste de ganancia solamente para satisfacer

En muchos casos podemos realizar un ajuste de ganancia solamente para satisfacer especificaciones deseadas. Se utiliza el diagrama de Bode y se ajusta la ganancia desplazando la curva para arriba o para abajo para satisfacer el margen de fase  $(A/F)$ , ya que Lamentablemente la relación entre el margen de fase y la respuesta de tiempo no es

Lamentablemente la relación entre el margen de fase y la respuesta de tiempo no es siempre tan directa como para el caso de un sistema de segundo orden sin ceros. Para sistemas de orden superior o de fase no mínima es necesario comprobar las características  $\sum_{i=1}^{n}$ 

Así por ejemplo, sea el sistema dado por:

$$
G(s) = \frac{4}{s(s+1)(s+2)}
$$

En la figura 2.5 y 2.6 se observa respectivamente el diagrama de Bode y la respuesta Se encuentran las siguientes características:

MG«3.2dB

$$
M\Gamma = 10^{\circ}
$$

$$
MG = 3.2 \text{ dB}
$$

 $Mp \le 16\%$ 

también en términos cíe las medidas en frecuencia. Entonces un sistema puede describirse en

Estas condiciones implican un MF ≥ 50°, entonces tenemos que desplazar la curva del módulo hacia abajo, lo que implica disminuir la ganancia, que en este caso resulta de 12 dB, que es equivalente a 0.25.

En la figura 2.7 y 2.8 se encuentra la respuesta de frecuencia y de tiempo del sistema compensado, de donde se obtiene:

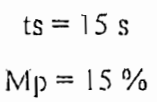

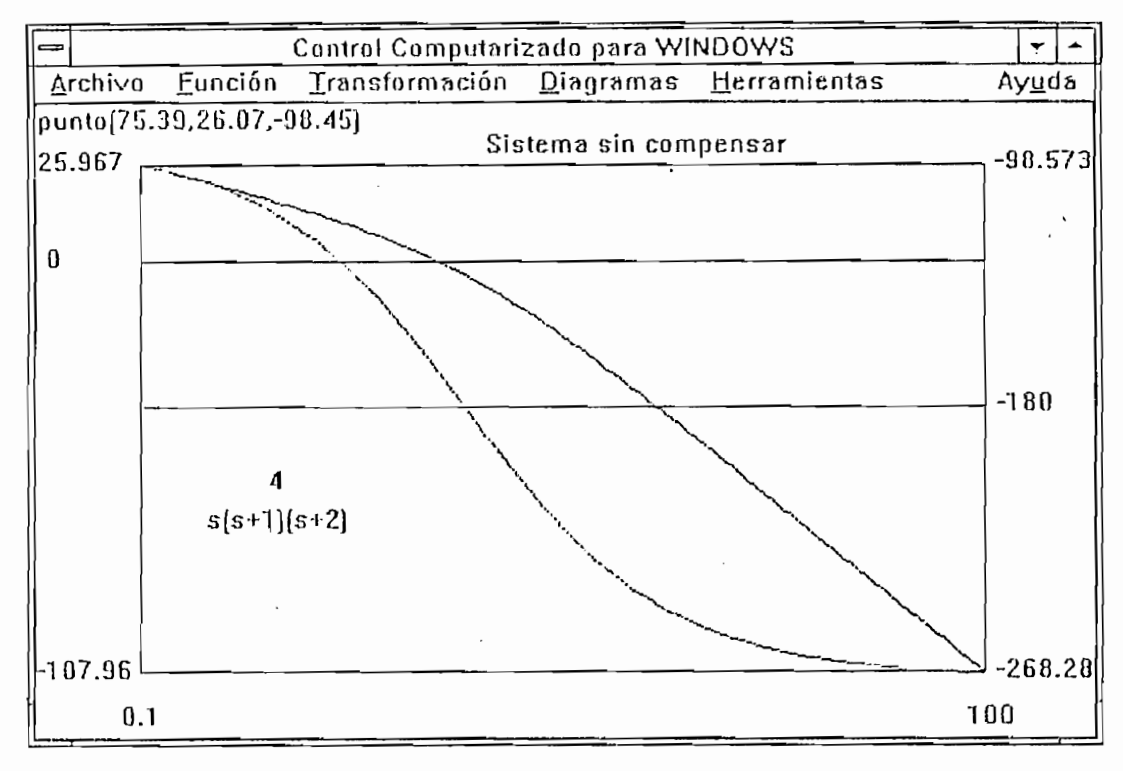

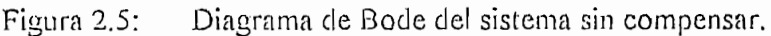

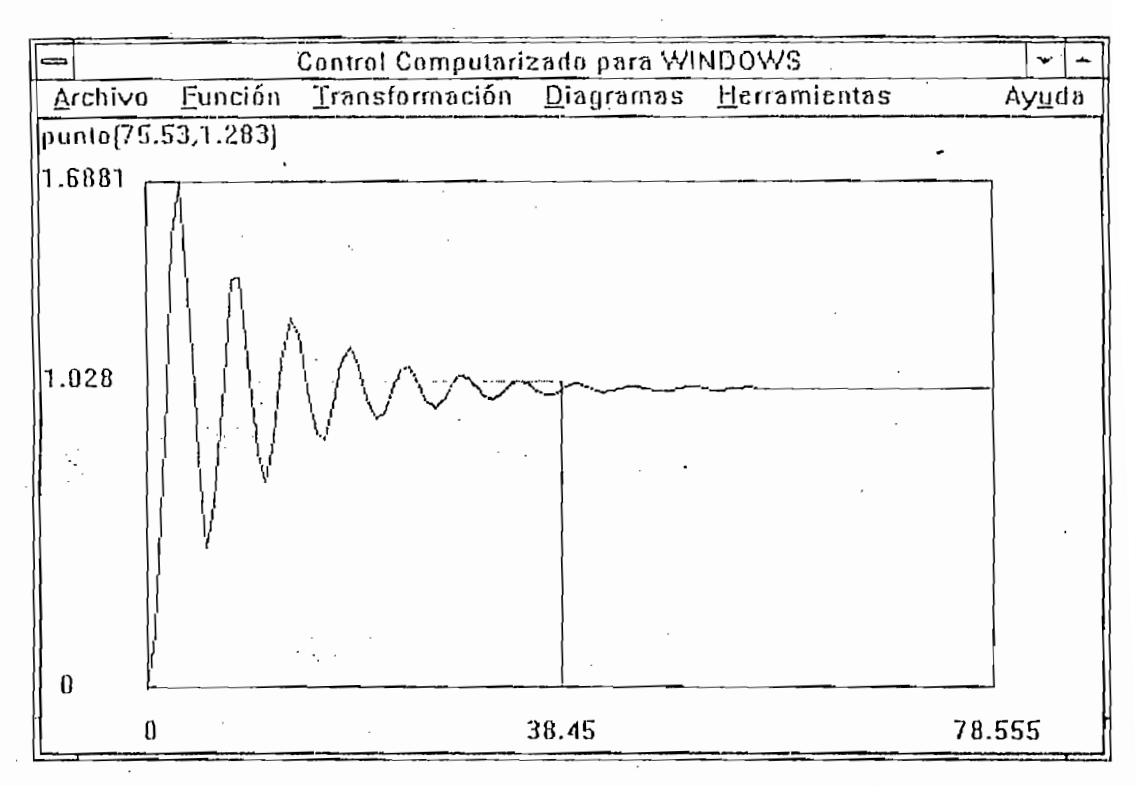

Figura 2.6: Respuesta en el tiempo a una entrada paso unitaria del sistema sin compensar.

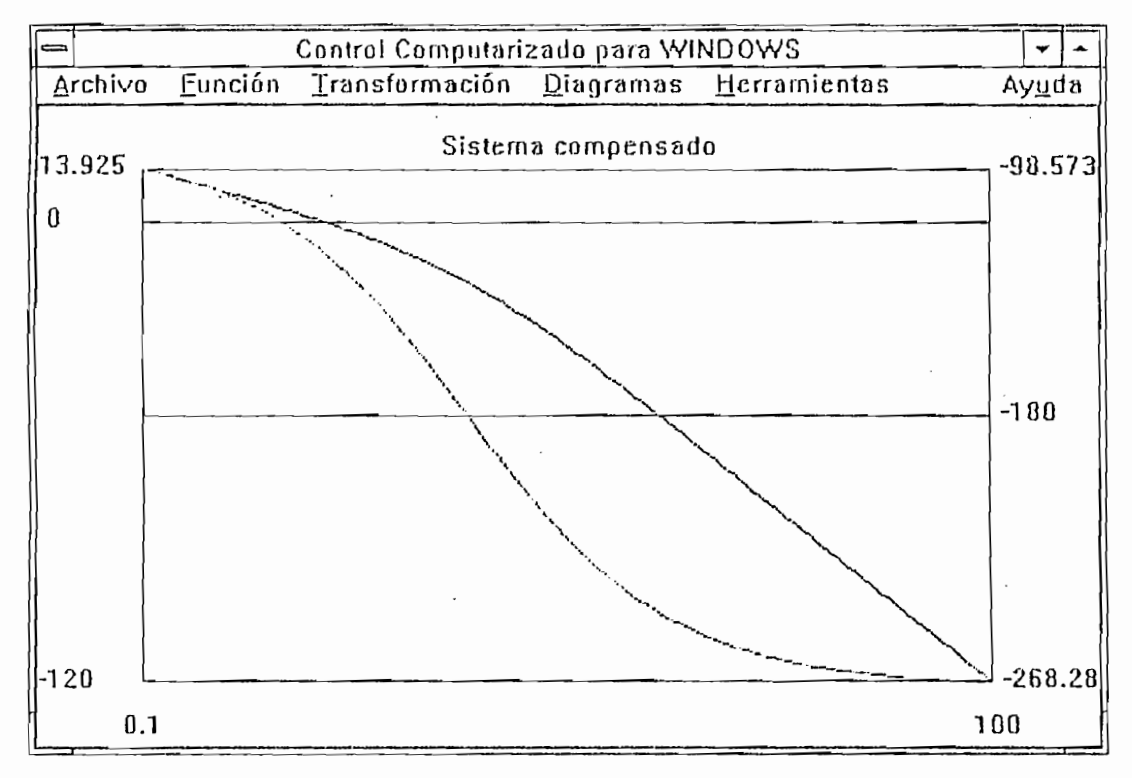

Diagrama de Bode del sistema compensado. Figura 2.7:

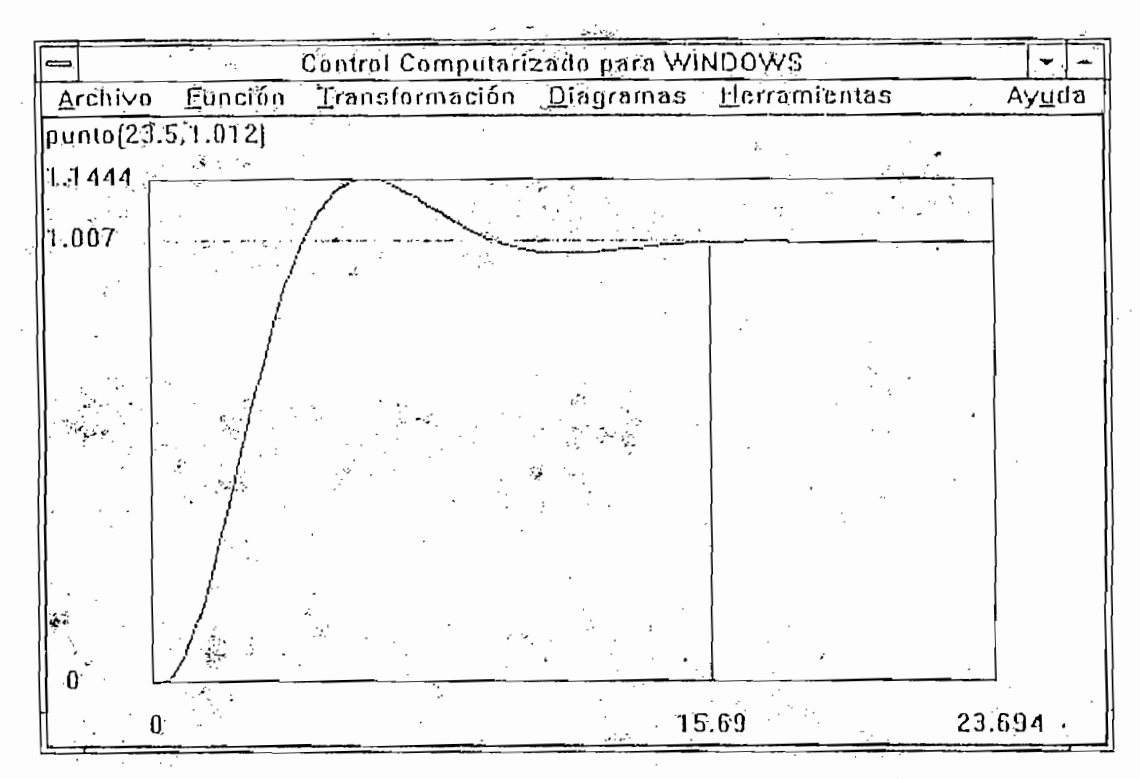

Figura 2.8: Respuesta en el tiempo a una entrada paso unitaria del sistema compensado.

## 2.3 COMPENSACIÓN MEDIANTE REDES DE ADELANTO, ATRASO Y ATRASO-ADELANTO

En las siguientes secciones utilizaremos redes de compensación para obtener un lugar geométrico descado de la frecuencia del sistema o una localización deseada de las raíces en el plano S. La red de adelanto se utiliza comunmente para proporcionar un margen de fase satisfactorio para el sistema. Alternativamente, el uso de la red de adelanto de fase podemos visualizar en el plano S como una facilidad para reformar el lugar geométrico de las raíces y así proporcionar la localización deseada de las raíces. En cambio, la red de atraso de fase la usamos más bien para proporcionar atenuación y aumento en la constante de error estacionario.

## 2.3.1 COMPENSACIÓN DE SISTEMAS MEDIANTE UNA RED DE ADELANTO DE FASE DISEÑADA UTILIZANDO EL DIACRAMA DE BODE Utilizamos el diagrama de Bode para diseñar una adecuada red de adelanto de fase,

Utilizamos el diagrama de Bode para diseñar una adecuada red de adelanto de fase, de preferencia a otros gráficos de respuesta de frecuencia. La respuesta de frecuencia de la red de compensación en cascada se agrega a la respuesta de frecuencia del sistema no compensado.

Vamos a ilustrar el método con el siguiente ejemplo: consideremos un sistema de control con retroalimentación unitaria :

$$
G(s) = \frac{10}{s^2}
$$

El sistema no compensado es de tipo  $2 \text{ y}$  tiene un error en estado estacionario satisfactorio a primera vista. Sin embargo, la respuesta del sistema no compensado es una oscilación no amortiguada.

Las especificaciones deseadas del sistema son:

$$
ts \le 4 s
$$
  
 
$$
Mp \le 20\%
$$

Entonces se encuentra que:

$$
\xi \ge 0.45
$$
  

$$
\omega_n = 2.22
$$

La forma más fácil de comprobar el valor de  $\omega_n$  para la respuesta de frecuencia es relacionar  $\omega_{\rm n}$  con el ancho de banda y calcularlo para el sistema de red cerrada.

Aproximadamente encontramos el margen de fase como:

Aproximadamente encontramos el margen de fase como:

$$
MF = \xi / 0.01 = 0.45/0.01 = 45^{\circ}
$$

Ahora, el margen de fase del sistema no compensado es de cero grados pues la doble integración da como resultado un atraso constante de fase de 180°. Por tanto, debemos agregar un ángulo de fase de 45° en el cruce de frecuencia (0dB) de la curva de magnitud no compensada.

El compensador de adelanto tiene la forma:

$$
G_c(s) = \frac{1 + \alpha \, \text{ns}}{\alpha \, (1 + \tau s)}
$$

Donde  $\alpha$  > 1, la obtenemos de la siguiente ecuación con el objeto de encontrar la frecuencia de mayor adelanto de fase:

$$
\frac{\alpha - l}{\alpha + l} = \text{sen } \phi_m
$$

Tenemos para este caso que  $\phi_m$  es 45° y por tanto  $\alpha = 5.8$ . Para utilizar un margen de seguridad, usamos  $\alpha = 6$ .

Entonces la red de adelanto agregará una ganancia adicional de 10 log  $\alpha$  = 7.78 dB en la frecuencia com.

Con los diagramas respectivos, en la figura 2.9 encontramos  $\omega_m = 4.9$ 

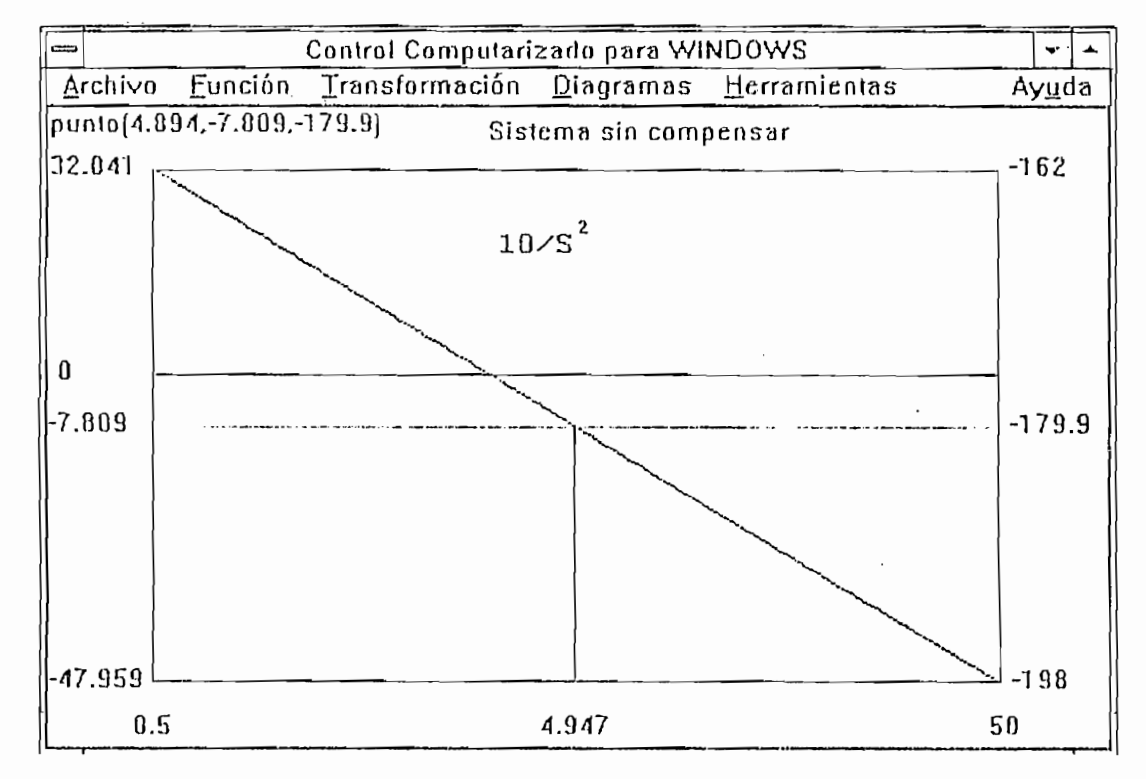

Respuesta de frecuencia del sistema sin compensar. Figura 2.9:

$$
p = 1/\tau = \omega_{\rm m} \alpha^{0.5} = 12.25, \qquad y
$$

$$
z = 1/\alpha \tau = \omega_{\rm m} / \alpha^{0.5} = 2.05
$$

Lo que resulta en:

医肾病毒 医二次细胞病毒病 化二乙基苯甲酰胺 医骨折

$$
G_e(s) = \frac{s + 2.05}{s + 12.25}
$$

El diagrama de Bode del sistema compensado aparece en la figura 2.10;

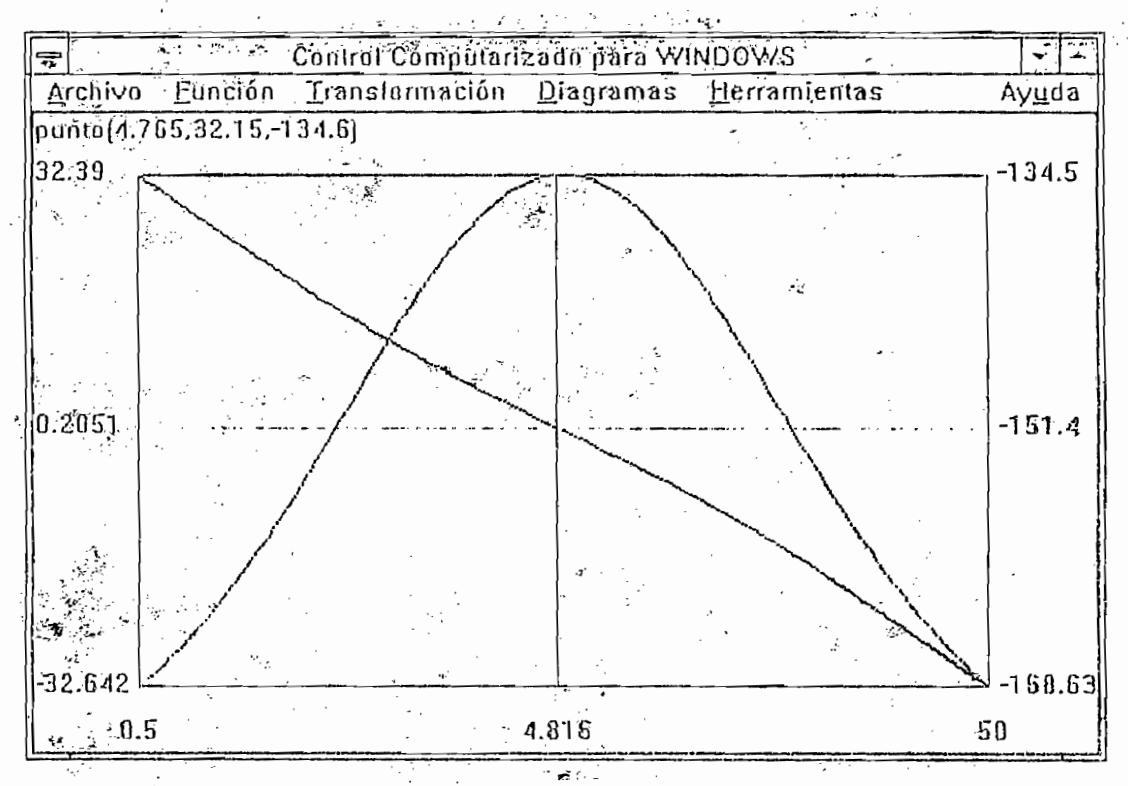

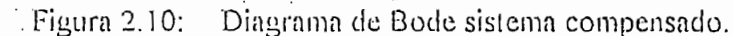

De este gráfico obtenemos un margen de fase de  $(180^{\circ} - 134.5^{\circ}) = 45.5^{\circ}$ .

Observamos la respuesta de tiempo del sistema en el gráfico 2.11 de donde:

 $ts = 1.3 s$ 

 $Mp = 33 \%$ 

والمعروف الأسري تحاربها والمرارون وأرابي

医环状 医后感

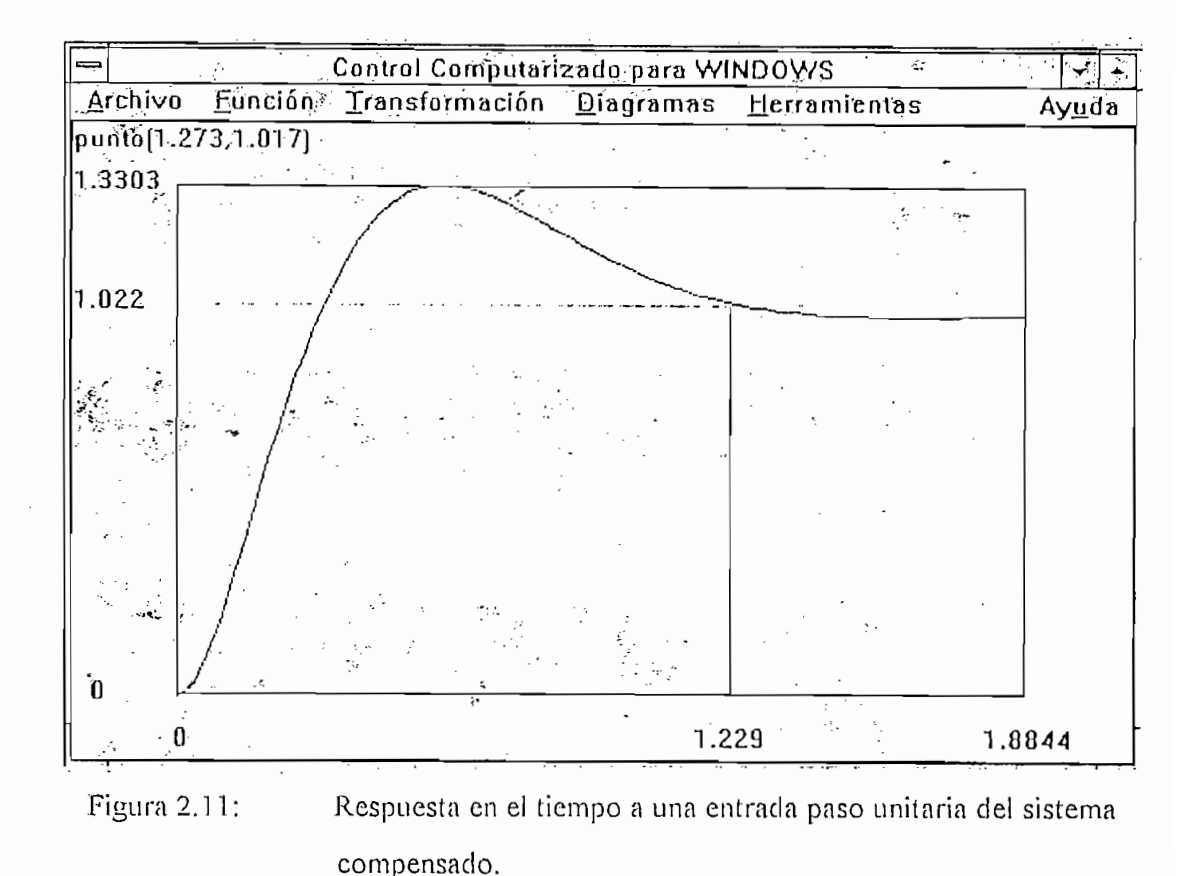

### COMPENSACIÓN MEDIANTE UNA RED DE ADELANTO DE FASE  $2.3.2$ DISEÑADA USANDO EL PLANO S

Podemos efectuar el diseño de una red de compensación de adelanto de fase fácilmente en el plano S. Esta red tiene la función de transferencia:

$$
G_c(s) = Kc * \frac{s+z}{s+\rho}
$$

Seleccionamos la localización de los ceros y polos para obtener un satisfactorio lugar geométrico de las raíces para el sistema compensado. Usamos las especificaciones del sistema para determinar la localización deseada de las raíces dominantes del sistema.

La ventaja del método del plano S está en la posibilidad de que los diseñadores especifiquemos la localización de las raíces dominantes y, por tanto, la respuesta transitoria dominante. La desventaja de este método es que no podemos especificar directamente una constante de error como por el método del diagrama de Bode. Después de que efectuamos el diseño, calculamos la ganancia del sistema en la localización de las raíces, la cual depende de p y z, y entonces calculamos la constante de error para el sistema compensado; si la constante de error no es satisfactoria, debemos repetir el proceso del diseño y alterar la localización deseada de la raíces así como la localización del polo y cero del compensador.

Así, como ejemplo consideremos el sistema con función de transferencia:

$$
G(s) = \frac{K_1}{s^2}
$$

y realimentación unitaria.

Las especificaciones deseadas para el sistema son:

### ts  $\leq 4s$

### $Mp \leq 20\%$

El lugar geométrico de las raíces para el sistema no compensado es el eje ju como se observa en la figura 2.12.

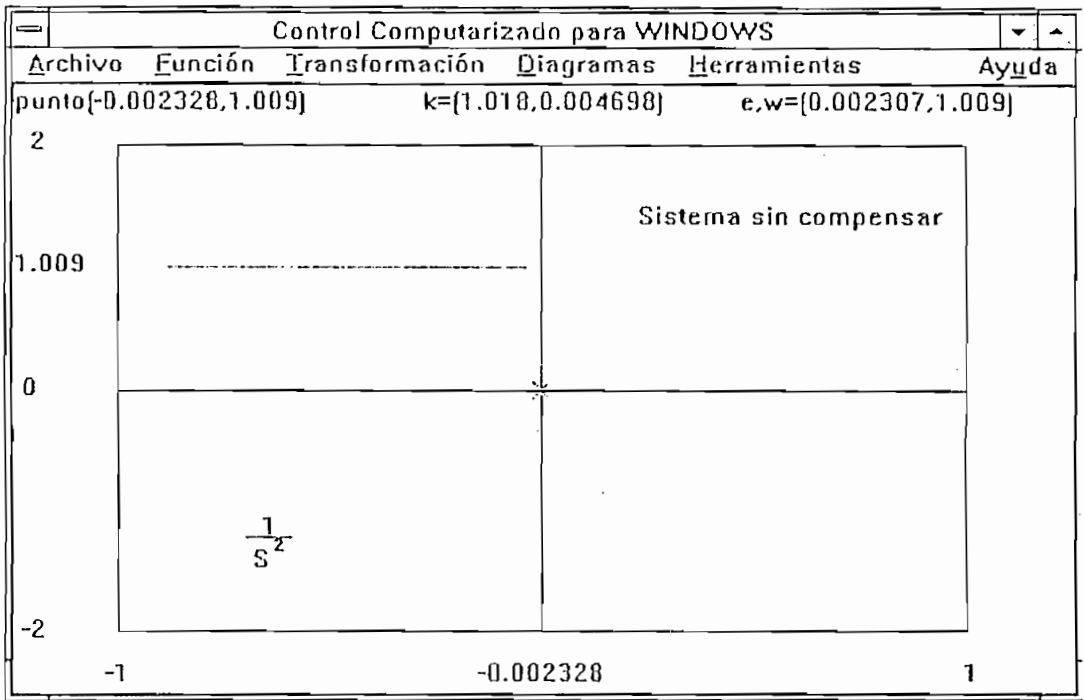

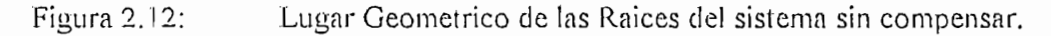

De las especificaciones deseadas obtenemos que:

between 1

\n
$$
\xi \geq 0.45
$$
\n
$$
\xi \circ \xi = 1
$$

Escogiendo como localización deseada de la raíz dominante a:

$$
r_1, r_2 = -1 \pm j2
$$

Ubicamos el cero del compensador directamente bajo la localización deseada en  $s =$  $-z = -1$  como se muestra en la figura 2.13. Utilizando el programa control computarizador para Windows ingresamos la función de la planta como  $1/s<sup>2</sup>$  y la función del compensador como (s+1) y realizamos el análisis en planta + compensador (en cascada) entonces en el punto de las raíces deseadas  $(-1 \pm i2)$  obtenemos que el ángulo que aportan las raíces es de  $217^{\circ}$  (-143°).

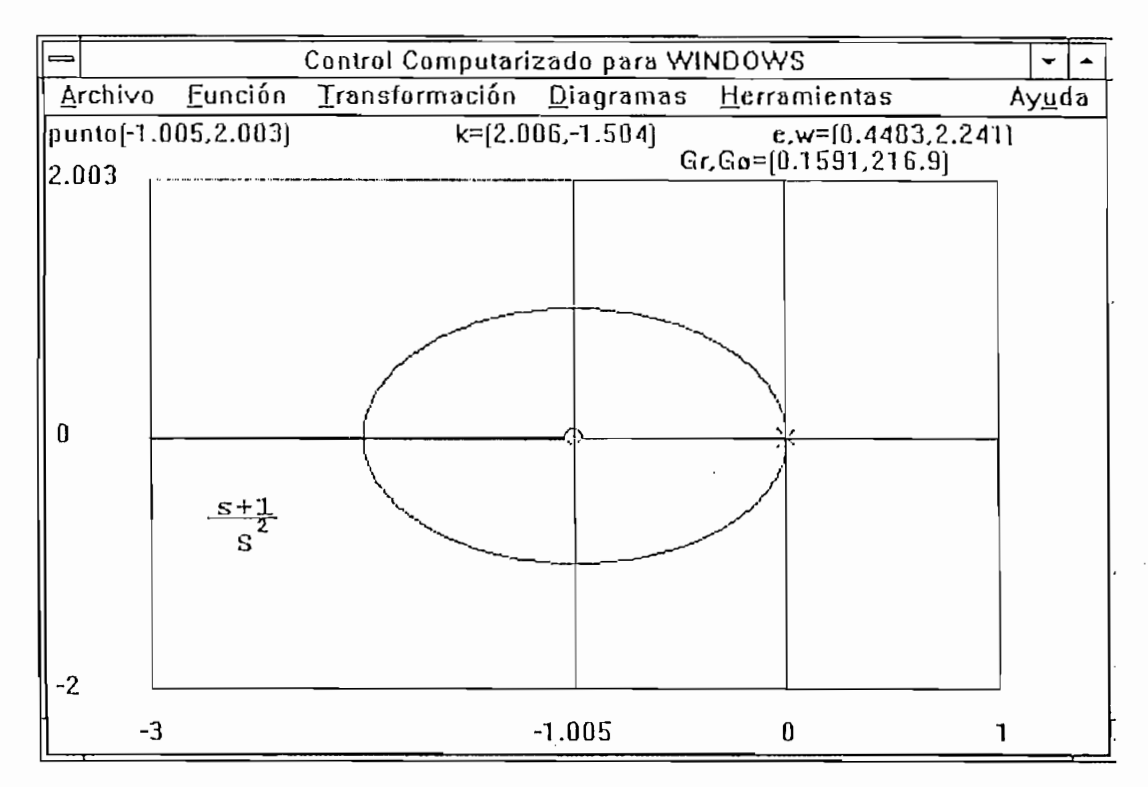

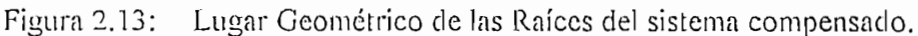

Entonces encontramos el ángulo que debe aportar el polo como:

$$
\theta_p = 217^\circ - 180^\circ = 37^\circ
$$

Además sabemos que :

y obtenemos p = 3.65.

$$
tg \theta_p = \frac{2}{p-1}
$$

y obtenemos  $p = 3.65$ .

Para obtener la ganancia del compensador evaluamos la función de la planta y el compensador en  $-1 + j2$  o utilizamos el programa antes mencionado ingresando como compensador la función  $(s+1)/(s+3.65)$  y obtenemos  $K = 8.33$ .

Observamos el diagrama del lugar geométrico compensado y el diagrama de la respuesta en el tiempo en las figura 2.14 y 2.15.

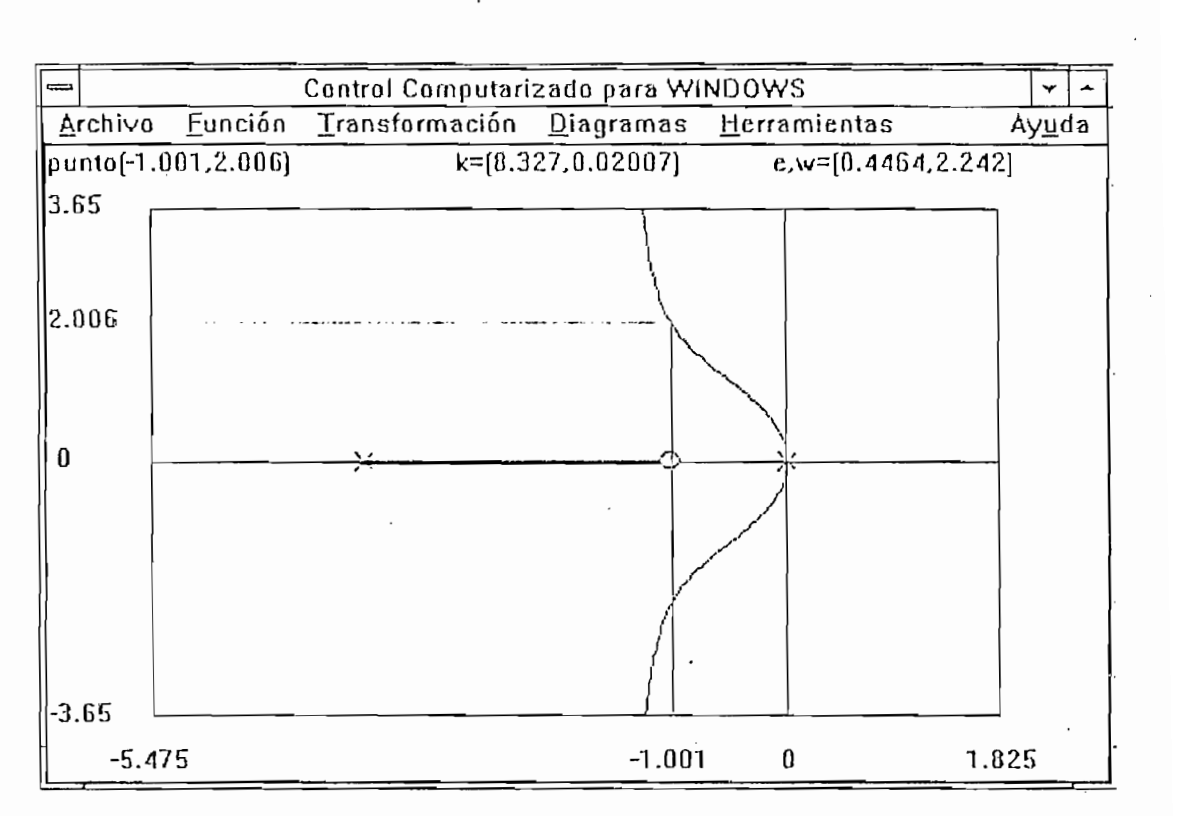

Figura 2.14: Lugar Geométrico de las Raíces del sistema compensado.

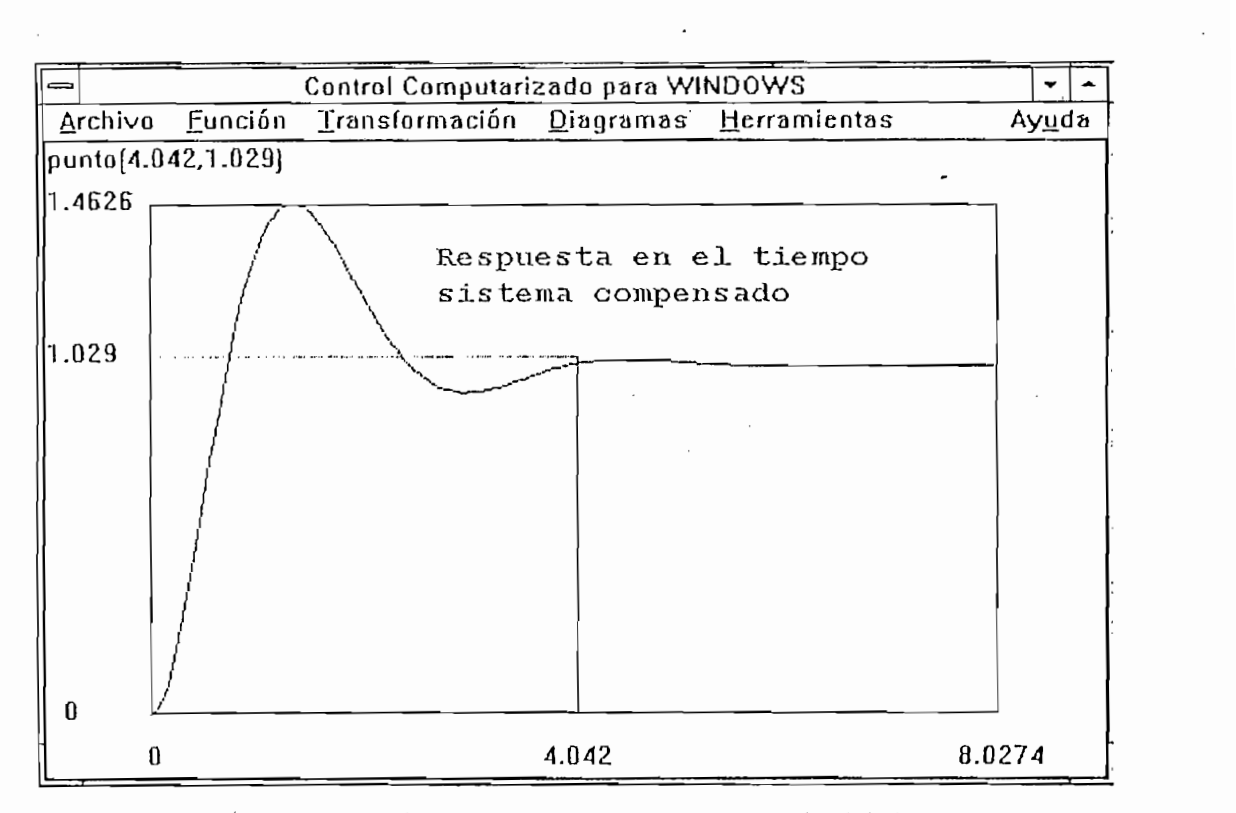

Respuesta en el tiempo a una entrada paso unitario del sistema compensado. Figura  $2.15$ :

Finalmente calculamos las constantes de error de este sistema. El error de estado

La respuesta en el tiempo real difiere de la esperada debido al cero remanente en el

Finalmente calculamos las constantes de error de este sistema. El error de estado estacionario es cero para las señales de entrada escalón y rampa. La constante de aceleración es  $K_a = 8.33 / 3.65 = 2.25$ .

El funcionamiento de este sistema en estado estacionario es totalmente satisfactorio y se completa entonces la compensación.

La respuesta en el tiempo real difiere de la esperada debido al cero remanente en el punto -1. El cero del compensador y la raíz que resulta por la agregación del polo. compensador producen un sistema de tercer orden con un cero. La validez de la aproximación de este sistema con uno de segundo orden sin un cero depende de la validez de la suposición de dominancia.

En este caso el nivel sobreporcentual real es del 46% y el tiempo de establecimiento. es de 4 segundos para una entrada escalón unitario. Estos valores se ajustan moderadamente bien con los especificados, justificando la utilización de las especificaciones

de las raíces dominantes. Debemos las diferencias a la tercera raíz que no es despreciable. Un segundo intento sería colocar el cero en el punto -2 y calcular la localización necesaria del polo. Este enfoque movería la tercera raíz más a la izquierda del plano s y reduciría el efecto de la tercera raíz en la respuesta transitoria y reduciría el sobrenivel porcentual.

### $2.3.3$ COMPENSACIÓN MEDIANTE UNA RED DE ATRASO DE FASE DISEÑADA USANDO EL PLANO S

Las redes de atraso de fase son del tipo de integración y podemos usarlas para aumentar la constante de error, es decir, para mejorar el error en estado estacionario de un sistema de control por realimentación. La función de transferencia de la red de atraso de fase es de la forma:

$$
G_c(s) = \frac{1}{\alpha} \frac{s+z}{s+\rho}
$$

Si  $K_{\rm r, no\; components}$  es la constante de velocidad de un sistema de tipo uno, la constante de velocidad del sistema compensado con una red de atraso de fase será;

$$
K_{\nu \text{ componentsado}} = (z/p) K_{\nu \text{ no componentsada}}
$$

La ganancia en el lugar geométrico compensado de las raíces en la localización deseada de las mismas será (K/ $\alpha$ ), si el polo y el cero del compensador se escogen de tal forma que  $|z| = \alpha |p| \le 1$ , la  $K<sub>r</sub>$  resultante se aumentará en la localización deseada de las raíces en una relación  $z/p = \alpha$ . Por ejemplo, si  $z = 0.1$  y p = 0.01, la constante de velocidad en la localización deseada de las raíces se aumentará en un factor de 10 y si el polo y el cero del compensador aparecen relativamente próximos en el plano s, su efecto sobre la localización deseada de las raíces se altera muy ligeramente. En la práctica, el factor de  $\alpha$ tiene un límite superior, típicamente cerca de 100.

Como ejemplo, consideremos el sistema no compensado con función de transferencia no compensada de red abierta es:

Como ejemplo, consideremos el sistema no compensado con función de

$$
GH(s) = \frac{K}{s(s+2)}
$$

Se necesita que la relación de amortiguación de las raíces complejas dominantes sea 0.45 y que se obtenga una constante de velocidad del sistema igual a 20.

El lugar geométrico no compensado de las raíces es una línea vertical en  $s = -1$  para  $K \ge 1$  y da como resultado una raíz en la línea  $\xi = 0.45$  en s = -1 + j2, como se muestra en la figura 2.16.

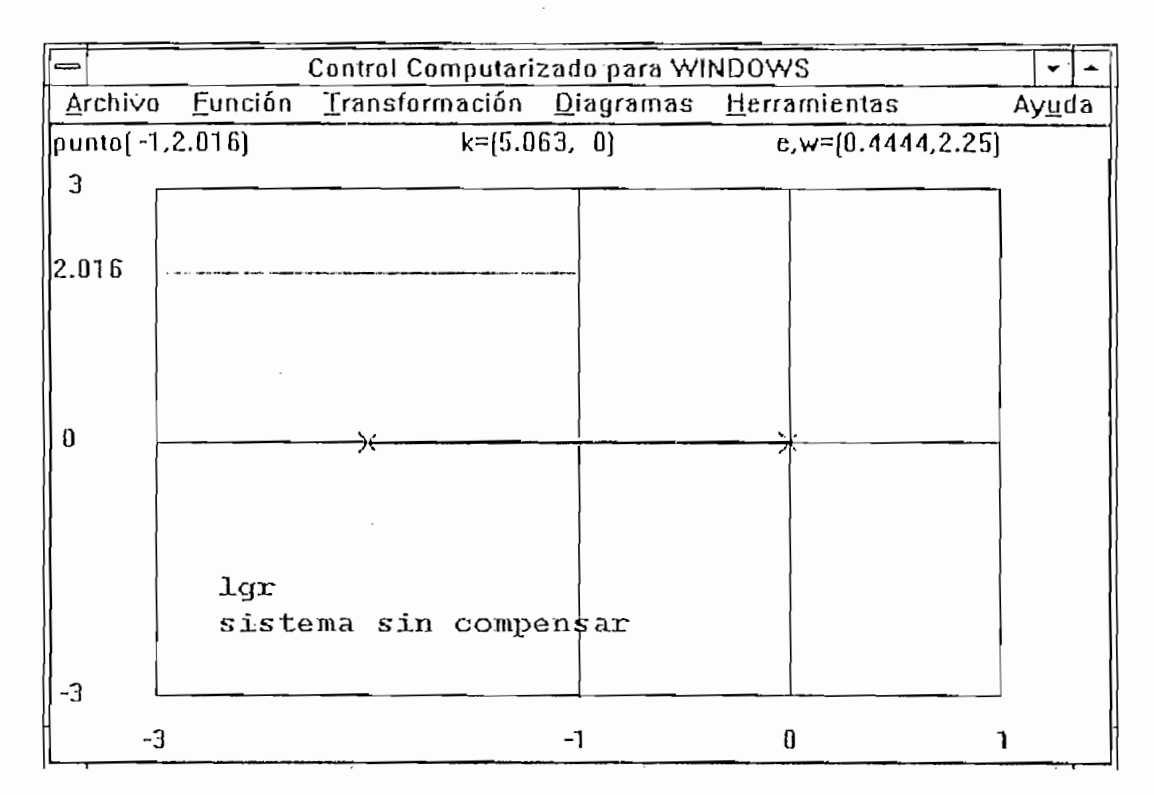

Figura 2.16: Lugar Geométrico de las Raíces del ejemplo, sin compensar.

La ganancia del sistema en las raíces deseadas es de 5, por tanto la constante de velocidad es:

$$
K_v = \mathrm{K}/2 = 2.5
$$

Por esto, la relación del cero al polo del compensador es:

$$
\left|\frac{z}{\rho}\right| = \alpha = \frac{K_{vcompensada}}{K_{vno componentsada}} = 8
$$

De la figura 2.16 podríamos hacer  $z = -0.1$  y entonces  $p = -0.1/8 = 0.0125$ ; la diferencia de los ángulos desde p y z en la raíz deseada es de aproximadamente un grado y por tanto,  $s = -1 \pm j2$  es todavía la localización de las raíces dominantes, como se muestra en la figura 2.17.

| Control Computarizado para WINDOWS |  |                                               |                      |                        |       |
|------------------------------------|--|-----------------------------------------------|----------------------|------------------------|-------|
| Archi∨o                            |  | Eunción Transformación Diagramas Herramientas |                      |                        | Ayuda |
| punto(-0.972,1.993)                |  |                                               | $k=[1.011, 0.01397]$ | $e, w=[0.4383, 2.218]$ |       |
| 3                                  |  |                                               |                      |                        |       |
|                                    |  |                                               |                      |                        |       |
| 2.016                              |  |                                               |                      |                        |       |
|                                    |  |                                               |                      |                        |       |
|                                    |  |                                               |                      |                        |       |
|                                    |  |                                               |                      |                        |       |
|                                    |  |                                               |                      |                        |       |
| 0                                  |  |                                               |                      | Φ                      |       |
|                                    |  |                                               |                      |                        |       |
|                                    |  |                                               |                      |                        |       |
|                                    |  |                                               |                      |                        |       |
|                                    |  |                                               |                      |                        |       |
|                                    |  |                                               |                      |                        |       |
| -3                                 |  |                                               |                      |                        |       |
| -3                                 |  |                                               | $-0.9627$            | O                      |       |

Figura 2.17: Lugar Geométrico de las Raíces del sistema compensado.

La respuesta en el tiempo aparece en la figura 2.18.

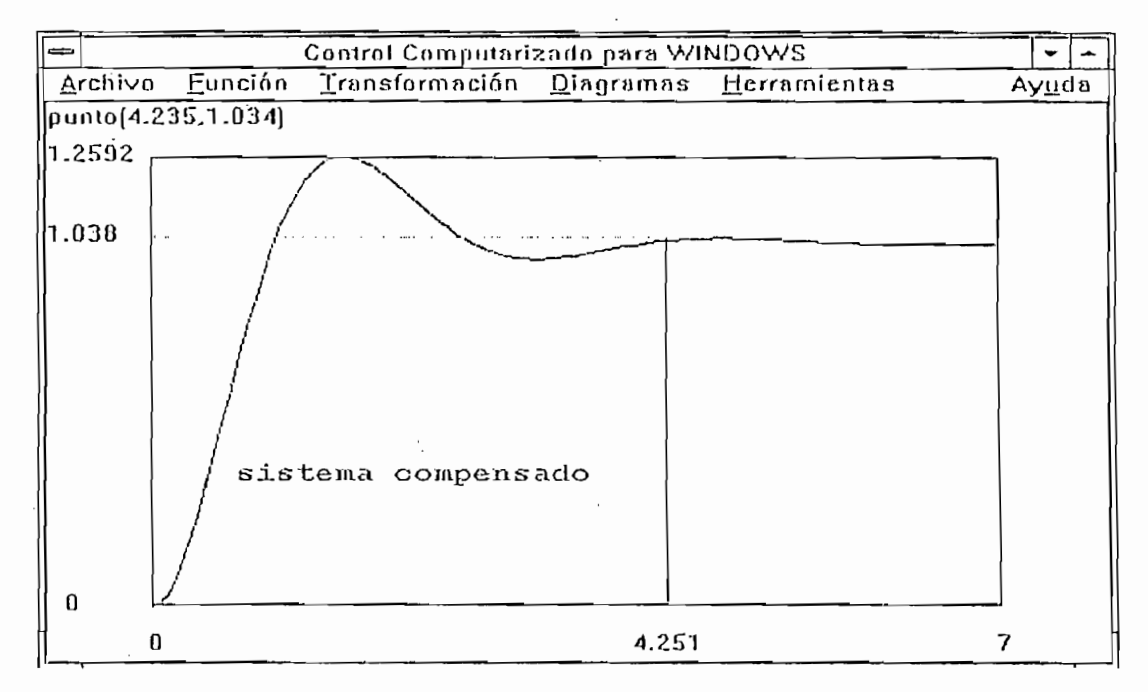

Respuesta en el tiempo a una entrada paso unitario del sistema compensado. Figura 2.18:

## 2.3.4 COMPENSACIÓN MEDIANTE UNA RED DE ATRASO DE FASE DISEÑADA UTILIZANDO EL DIACRAMA DE BODE

El diseño de una red de atraso de fase, adecuada para compensar un sistema de control por retroalimentación, puede efectuarse fácilmente en el diagrama de Bode. La función de transferencia de la red de atraso de fase escrita en la forma de diagrama de Bode es:

$$
G_c(j\omega) = \frac{1 + j\omega\tau}{1 + j\omega\alpha\tau}
$$

En el diagrama de Bode el polo y el cero del compensador tienen una magnitud mucho más pequeña que el polo más pequeño del sistema no compensado. Por esto, el atraso de fase no es el efecto útil del compensador, sino más bien la atenuación de -20 log  $\alpha$ que sí constituye un efecto útil para la compensación.

Así, consideremos el ejemplo anteriormente desarrollado y diseñemos una red de atraso de fase para que se obtenga el margen de fase deseado. La función de transferencia no compensada es:

$$
G(j\omega) = \frac{40}{j\omega(j\omega + 2)} = \frac{K_y}{j\omega(0.5j\omega + 1)}
$$

Se desea que  $K_v = 20$  y que se obtenga un margen de fase de 45°. En la figura 2.19 se muestra el diagrama de Bode del sistema no compensado. El sistema no compensado tiene un margen de fase de 18° y éste debe aumentarse.

El diseño de una red de atraso de fase, adecuada para compensar un sistema de

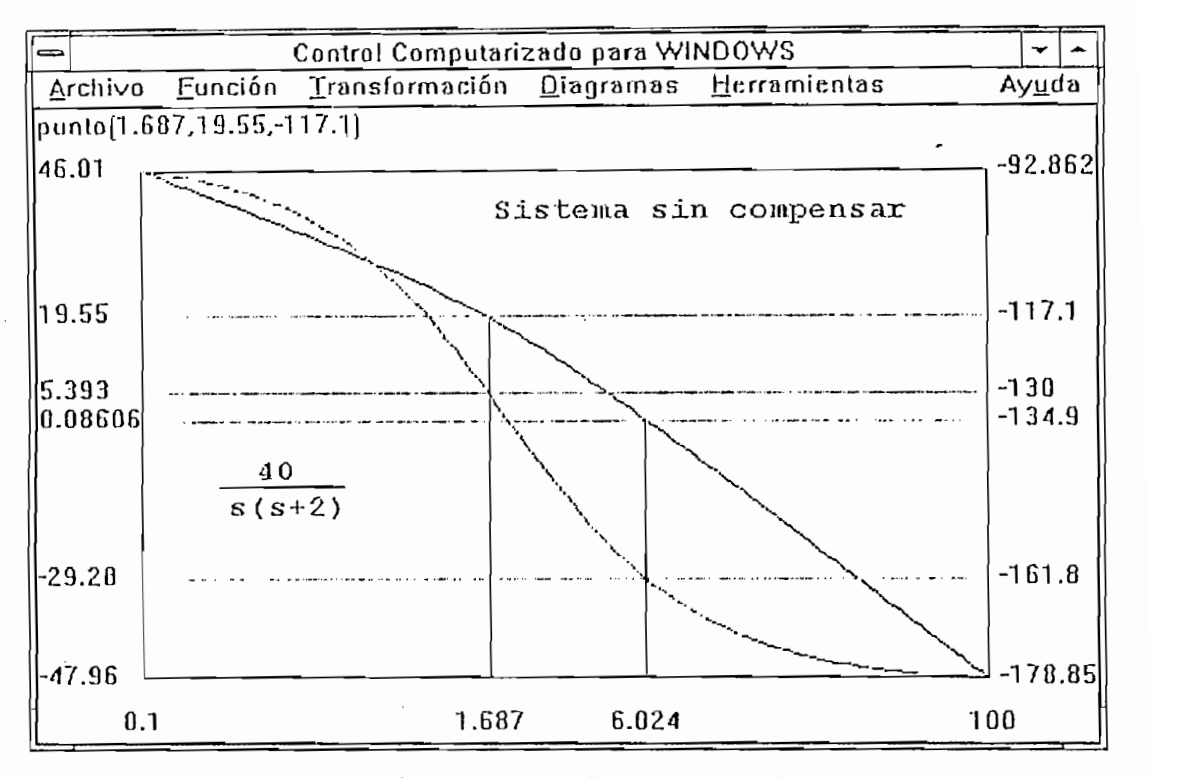

Diagrama de Bode del sistema sin compensar. Figura  $2.19$ :

Permitiendo 5º para el compensador de atraso de fase, localizamos la frecuencia o donde  $\Phi(\omega) = -130^\circ$ , que debe ser nuestra nueva frecuencia de cruce  $\omega_c$ . En este caso encontramos  $\omega_c = 1.687$ . La atenuación necesaria para hacer que  $\omega_c$  sea la frecuencia de eruce es igual a 19.55 db. Entonces encontramos que:

$$
19.55 \text{ db} = 20 \log \alpha
$$

 $y \alpha = 9$ . Por tanto el cero está una década bajo el cruce, o

$$
w_2 = w_c / 9 = 1.687 / 9 = 0.19
$$

y el polo está en  $w_p = w_z / 9 = 0.02$ 

El compensador es entonces:

$$
G_{\nu}(j\omega) = \frac{5.35j\omega + 1}{49j\omega + 1}
$$

La figura 2.20 muestra la respuesta de frecuencia del sistema compensado. Es evidente que el atraso de fase introduce una atenuación que baja la frecuencia de cruce y, por tanto, aumenta el margen de fase.

 $-29-$
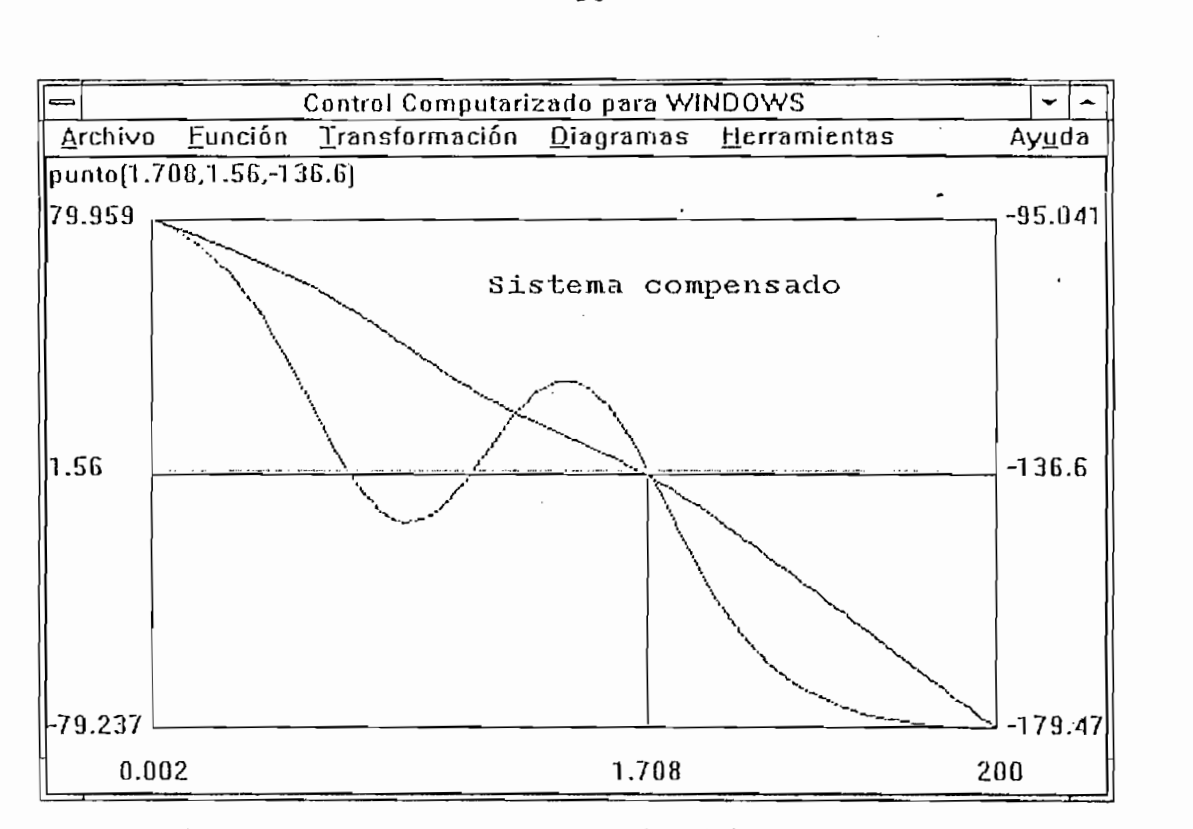

Respuesta de Frecuencia del sistema compensado. Figura 2.20:

el margen de fase es de 180° - 136° = 44°.

Usando la carta de Nichols encontramos que el ancho de banda de red cerrada del sistema se ha reducido de  $w = 10.2$  rad/seg para el sistema no compensado hasta  $w = 2.2$ rad/seg para el sistema compensado.

La respuesta en el tiempo se observa en la figura 2.21.

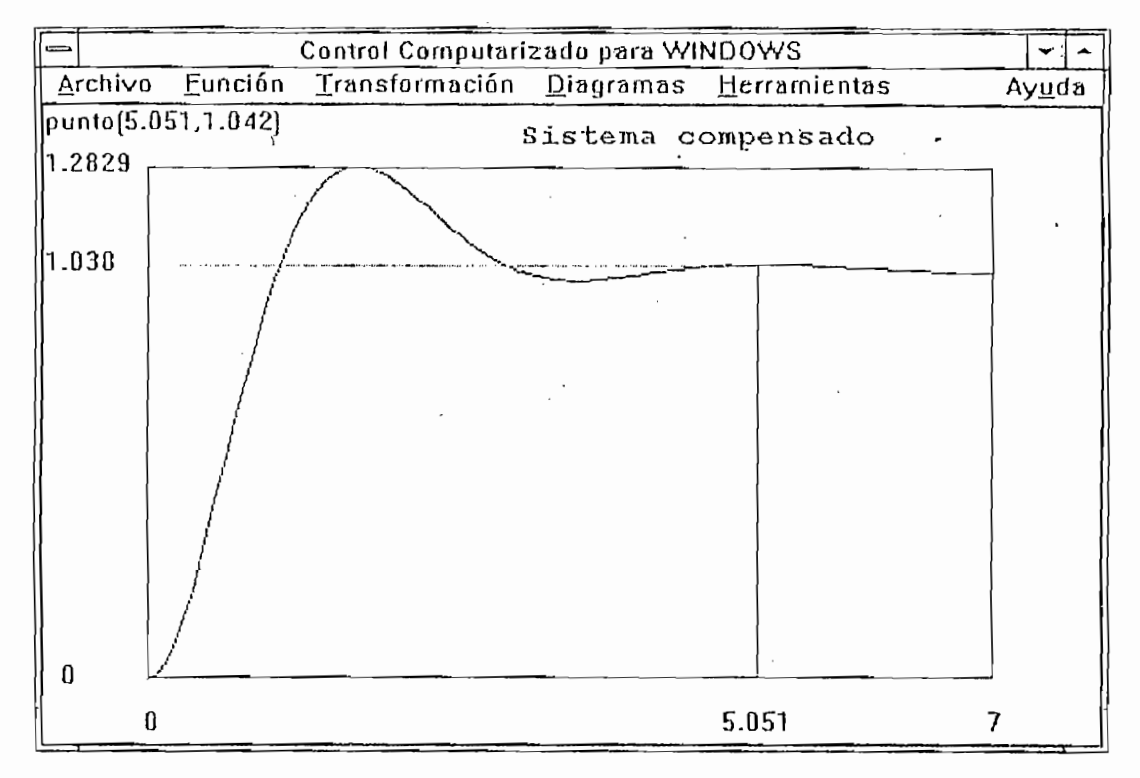

Figura 2.21: Respuesta en el tiempo a un entrada paso unitario del sistema compensado.

## 2.3.5 COMPENSACIÓN MEDIANTE REDES DE ATRASO-ADELANTO

Una red de atraso-adelanto está formada por una red de atraso y una red de adelanto, tiene la forma:

$$
G_c(s) = K_c \frac{s + z_1}{s + \rho_1} \frac{s + z_2}{s + \rho_2}
$$

Una red de atraso-adelanto se puede diseñar sobre la red total o diseñar primero una red de adelanto para cumplir las especificaciones de estado transitorio y luego la red de atraso para mejorar las especificaciones de estado estable, para finalmente juntarlas en una sola red de adelanto-atraso, cuidando que no exista efecto de carga entre las dos.

#### $2.4$ COMPENSACIÓN MEDIANTE CONTROLADORES PID

Los controladores PID se utilizan con mucha frecuencia en sistemas de control industriales; la función de transferencia G<sub>c</sub>(s) del controlador es:

$$
G_c(s) = K_p \left( 1 + \frac{1}{T_i s} + T_d s \right)
$$

donde:

 $K_p$  = ganancia proporcional

 $T_i$  = tiempo integral

 $T_d$  = tiempo derivativo

Disponemos de gran cantidad de métodos analíticos de compensación utilizando controladores PID en la bibliografía referente a control. Por lo general se trata de mantener el criterio de no elevar el grado de la planta con los compensadores, para no hacer más complejo el sistema.

Como ilustración consideremos la planta con la siguiente función de transferencia y realimentación unitaria:  $\frac{1}{1}$ 

$$
G(s) = \frac{1}{s(s+1)(s+5)}
$$

Aplicaremos las reglas de sintonización de Ziegler-Nichols para determinar los valores de  $K_p$ ,  $T_i$  y  $T_d$ . Luego de esto obtendremos la curva de respuesta a una entrada escalón unitario y verificaremos si el sistema diseñado presenta un sobreimpulso máximo de 25%. Si el sobreimpulso es excesivo (40% o más) realizaremos un ajuste final.

Encontramos la ganancia y la frecuencia a las cuales el sistema oscila del diagrama del lugar geométrico de las raíces, como observamos en la figura 2.22.

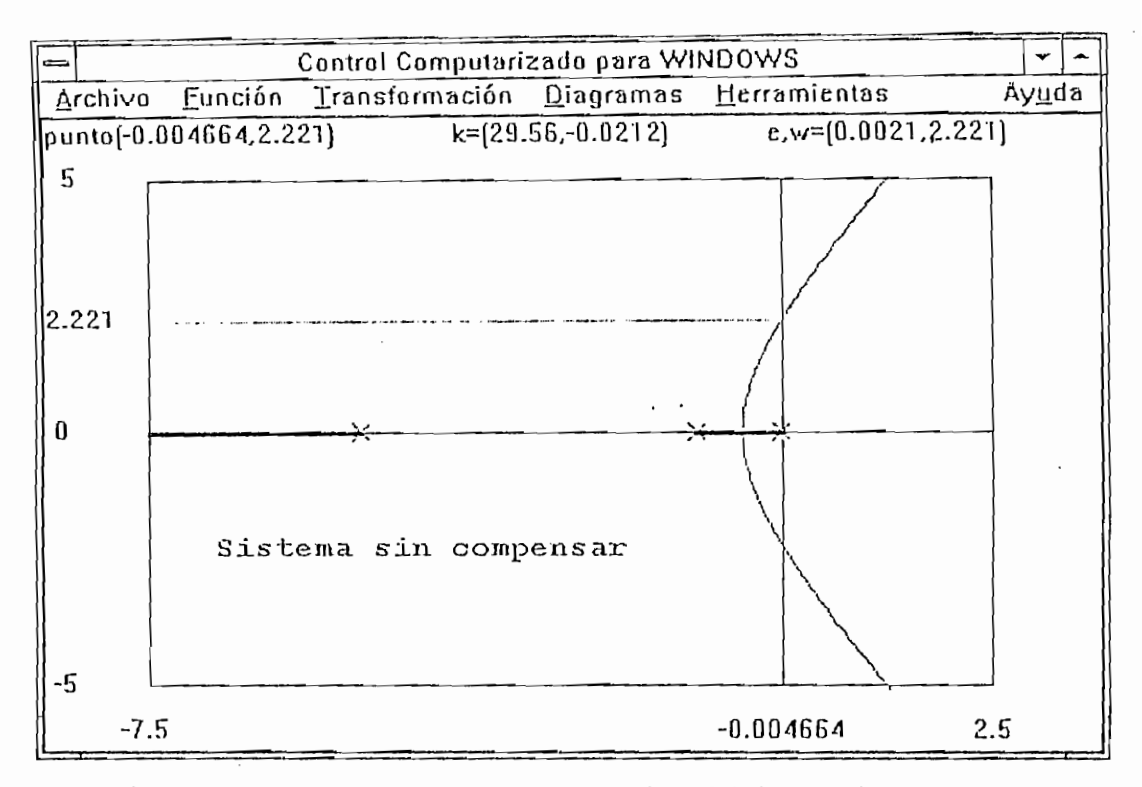

Lugar Geométrico de las raíces del sistema sin compensar. Figura 2.22:

De donde, la frecuencia de la oscilación sostenida resulta ser 2.22 rad/seg, por tanto el período de la oscilación sostenida es:

$$
P = \frac{2\pi}{w} = 2.81
$$

y la ganancia crítica es 30.

Entonces, procedemos a determinar los valores de la constantes del PID aplicando las tablas:

> $K_p = 0.6 K = 18$  $T_i = 0.5 P = 1.405$  $T_d = 0.125 P = 0.35124$

El PID resulta en la siguiente función de transferencia:

$$
G_e(s) = \frac{6.3223(s+1.4235)^2}{s}
$$

La respuesta en el tiempo del sistema compensado a una entrada escalón unitario está en la figura 2.23.

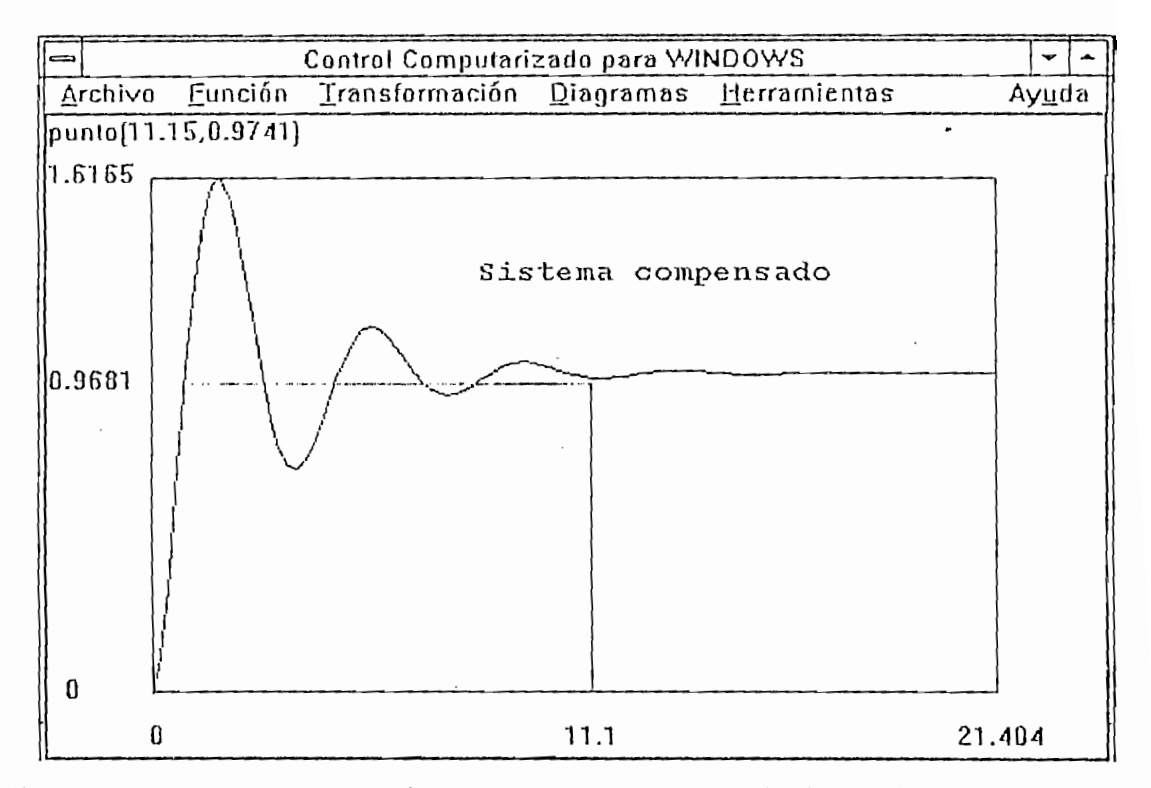

Figura 2.23: Respuesta en el tiempo a una entrada paso unitario del sistema compensado.

El sobreimpulso máximo en la respuesta al escalón unitario es de aproximadamente el 62% y excesivo. Podemos reducirlo afinando los parámetros del controlador. Probamos manteniendo  $K_p = 18$  y desplazando el cero doble del controlador PID a s = -0.65, es decir utilizando el siguiente controlador:

$$
G_c(s) = \frac{13.846(s + 0.65)^2}{s}
$$

Observamos en la figura 2.24 que el sobreimpulso se ha reducido a aproximadamente un 18%.

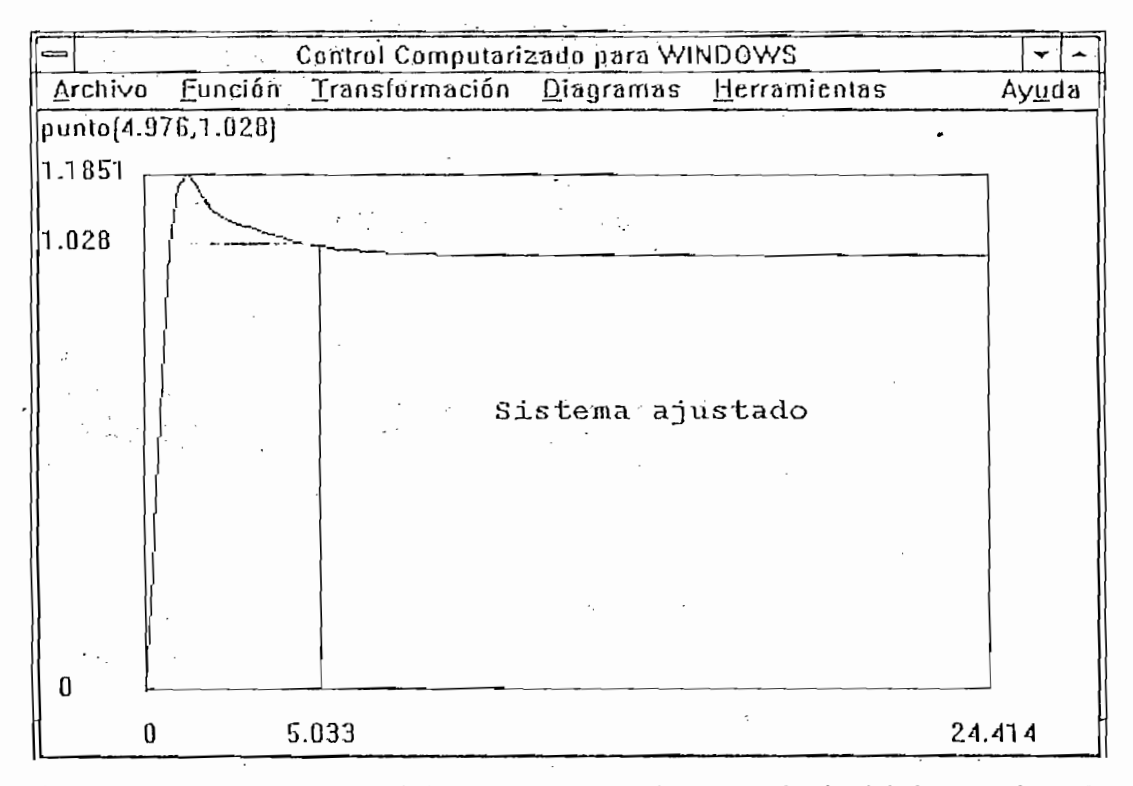

Figura 2.24: Respuesta en el tiempo a una entrada paso unitario del sistema ajustado.

#### ACCIONES DE CONTROL ON-OFF  $2.5$

En un sistema con control de dos posiciones, el actuador tiene dos posiciones fijas: conectado o desconectado. Este tipo de control es económico y por ello usado en sistemas de control industriales y domésticos.

Veamos el siguiente ejemplo. Sea el sistema con realimentación unitaria definido por la función de transferencia:

$$
G(s) = \frac{5}{s(s+1)}
$$

La respuesta en el tiempo del sistema sin compensar corresponde a la figura 2.25, con las características:

> $ts = 9s$  $Mp = 48%$  $Ep = 0\%$

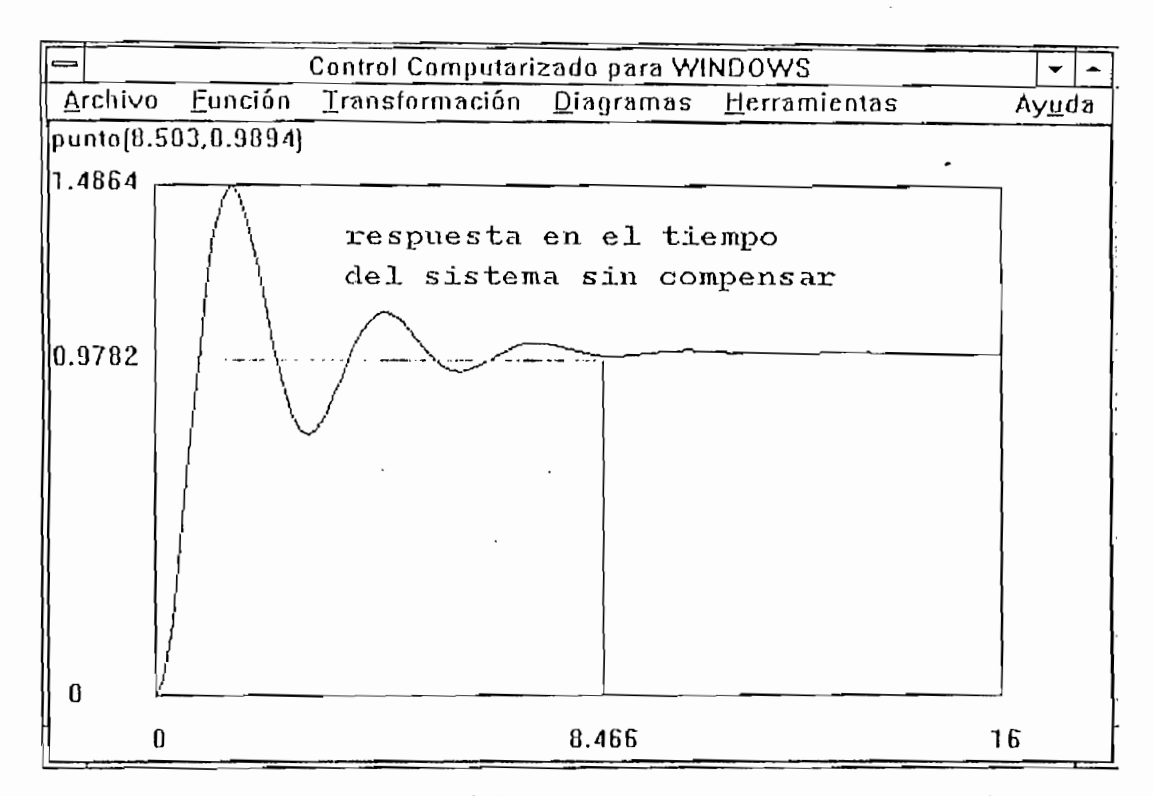

Figura 2.25: Respuesta en el tiempo a una entrada paso unitario del sistema sin compensar.

Deseamos que el sistema cumpla con las siguientes especificaciones:

 $ts \leq 10 s$ 

 $Mp \le 20\%$ 

Aplicamos un compensador on-off de la siguiente forma:

$$
u(t) = +0.03 \text{ si } e(t) > 0
$$

$$
u(t) = -0.03 \text{ si } e(t) \le 0
$$

donde u(t) es la señal de control y e(t) es la señal de error.

Observamos la respuesta en el tiempo del sistema compensado se observa en la figura 2.26, con las siguientes especificaciones, que cumple con las especificaciones deseadas:

> $ts = 5s$  $Mp = 16%$

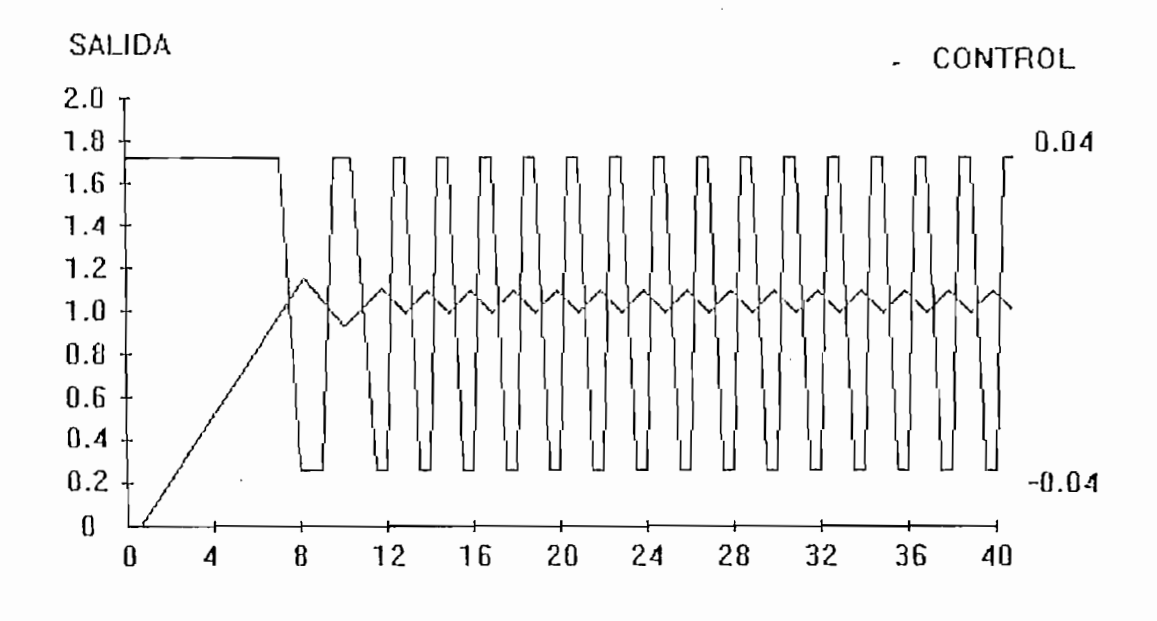

Respuesta en el tiempo al control ON-OFF. Figura 2.26:

#### ASIGNACIÓN ARBITRARIA DE POLOS :  $2.6$

Como la función de transferencia de elementos en cascada es el producto de sus funciones de transferencia individuales, se pueden cancelar algunos polos y ceros indeseables, colocando un elemento compensador en cascada, con sus polos y ceros ajustados para cancelar aquellos indeseables del sistema original.

Como la función de transferencia de elementos en cascada es e! producto cíe sus

Si en el sistema original hay un polo indeseable en el semiplano derecho del plano s, no se debe utilizar este método de cancelación, porque aunque matemáticamente es posible cancelar el polo indeseable añadiendo un cero, la cancelación es físicamente imposible debido entre otras cosas a las inexactitudes en que se incurre en las ubicaciones de los polos y ceros. Un polo en el semiplano derecho del plano s, no cancelado exactamente por el cero del compensador, podría llevar a una operación inestable, porque la respuesta incluye un término exponencial que se incrementa con el tiempo.

Debe tomarse en cuenta que el sistema de control ideal no es e! que tiene una

Debe tomarse en cuenta que el sistema de control ideal no es el que tiene una función de transferencia unitaria. Físicamente no es posible construir un sistema así, porque no es posible transferir energía en forma instantánea de la entrada a la salida. Además de cualquier forma, siempre hay ruido no deseable.

Veamos el siguiente ejemplo:

$$
G(s) = \frac{10}{s(s+0.5)}
$$

La respuesta en el tiempo de este sistema se observa en la figura 2.27 con las siguientes características:

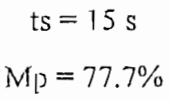

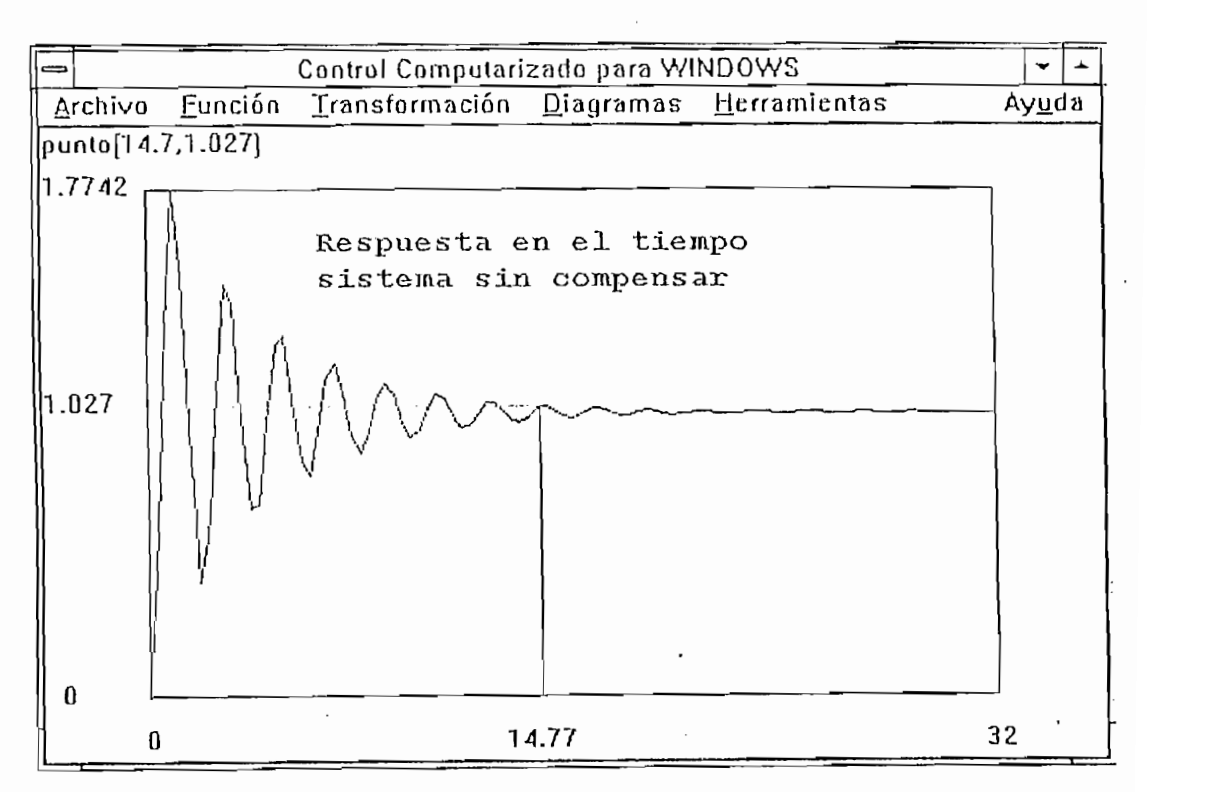

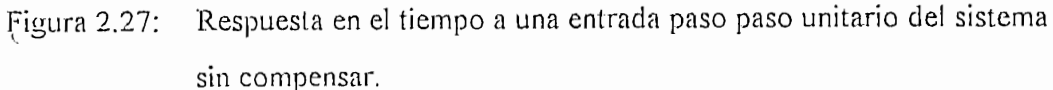

 $fs \leq 4s$ 

$$
Mp \le 15\%
$$

Estas especificaciones dan una ubicación de las raíces deseadas dominantes del sistema en:

$$
s = -1.15 \pm j2
$$

Compensamos el sistema cancelando el polo ubicado en  $s = 0.5$  con un cero en el compensador y ubicando un polo del compensador en  $s = -2.3$  para que el punto de partida del lugar geométrico de las raíces se ubique en  $s = -1.15$ . Luego ajustamos la ganancia para que cumpla los requisitos deseados, como observamos en la figura 2.28.

El compensador tiene la siguiente forma:

$$
G_c(s) = \frac{(0.53)^*(s+0.5)}{(s+2.3)}
$$

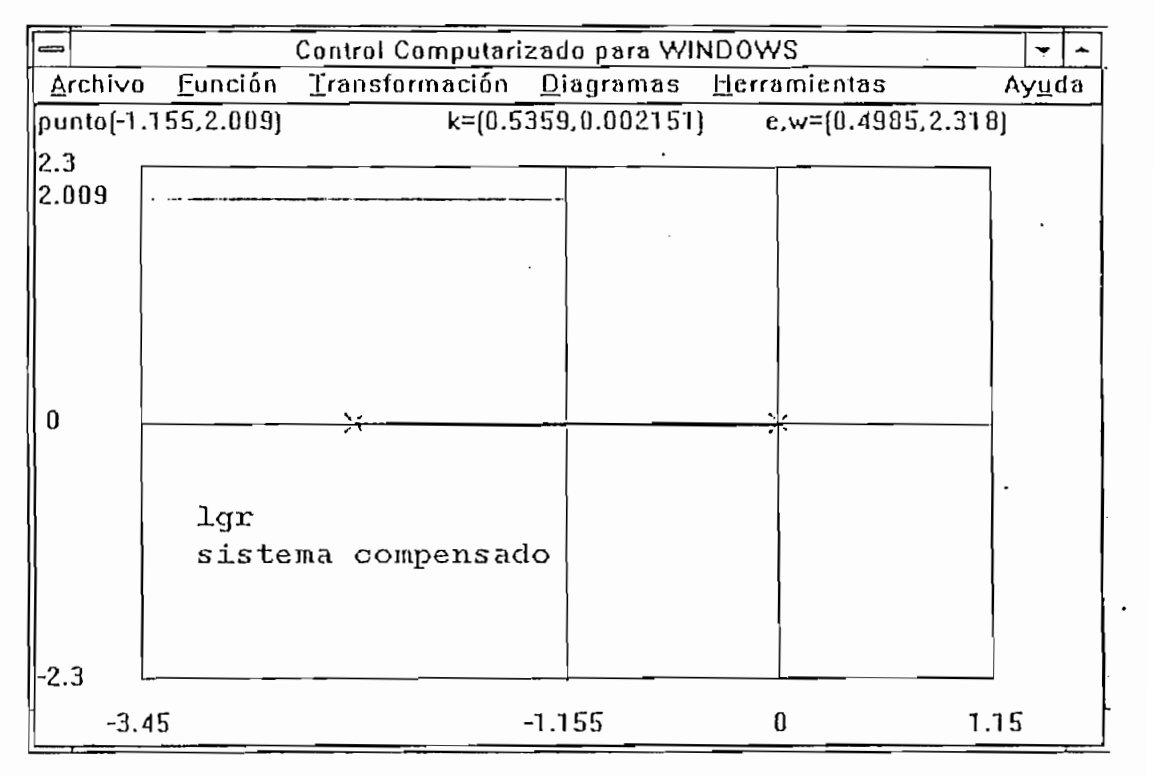

Figura 2.28: Lugar geométrico de las raíces del sistema compensado.

La respuesta en el tiempo del sistema compensado consta en la figura 2.29.

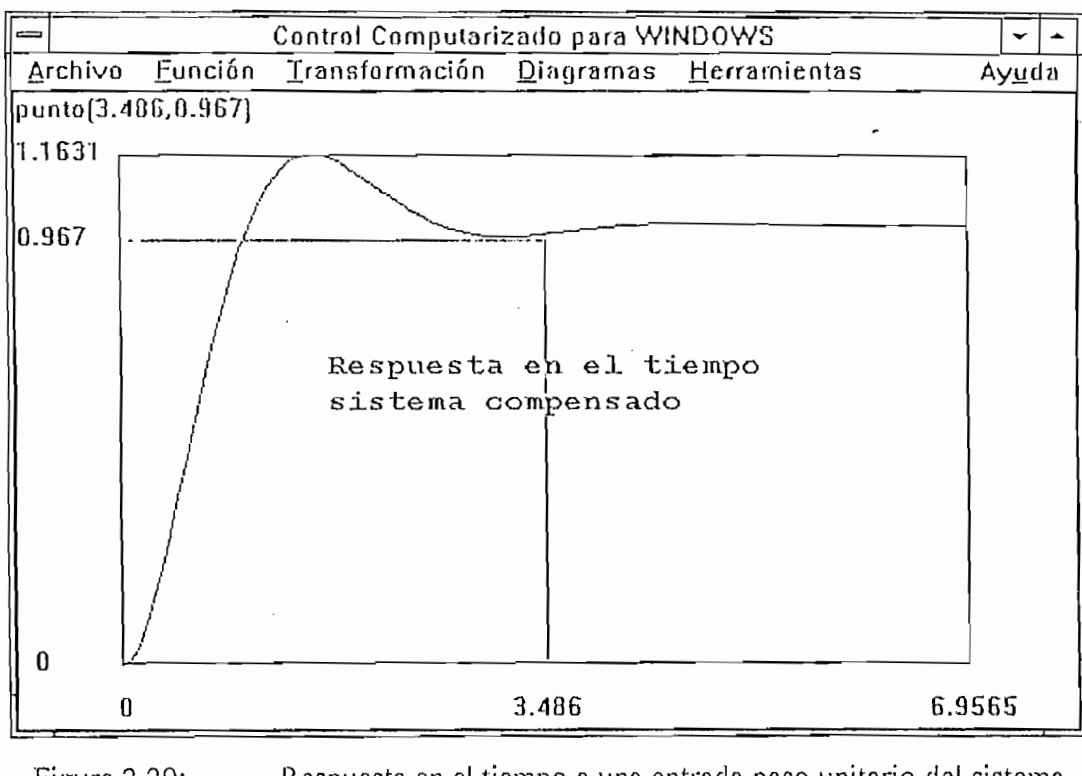

Figura 2.29: Respuesta en el tiempo a una entrada paso unitario del sistema compensado.

Observamos que tiene las siguientes características, que cumplen con los requisitos deseados:

> $ts = 3.5 s$  $Mp = 16.3 \%$

# CAPITULO 3

 $\mathcal{L}_{\text{max}}$ 

 $\mathcal{L}^{\text{max}}_{\text{max}}$  , where  $\mathcal{L}^{\text{max}}_{\text{max}}$ 

 $\mathcal{L}^{\text{max}}_{\text{max}}$  . The  $\mathcal{L}^{\text{max}}_{\text{max}}$ 

 $\mathcal{L}_{\text{max}}$ 

 $\mathcal{L}_{\mathcal{A}}$ 

 $\sim 10^{11}$  km  $^{-1}$ 

 $\mathcal{L}^{\text{max}}_{\text{max}}$  , where  $\mathcal{L}^{\text{max}}_{\text{max}}$ 

# ALGORITMOS DE CONTROL DISCRETO

# **CAPITULO** 3

ALGORITMOS DE CONTROL DISCRETO

En el capítulo anterior utilizamos técnicas de análisis y diseño de sistemas de control en tiempo continuo para encontrar los compensadores adecuados, que hagan que el sistema se comporte de acuerdo a las especificaciones requeridas. En este capítulo emplearemos técnicas de compensación en tiempo discreto para que el sistema se comporte de acuerdo a las especificaciones deseadas. Adicionalmente presentamos otro enfoque, pues podemos utilizar los compensadores previamente discñados transformándolos del tiempo continuo al tiempo discreto mediante algún método de discretización, para implementarlos mediante su ecuación de diferencias en tiempo real.

## COMPENSACIÓN MEDIANTE EL LUGAR GEOMÉTRICO DISCRETO  $3.1$ DE LAS RAÍCES

Utilizamos la misma técnica del lugar geométrico de las raíces que para sistemas continuos, pero en este caso usamos la función de transferencia discreta en el plano z.

Veamos la utilización del método mediante un ejemplo. Supongamos que la función de transferencia de la planta está dada por:

$$
G(s) = \frac{K}{s(s+1)}
$$

La planta tiene un polo en  $s=-1$ , entonces escogemos  $T=0.1$  s. Entonces utilizando un retenedor de orden cero obtenemos:

$$
G(z) = \frac{0.004837K(z + 0.9672)}{(z - 1)(z - 0.9048)}
$$

El lugar geométrico de  $G(z)$  corresponde a la figura 3.1. Notamos que K es igual a 0.244 para oscilación crítica, con raíces a  $z = 0.952$ . Escogemos un controlador de adelanto

de fase con el cero en 0.9048 para cancelar uno de los polos de la planta. La respuesta en el tiempo del sistema sin compensar se muestra en la figura 3.2.

Escogemos el polo del compensador en  $z = 0.7$ , lo cual debería incrementar la velocidad de respuesta del sistema. El compensador nos queda de la forma:

$$
G_{u}(z) = \frac{3.15(z - 0.9048)}{z - 0.7}
$$

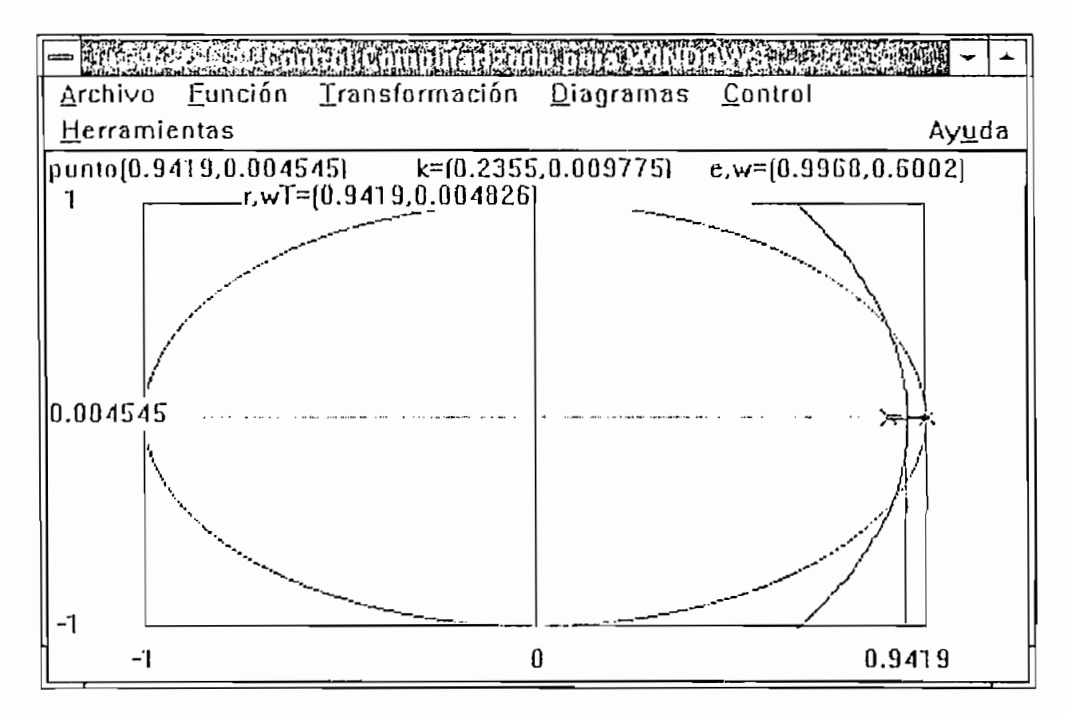

Lugar Geométrico discreto de las raíces del sistema sin compensar. Figura 3.1:

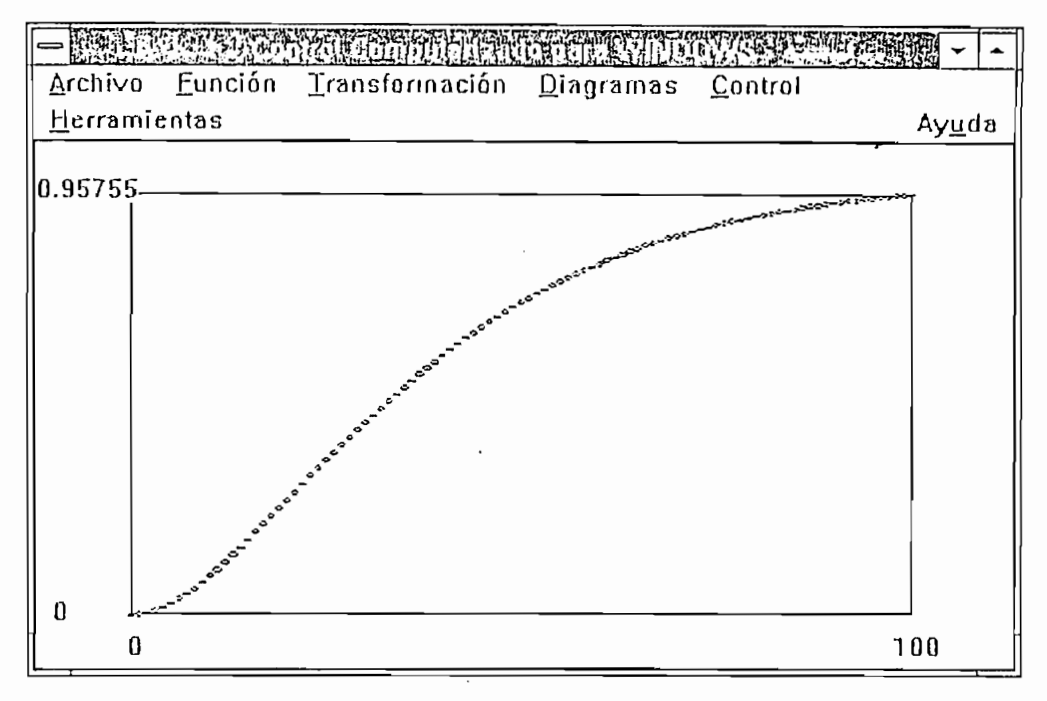

Respuesta en el tiempo del sistema sin compensar. Figura 3.2:

Apreciamos el lugar geométrico del sistema compensado en la figura 3.3. En la figura, observamos un valor de  $K = 0.814$  resulta en un sistema críticamente amortiguado, con raíces en  $z = 0.844$ . Asumimos que nosotros escogimos el amortiguamiento crítico como nuestro criterio de diseño.

Así el sistema compensado responde más rápido, como apreciamos en la figura 3.4.

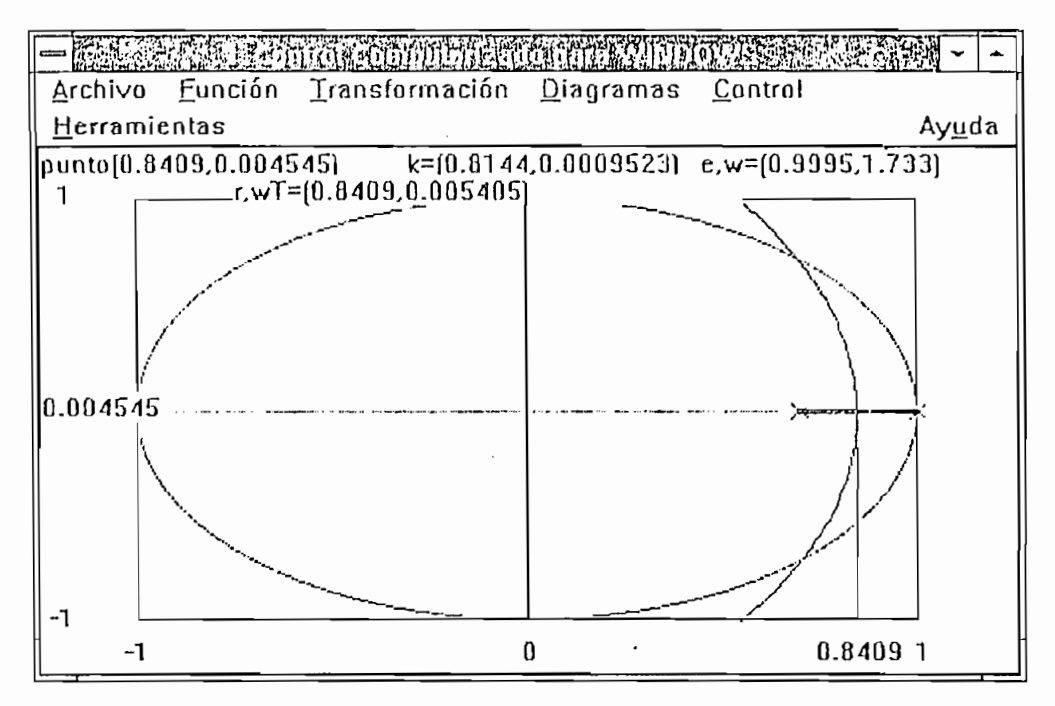

Lugar Geométrico discreto del sistema compensado. Figura 3.3:

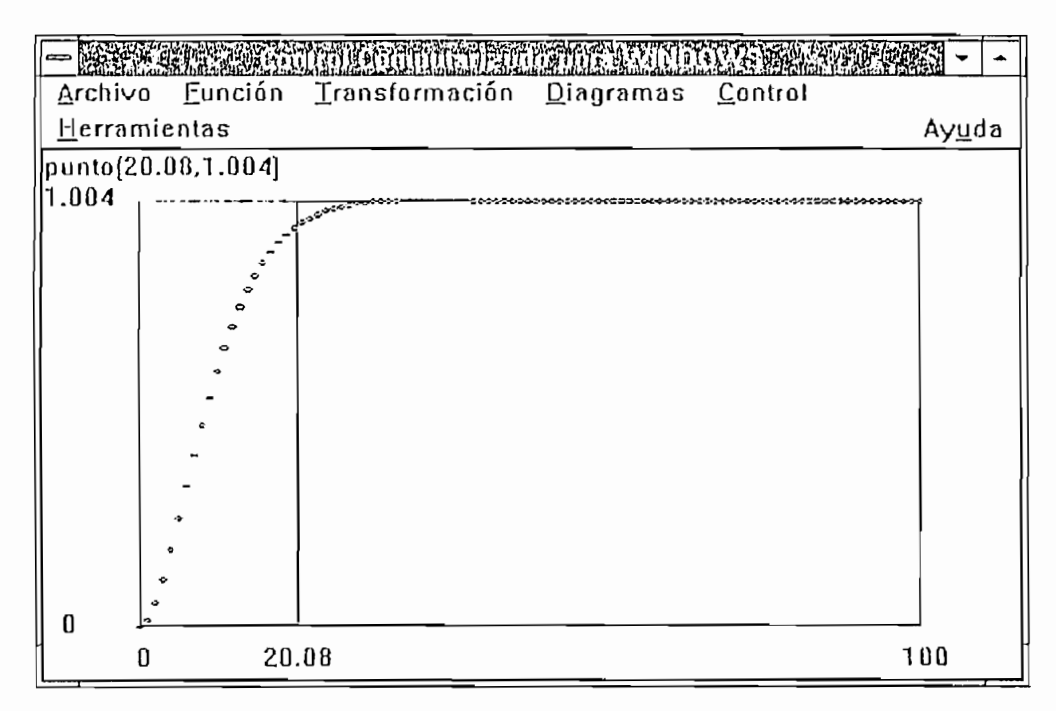

Respuesta en el tiempo del sistema compensado. Figura 3.4:

Con respecto a este ejemplo debemos hacer una observación. Aparece que podemos incrementar la velocidad de respuesta de este sistema por un gran factor, simplemente moviendo el polo del controlador hacia la izquierda. Sin embargo, este movimiento de los

polos incrementa la ganancia de alta frecuencia del controlador, y este incremento puede no ser aceptable.

3.2 COMPENSACIÓN MEDIANTE LA RESPUESTA DISCRETA DE

## COMPENSACIÓN MEDIANTE LA RESPUESTA DISCRETA DE  $3.2$ **FRECUENCIA**

Los métodos de compensación mediante respuesta de frecuencia discreta son similares a los de los sistemas de tiempo continuo, excepto que no es tan directo el graficar las curvas de ganancia y fase para un sistema discreto porque z toma valores próximos al circulo unitario y la interpretación de margen de fase será modificada si el tiempo de muestreo es muy bajo. Desafortunadamente, las funciones de transferencia discretas son típicamente funciones no racionales, la frecuencia aparece en la forma e<sup>jwr</sup> y se pierde la simplicidad de las técnicas de diseño por Bode. Una solución, es realizar una transformación a un plano diferente (llamado W) donde la simplicidad nuevamente es obtenida; una solución adicional es utilizar un paquete computacional que nos simplifique los cálculos y facilite el diseño.

Veamos el siguiente ejemplo: sea la planta definida por la siguiente función de transferencia.

$$
G(s) = \frac{1}{s(s/0.1+1)}
$$

la cual, precediéndole por un ZOH (T=1 s) liene la función de transferencia discreta:

$$
G(z) = 0.048 \frac{z + 0.967}{(z - 1)(z - 0.905)}
$$

para transformar al plano W, sustituimos:

$$
z = \frac{1 + wT/2}{1 + wT/2}
$$

para obtener:

$$
G(w) = \frac{-0.00042(w + 119.994)(w - 2)}{w(w + 0.09992)}
$$

polos incrementa la ganancia de alta frecuencia del conlroíador, y eslc incremento puede no

$$
G(w) = \frac{-(w/119.994+1)(w/2-1)}{w(w/0.09992+1)}
$$

Notamos que la ganancia de  $G(w)$  es precisamente la misma que  $G(s)$ , en este caso unitaria. Esto es siempre verdad para G(w) calculada utilizando la definición de w dada anteriormente, pero no siempre es verdad para otros tipos de definiciones comunes.

La ganancia en esta función de transferencia es el Ky del sistema discreto no compensado como podemos verificar.

Queremos mantener el Kv=1 y tener un coeficiente de amortiguamiento aproximadamente de  $\zeta$ =0.5.

Utilizamos la regla aproximada de MF=1005=50°.

Un diagrama de Bode del sistema sin compensar aparece en la figura 3.5. Observamos que el margen de fase es de 10°.

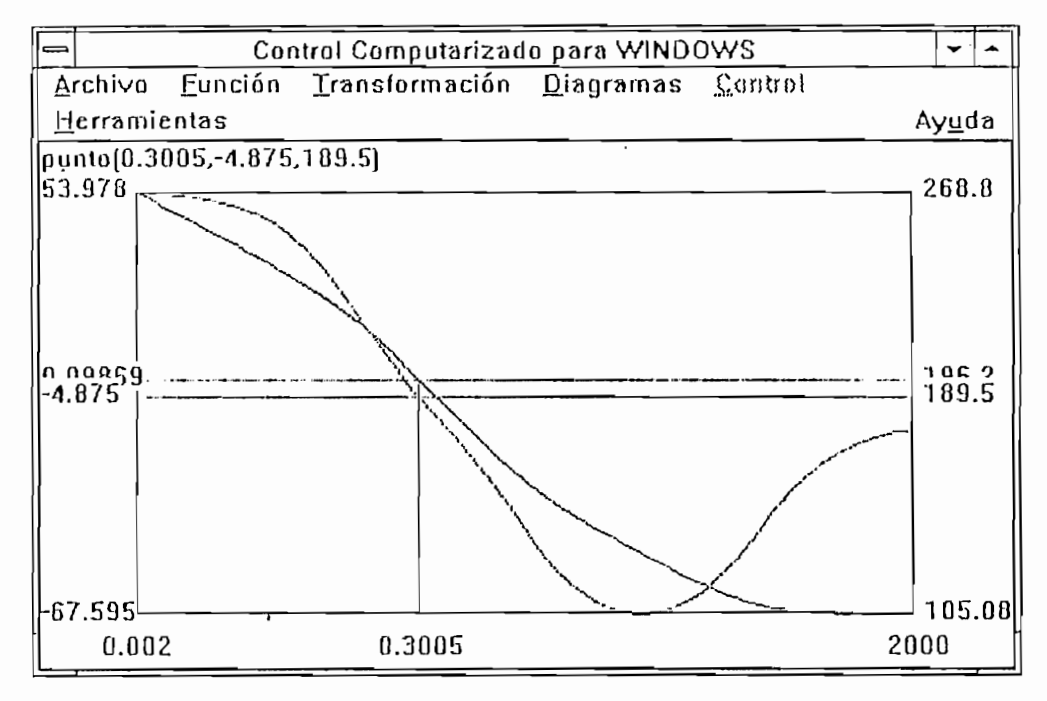

Diagrama de Bode del sistema sin compensar. Figura 3.5:

Escogemos el cero del compensador para anular el polo de la planta en  $w=0.0999$ .

La frecuencia de cruce será aproximadamente w=1, donde la fase del sistema sin compensar es -21° y el cero del compensador añade 84°; por lo tanto el polo puede causar un retraso de hasta 13º para nuestro margen de fase deseado de 50°. Poniendo el polo en w=6, cumplimos los requerimientos, así nuestro compensador es:

$$
G_e(W) = \frac{1 + W / 0.0999}{1 + W / 6}
$$

La respuesta de frecuencia del sistema compensado se muestra en la figura 3.6. Observamos que tiene un margen de fase de 52° a una frecuencia de cruce de w=1 rad/s.

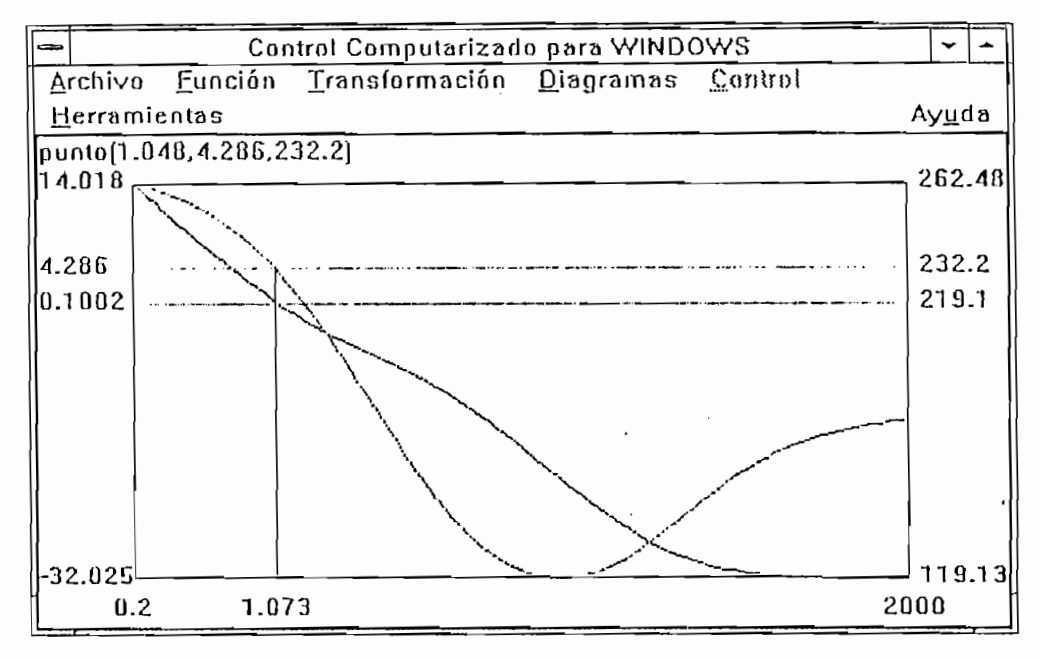

Respuesta de frecuencia del sistema compensado. Figura 3.6:

Debemos entonces obtener el compensador en el plano z, mediante la transformación reversa:

$$
W = \frac{2 z - 1}{T z + 1}
$$

que nos da como resultado:

$$
G_c(z) = \frac{15.8(z - 0.905)}{z + 0.5}
$$

El lugar geométrico de las raíces del sistema compensado se muestra en la figura 3.7. Notamos que el coeficiente de amortiguamiento  $\zeta$  no es 0.5, sino  $\zeta$ =0.36. Esto ocurre algunas veces en diseños discretos usando respuesta de frecuencia cuando el período de muestreo es muy grande.

La respuesta en el tiempo del sistema sin compensar se muestra en la figura 3.8 y la del sistema compensado en la figura 3.9.

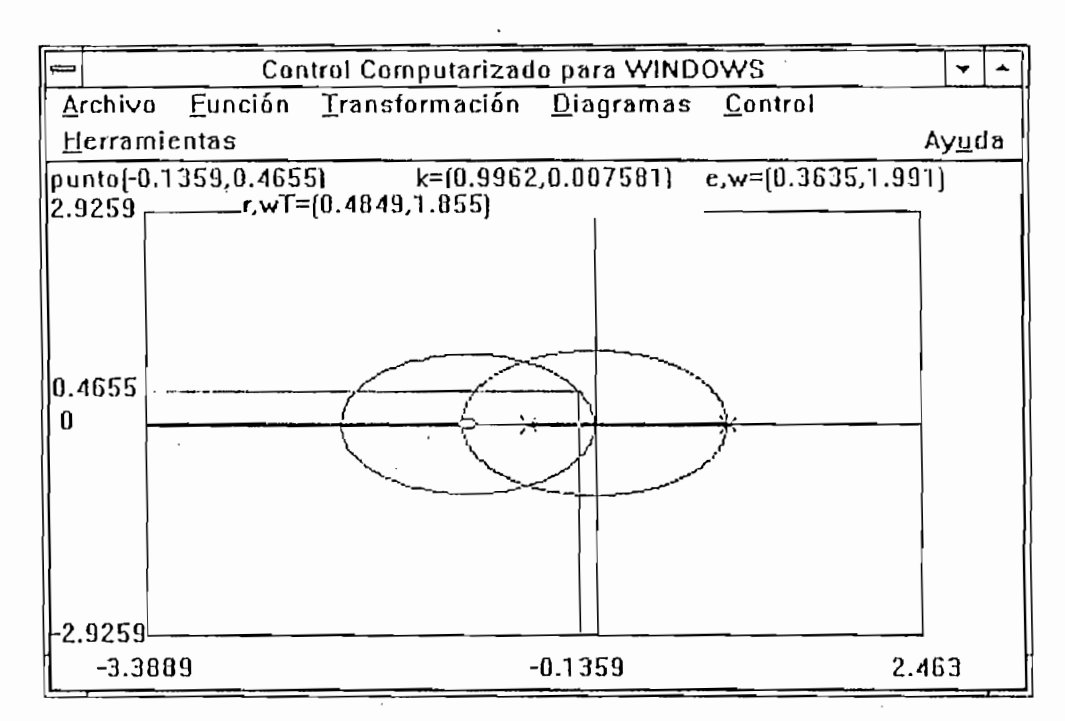

Figura 3.7: Lugar Geométrico discreto de las raíces del sistema compensado.

 $\cdot$ 

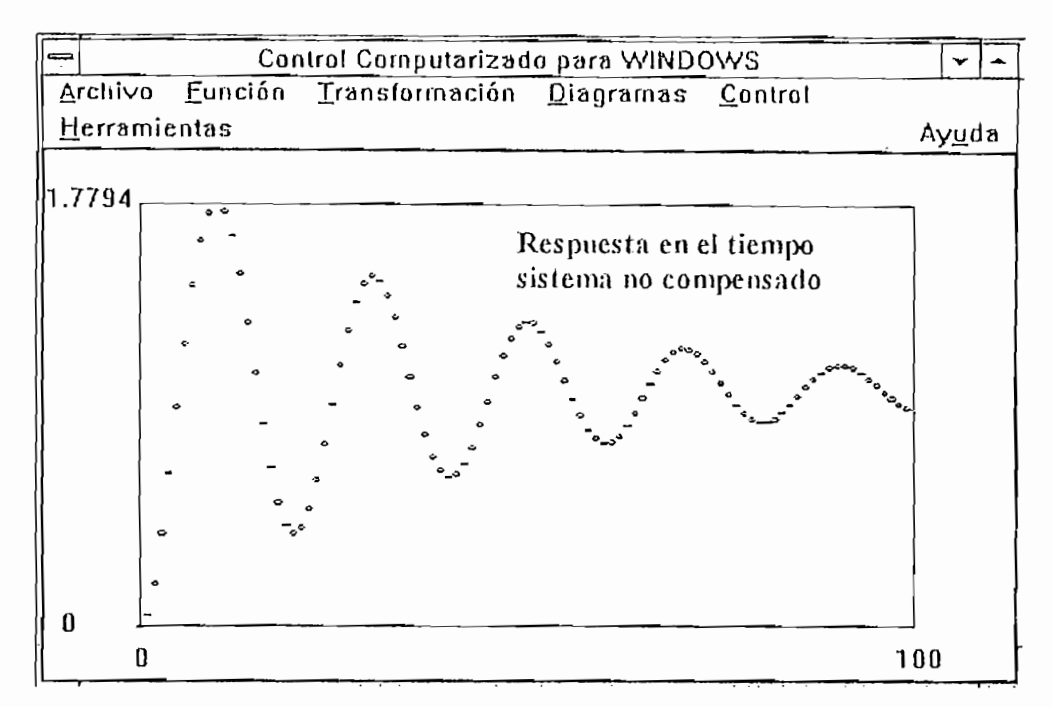

Figura 3.8: Respuesta en el tiempo del sistema no compensado.

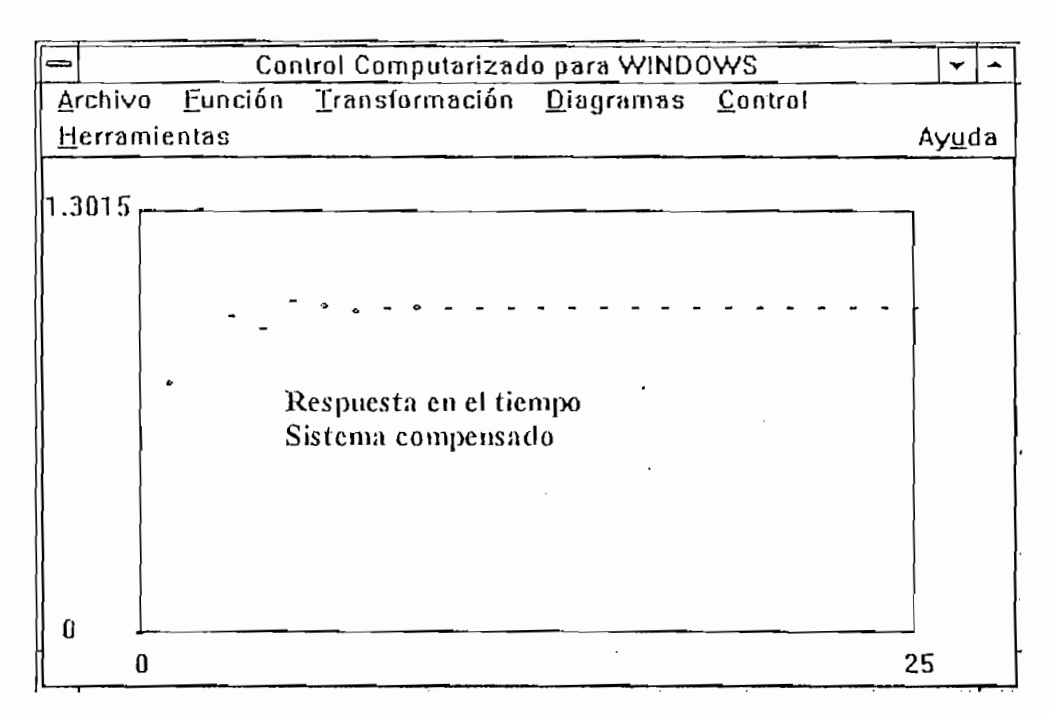

Figura 3.9: Respuesta en el tiempo del sistema compensado.

#### $3.3$ COMPENSACIÓN MEDIANTE REDES DE ADELANTO, ATRASO-Y ATRASO-ADELANTO

 $E1$  diseño de las redes de atraso, adelanto y atraso-adelanto en el caso discreto es similar al caso continuo con las respectivas observaciones, por ejemplo en el caso discreto dada la dificultad de visualizar cómo afecta un polo o cero discreto en la respuesta de frecuencia utilizamos el plano  $W$  para mantener métodos similares a los de respuesta de frecuencia de plantas definidas por funciones de transferencias en s. En el caso del lugar geométrico de las raíces, debemos tener bien en cuenta las especificaciones deseadas, pues en el plano  $Z$  el coeficiente de amortiguamiento por ejemplo no tiene la misma relación que en el plano S; además el límite de estabilidad es el círculo unidad.

Sea la función de transferencia G(s) que define la dinámica de una planta:

$$
G(s) = \frac{1}{s(10s+1)}
$$

Utilizando un ZOH para realizar la discretización de esta función de transferencia y período de muestreo de 1 s obtenemos:

$$
G(z) = \frac{0.04837(z + 0.967)}{(z - 1)(z - 0.9048374)}
$$

El lugar geométrico de esta función se observa en la figura 3.10 y su respuesta en el tiempo en la figura 3.8 del ejemplo anterior.

El diseño de las redes de atraso, adelanto y atraso-adelanto en el caso discreto es

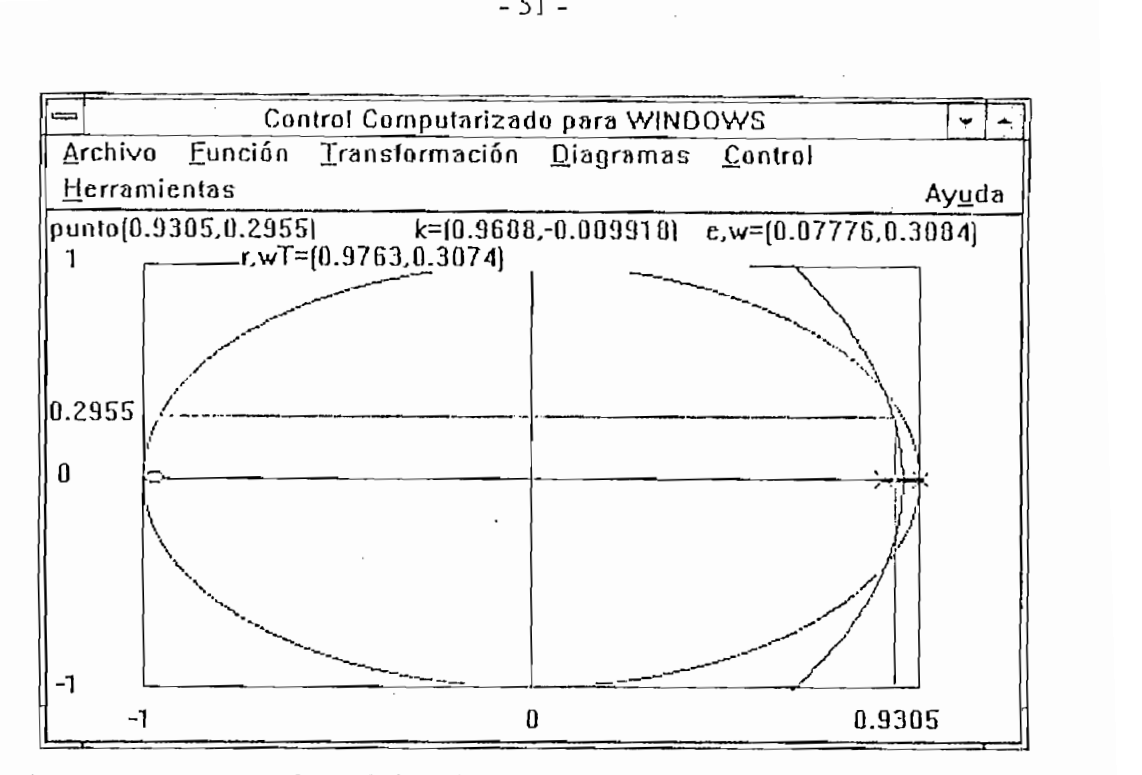

Lugar Geométrico discreto de las raíces del sistema sin compensar. Figura 3.10:

Diseñaremos una red de adelanto, para que el lugar geométrico de las raíces pase

Diseñaremos una red de adelanto, para que el lugar geométrico de las raíces pase por los polos deseados. En este caso haciendo restrictivas las especificaciones, las raices deseadas en lazo cerrado serán:

$$
z = 0.3 \pm j0.1
$$

Escogemos el cero del compensador para eliminar el polo de la planta;

$$
G_c(z) = K_c \frac{z - 0.9048374}{z + p_z}
$$

La función de la planta y el cero del compensador aportan con 193<sup>°</sup>, entonces el polo del compensador se ubica en  $p<sub>z</sub>=0.1331$  y haciendo un ajuste de ganancia para que los polos de lazo cerrado del sistema compensado se ubiquen en las localizaciones deseadas obtenemos  $K_c = 5.12$ . *<sup>e</sup>* z-0.1331'

$$
G_c(z) = \frac{5.12(z - 0.9048374)}{z - 0.1331}
$$

El diagrama de respuesta en el tiempo del sistema compensado se muestra en la figura 3.11.

Observamos que cumple con las especificaciones deseadas, pues tiene un máximo sobreimpulso del 1% y un tiempo de estabilización de 6 s.

Adicionalmente, podemos puede poner en cascada al compensador en adelanto anterior un compensador en atraso para mejorar el error de velocidad del sistema.

El compensador tendrá la forma:

$$
G_{c2}(z) = K_{c2} \frac{z - 0.98}{z - 0.992}
$$

Haciendo el ajuste de ganancia obtenemos  $K_{c2} = 1.18$ .

Este compensador disminuye el error en estado estable en una proporción de (1-0.98)/(1-0.992)=2.5 y no altera el lugar geométrico de las raíces, manteniendo las raíces de lazo cerrado del sistema compensado en aproximadamente las mismas ubicaciones que únicamente con la compensación en adelanto.

Entonces obtenemos un Ev=8% aproximadamente.

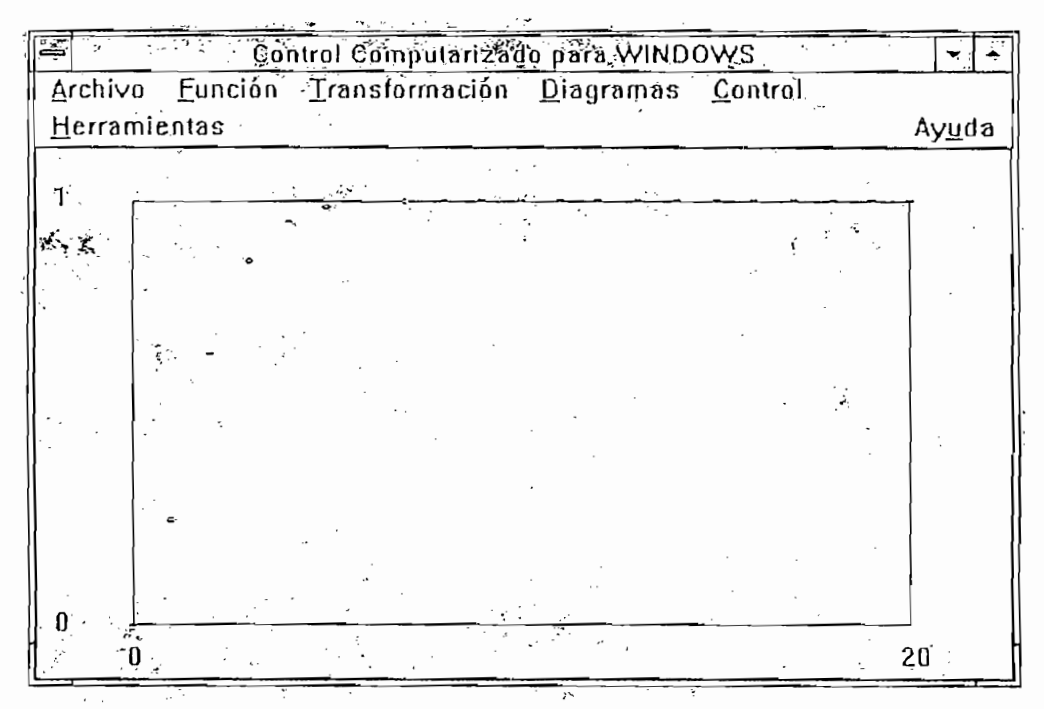

Figura  $3.11$ : Respuesta en el tiempo del sistema compensado.

#### COMPENSACIÓN MEDIANTE CONTROLADORES PID DISCRETOS  $3.4$

Una forma para el controlador PID en el plano S es:

$$
G_c(s) = K_p + \frac{K_i}{s} + K_d s
$$

Para obtener el controlador PID discreto, discretizamos el compensador por cualquier método conocido. Uno de los más utilizados es el método de Tustin para la parte  $\eta$  acia atrás para la parte diferencial,

$$
G_c(z) = K_p + K_t \frac{T z + 1}{2 z - 1} + K_d \frac{z - 1}{T_z}
$$

Podemos aplicar dos métodos para encontrar las constantes de un controlador PID: realizar la compensación de la planta en tiempo continuo y luego discretizar el controlador obtenido y la otra forma es realizar la compensación directamente en el tiempo discreto, ya sea utilizando la respuesta de frecuencia (plano W) o el lugar geométrico discreto.

Cuando no realizamos compensación directamente en el tiempo discreto, pueden haber divergencias en cuanto a los resultados que esperamos, pero este análisis nos puede on directamente en el tidos que esperamos, pero<br>
u obtener las especificacion<br>
upensaciones en el tiempo<br>
ndo la función de transferenc<br>
nte función de transferenc<br>  $= \frac{1}{10s + 1}$ <br>
de muestreo de 0.5 s. obt<br>
0.0487705<br>

Puesto que ya hemos visto las compensaciones en el tiempo continuo, veremos un

$$
G(s) = \frac{1}{10s+1}
$$

Utilizando un ZOH con un período de muestreo de 0.5 s. obtenemos:

$$
G(z) = \frac{0.0487705}{z - 0.9512295}
$$

El compensador PI es de la forma:

$$
G_c(z) = \frac{2K_p + K_I T^2 + \frac{K_I T - 2K_p}{2K_p + K_I T}}{z - 1}
$$

nta con un cero del compensador de f<mark>o</mark>

$$
G(z) * G_c(z) = 0.02438525 \frac{2K_p + 0.5K_t}{z - 1}
$$

Para cumplir con una condición de ts ≤ 4 s, el polo debe ser ≤ 2. Transformando al plano z:  $\mathcal{L}^{(1)}$ 

$$
p_z \le e^{-2T} = 0.36
$$

El lugar geométrico de las raíces discreto de  $G(z)^*G_c(z)$  observamos en la figura 3.12. La ganancia para ubicar el polo en 0.36 es de 25.93. Entonces, tenemos un sistema de dos ecuaciones con dos incógnitas:

 $\cos$  con dos inc *<u><sup>2</sup></u></sup> and equation* 

$$
\frac{0.5K_1 - 2K_p}{2K_p + 0.5K_1} = -0.9512295
$$

$$
2K_p + 0.5K_1 = 25.93
$$

de donde obtenemos:

$$
K_{P} = 12.649
$$
  
K<sub>1</sub>=1.2646

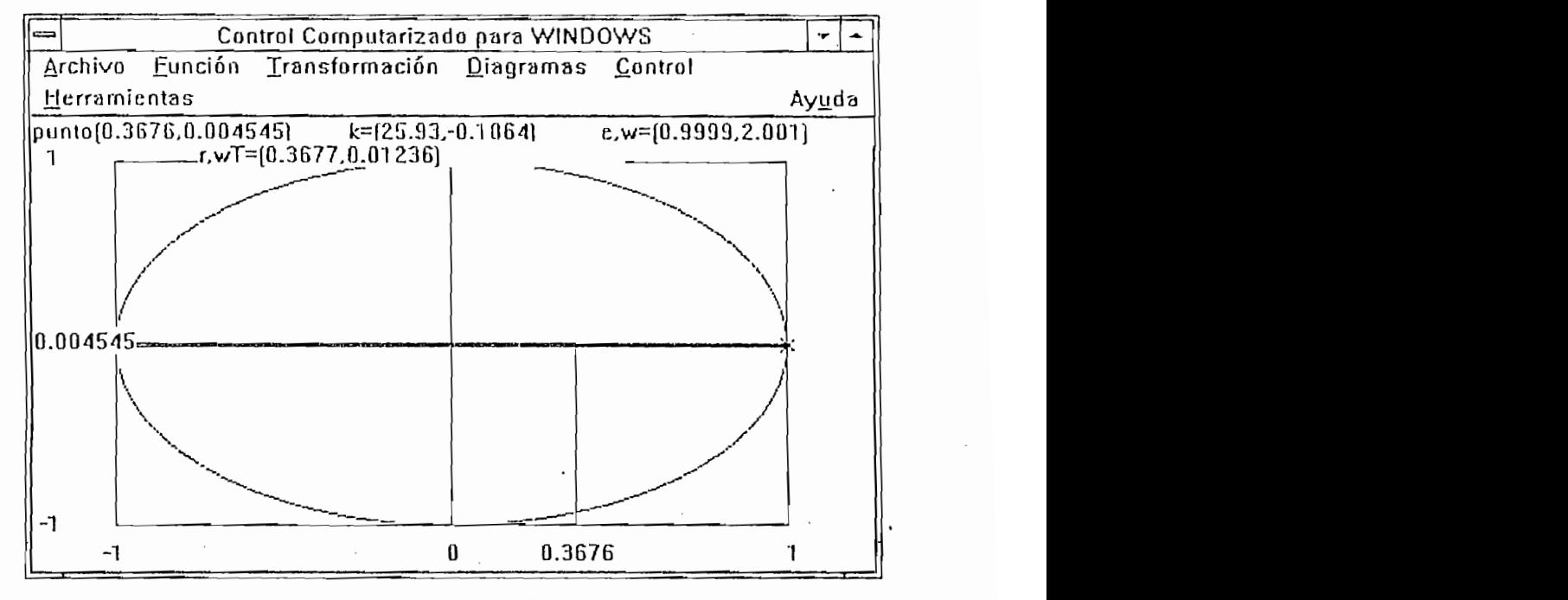

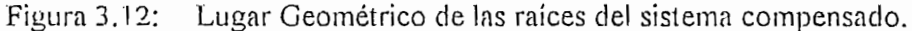

El compensador nos queda de la forma:

$$
G_c(z) = 12.965 * \frac{z - 0.95512328}{z - 1}
$$

Mostramos el diagrama de tiempo del sistema sin compensar en la figura 3.13, que cumple con las siguientes especificaciones:

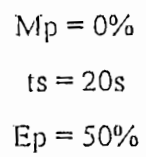

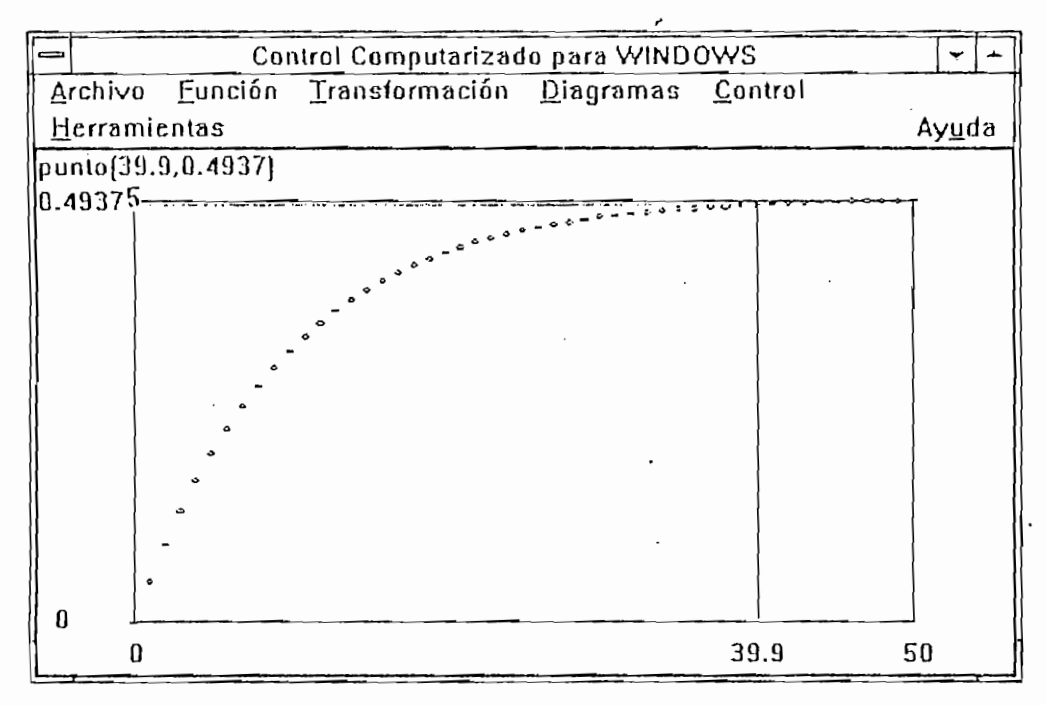

Figura 3.13: Respuesta en el tiempo del sistema sin compensar.

Mostramos el diagrama en el tiempo del sistema compensado en la figura 3.14 con las siguientes especificaciones:

$$
Mp = 0\%
$$
  
ts = 2s  

$$
Ep = 0\%
$$

|              | Control Computarizado para WINDOWS |                                                  |  |  |       |
|--------------|------------------------------------|--------------------------------------------------|--|--|-------|
|              |                                    | Archivo Eunción Iransformación Diagramas Control |  |  |       |
| Herramientas |                                    |                                                  |  |  | Ayuda |
|              | punto(4.038,0.9841)                |                                                  |  |  |       |
| 10.9841      |                                    |                                                  |  |  |       |
|              |                                    |                                                  |  |  |       |
|              |                                    |                                                  |  |  |       |
|              |                                    |                                                  |  |  |       |
|              |                                    |                                                  |  |  |       |
|              |                                    |                                                  |  |  |       |
|              |                                    |                                                  |  |  |       |
|              |                                    |                                                  |  |  |       |
|              |                                    |                                                  |  |  |       |
|              |                                    |                                                  |  |  |       |
| 0            |                                    |                                                  |  |  |       |
|              | 4.038<br>0                         |                                                  |  |  | 25    |

Figura 3.14: Respuesta en el tiempo del sistema compensado.

#### **OTRAS FORMAS DE CONTROL**  $3.5$

Muchos de las técnicas de diseño que hemos visto tienen sus limitaciones para la realización de los compensadores con componentes neumáticos o redes eléctricas y amplificadores. En particular, debemos imponer muchas restricciones para asegurar la realización de los compensadores como redes consistentes solamente de resistores y capacitores. En el computador digital, tales limitaciones de realización no son relevantes y pueden ser ignoradas estas restricciones particulares. Veremos dos métodos de compensación propios del análisis en tiempo discreto que son: el método de Ragazzini, el método Dead Beat y el Algoritmo de Kalman.

# MÉTODO DE RAGAZZINI

 $E$ l método se basa en que dada una función de transferencia discreta  $G(z)$  queremos construir una función de lazo cerrado deseada FI(z), por medio de la función de transferencia del compensador  $G<sub>c</sub>(z)$ .

Así, como ejemplo sea la función de transferencia de la planta:

$$
G(z) = 0.04837 \frac{z + 0.9672}{(z - 1)(z - 0.9048)}
$$

El diagrama de tiempo de la función en lazo cerrado y con realimentación unitaria lo mostramos en la figura 3.15.

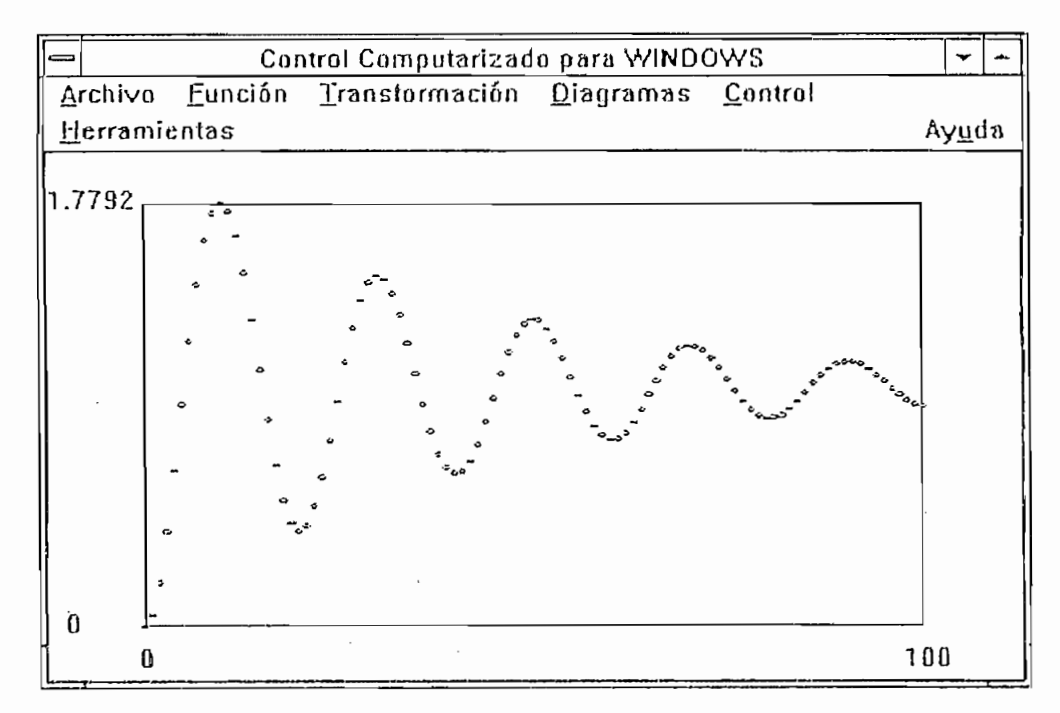

Respuesta en el tiempo del sistema sin compensar. Figura 3.15:

Consideremos un período de muestreo de  $T = 1$  s, y supongamos que las raíces de lazo cerrado deseadas satisfacen la ecuación característica:

$$
s^2 + s + 1 = 0
$$

que mapeada al plano z nos resulta:

$$
z^2 - 0.7859z + 0.36788 = 0
$$

Entonces la función de transferencia total tiene la forma:

$$
H(z) = \frac{b_0 + b_1 z^{-1} + b_2 z^{-2} + b_3 z^{-3} + \dots}{1 - 0.7859 z^{-1} + 0.36788 z^{-2}}
$$

Para que el sistema sea causal se requiere que:

$$
H(z)\big|_{z=\omega} = 0
$$

que es equivalente a :  $b_0 = 0$ 

Los requerimientos de error en estado estable requiere:

$$
H(1) = 1 = \frac{b_1 + b_2 + b_3 + \dots}{1 - 0.7859 + 0.36788}
$$

por lo tanto:

$$
b_1 + b_2 + b_3 + \dots = 0.58198
$$

y

$$
-T\frac{dH}{dz}\bigg|_{z=1} = \frac{1}{K_v}
$$

Como en este caso T=1 y asumimos K<sub>v</sub>=1, derivamos H(z) con respecto a z<sup>-1</sup> para obtener:

$$
1 = \frac{1}{K_v} = \frac{dH}{dz^{-1}}\Big|_{z=1}
$$
  
\n= 
$$
\frac{(0.58198)(b_1 + 2b_2 + 3b_3 + ...) - (0.58198)(-0.7859 + 0.36788*)2}{(0.58198)^2}
$$
  
\n
$$
\frac{b_1 + 2b_2 + 3b_3 + ... - (-0.05014)}{0.58198} = 1
$$
  
\nto the terms of the following equations,  $1$  and  $1$  and  $1$  are the same as the following equations,  $1$  and  $1$  and  $1$  are the same as the following equations. The equation is given by the equation:  
\n
$$
b_1 + b_2 = 0.58198
$$
  
\n
$$
b_1 + 2b_2 = 0.53184
$$
  
\nSolution:  
\n
$$
b_1 = 0.63212
$$
  
\n
$$
b_2 = -0.05014
$$
  
\n
$$
b_1 = \frac{0.63212z - 0.05014}{z^2 - 0.7859z + 0.36788}
$$
  
\n
$$
H(z) = \frac{0.63212z - 0.05014}{z^2 - 0.7859z + 0.36788}
$$

Como tenemos únicamente dos ecuaciones, necesitamos dos variables y truncamos  $\mathbf{a}$ :

$$
b_1 + b_2 = 0.58198
$$
  

$$
b_1 + 2b_2 = 0.53184
$$

que tienen la solución:

$$
b_1 = 0.63212
$$
  

$$
b_2 = -0.05014
$$

$$
H(z) = \frac{0.63212z - 0.05014}{z^2 - 0.7859z + 0.36788}
$$

Entonces de la relación:

$$
H(z) = \frac{G_c(z) * G(z)}{1 + G_c(z) * G(z)}
$$

obtenemos la función de transferencia del compensador a ser implementado:

$$
G_c(z) = 13.068 \frac{(z - 0.9048)(z - 0.07932)}{(z + 0.9672)(z - 0.41802)}
$$

La respuesta en el tiempo del sistema compensado en lazo cerrado y con realimentación unitaria la mostramos en la figura 3.16.

Observamos que:

$$
Mp = 20\%
$$
  
ts = 6 s  

$$
Ep = 0\%
$$

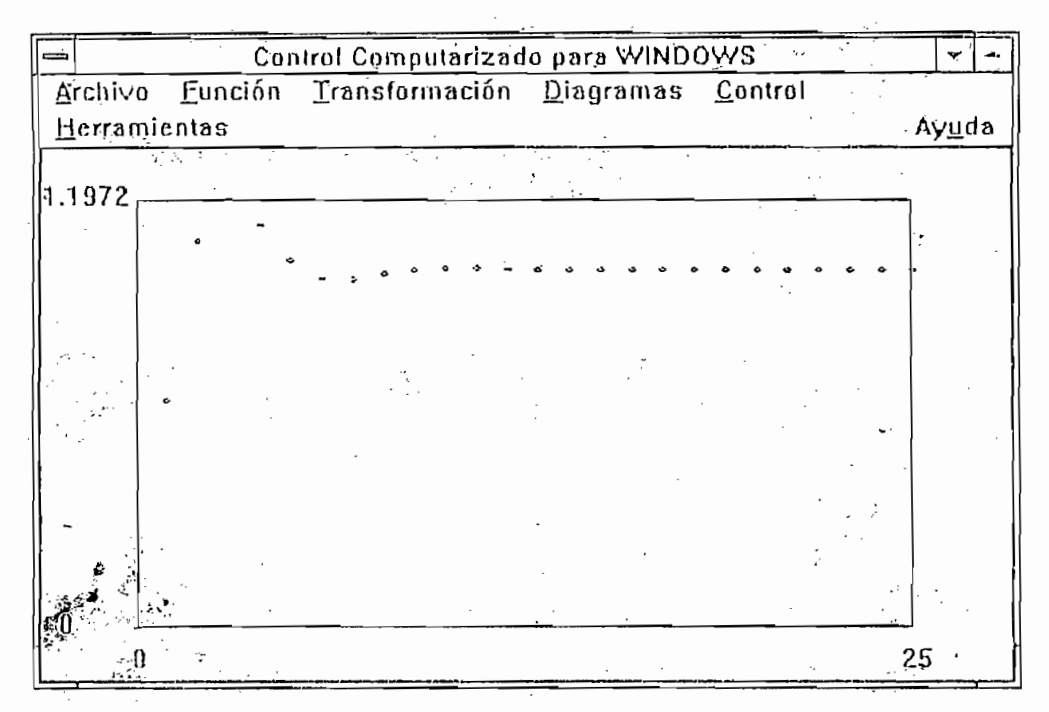

Figura 3.16: Respuesta en el tiempo del sistema compensado.

En este ejemplo la señal de control tiene una oscilación grande debido al polo de  $G<sub>c</sub>(z)$  en -0.967, el cual es cercano al círculo unidad. Para evitar este efecto, podemos introducir otro término en FI(z),  $b_3z^3$ , y requerir que FI(z) sea cero en  $z = -0.9672$ .

# CONTROL DEAD BEAT

Como en el método anterior, suponemos que conocemos la salida que queremos obtener, para obtener la función de transferencia del compensador a ser implementado.

Sea  $y(z)$  la salida y  $r(z)$  el nivel de referencia:

$$
y(t) = r(t-Td)
$$
  

$$
td = tiempo de retardo = k*T \qquad k=1,2 \text{ o } 3
$$

entonces obtenemos:

$$
H(z) = \frac{y(z)}{r(z)} = z^{-1}
$$

De la relación de la función de transferencia total H(z) obtenemos la función de transferencia del compensador:

$$
\frac{y(z)}{r(z)} = H(z) = \frac{G_e(z) * G(z)}{1 + G_e(z) * G(z)}
$$

$$
G_e(z) = \frac{1}{G(z)} \frac{H(z)}{1 - H(z)} = \frac{1}{G(z)} \frac{1}{z^k - 1}
$$

Para que el compensador sea físicamente realizable siempre el grado del denominador de la planta debe ser menor o igual al grado del numerador de la planta multiplicado por el retardo k.

Veamos un ejemplo: Sea la planta definida por la siguiente función de transferencia:

$$
G(z) = 0.3934693 \frac{z + 0.6065}{z^2 (z - 0.3679)}
$$

Observamos la respuesta en el tiempo del sistema sin compensar en lazo cerrado y con realimentación unitaria en la figura 3.17.

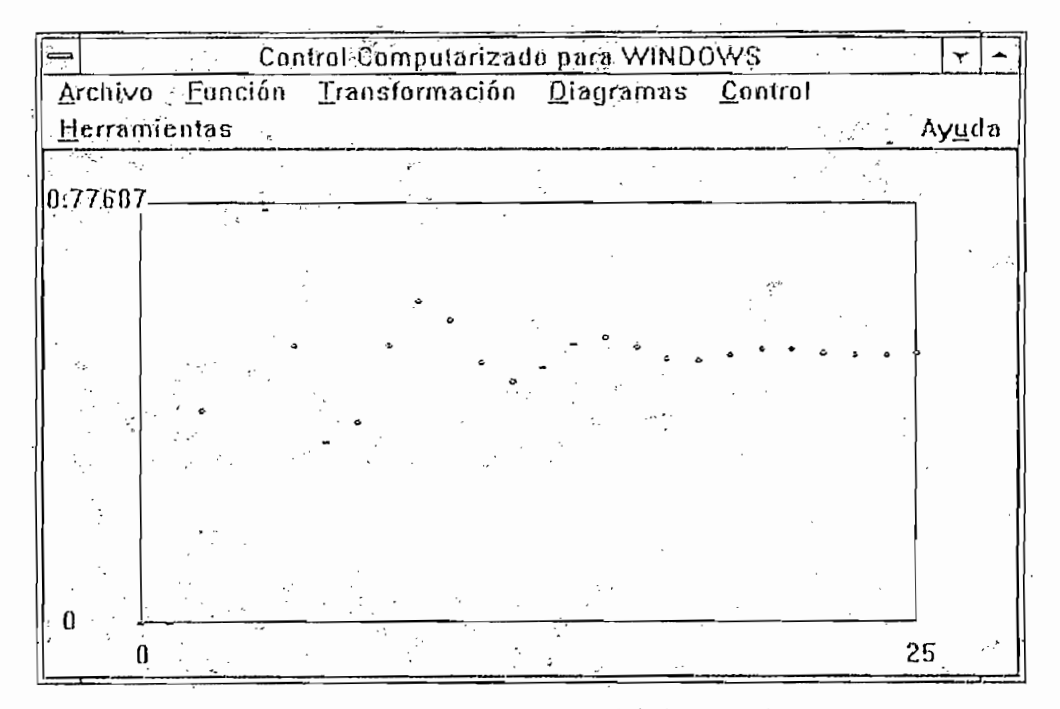

Respuesta en el tiempo del sistema sin compensar. Figura 3.17:

Por lo tanto el compensador es:

$$
G_c(z) = \frac{1}{z^k - 1} \frac{z^2 (z - 0.3679)}{0.3934693*(z + 0.6065)}
$$

Para que el sistema sea físicamente realizable, k=2. Entonces el compensador es:

$$
G_c(z) = 2.5415 \frac{z^2 (z - 0.3679)}{(z^2 - 1)(z + 0.6065)}
$$

Mostramos la respuesta en el tiempo del sistema compensado en lazo cerrado y con realimentación unitaria en la figura 3.18.

El sistema tiene las siguientes características:

$$
Mp = 0\%
$$
  
ts = 2s  

$$
Ep = 0\%
$$

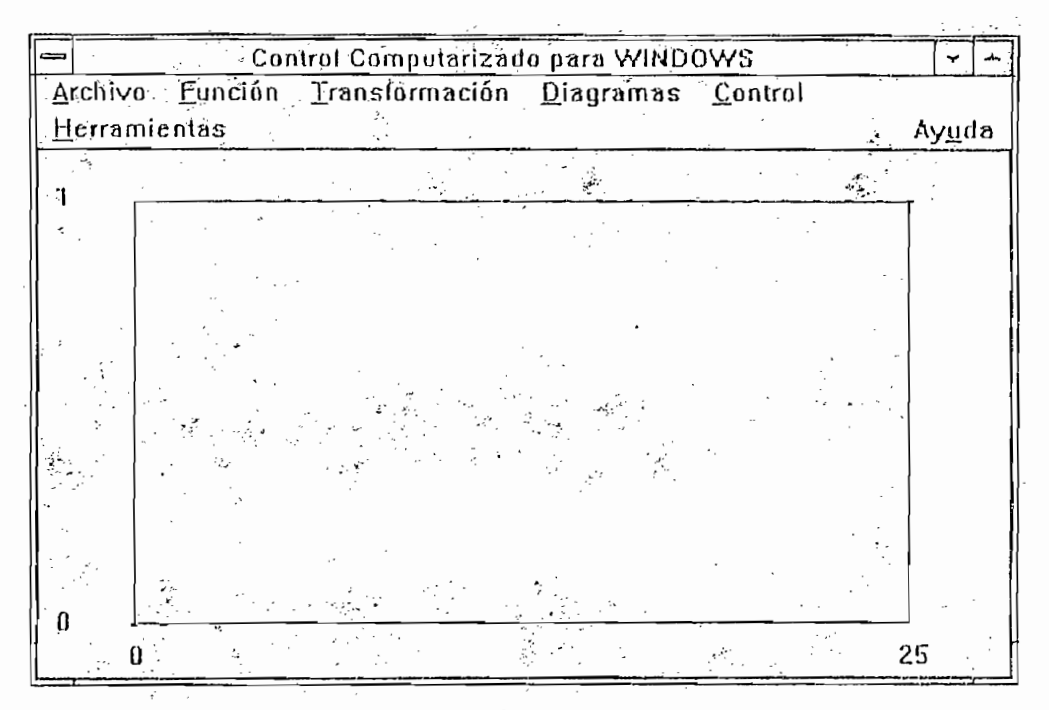

Figura 3.18: Respuesta en el tiempo del sistema compensado.

# ALGORITMO DE KALMAN

Sean la señal de salida de la planta  $y(z)$ , la señal de control  $u(z)$  y la señal de entrada  $r(z)$ .

Utilizamos una referencia paso unitaria:

$$
r(z) = \frac{1}{1 - z^{-1}}
$$

Sean:

$$
y(z) = \alpha * z^{-1} + z^{-2} + z^{-3} + \dots
$$
  

$$
u(z) = \beta * \xi * z^{-1} + z^{-2} + z^{-3} + \dots
$$
  

$$
\alpha, \beta, \xi \quad no \quad \text{especificaulas} \quad \text{tolavia}
$$

La relación de la salida con respecto a la referencia es:

$$
\frac{y(z)}{r(z)} = (1 - z^{-1})(\alpha z^{-1} + z^{-2} + z^{-3} + \dots) = \alpha z^{-1} + (1 - \alpha) z^{-2} = P(z)
$$

La relación de la señal de control con respecto a la referencia es:

$$
\frac{u(z)}{v(z)} = (1 - z^{-1})(\beta + \xi z^{-1} + z^{-2} + z^{-3} + \dots) = \beta + (\xi - \beta) z^{-1} + (1 - \xi) z^{-2} = Q(z)
$$

La relación de la señal de salida respecto a la señal de control es:

$$
G(z) = \frac{y(z)}{u(z)} = \frac{y(z)}{v(z)} \frac{v(z)}{u(z)} = \frac{P(z)}{Q(z)}
$$

Notemos que la suma de coeficientes de P(z) y Q(z) es uno. Es decir que para encontrar los coeficientes de P(z) y Q(z) a partir de G(z), ésta debe estar normalizada dividiendo los coeficientes del numerador de la función de transferencia para la suma de sus coeficientes y los coeficientes del denominador de la función de transferencia para la suma de sus coeficientes. Encontrados  $P(z)$  y  $Q(z)$  quedan por encontrar  $\alpha$ ,  $\beta$  y  $\xi$ .

Finalmente:

$$
\frac{y(z)}{r(z)} = P(z) = \frac{G_c(z)G(z)}{1 + G_c(z)G(z)}
$$

$$
G_c(z) = \frac{1}{G(z)} \frac{P(z)}{1 - P(z)} = \frac{Q(z)}{P(z)} \frac{P(z)}{1 - P(z)} = \frac{Q(z)}{1 - P(z)}
$$

Notemos que el número de valores intermedios ( $\beta$  y  $\xi$ ) en  $u(z)$  depende del orden del proceso a ser controlado. De la misma forma este algoritmo no podrá ser aplicado sino sólo para sistemas de orden cero, ya que la presencia de un término (z-1) no permitiría la normalización.

Veamos este método de diseño aplicado a un ejemplo. Sea el sistema definido por:

$$
G(z) = \frac{0.0487705}{z - 0.9512295}
$$
 T=0.5

El diagrama de tiempo del sistema en lazo cerrado para una entrada paso se observa en la figura 3.19.

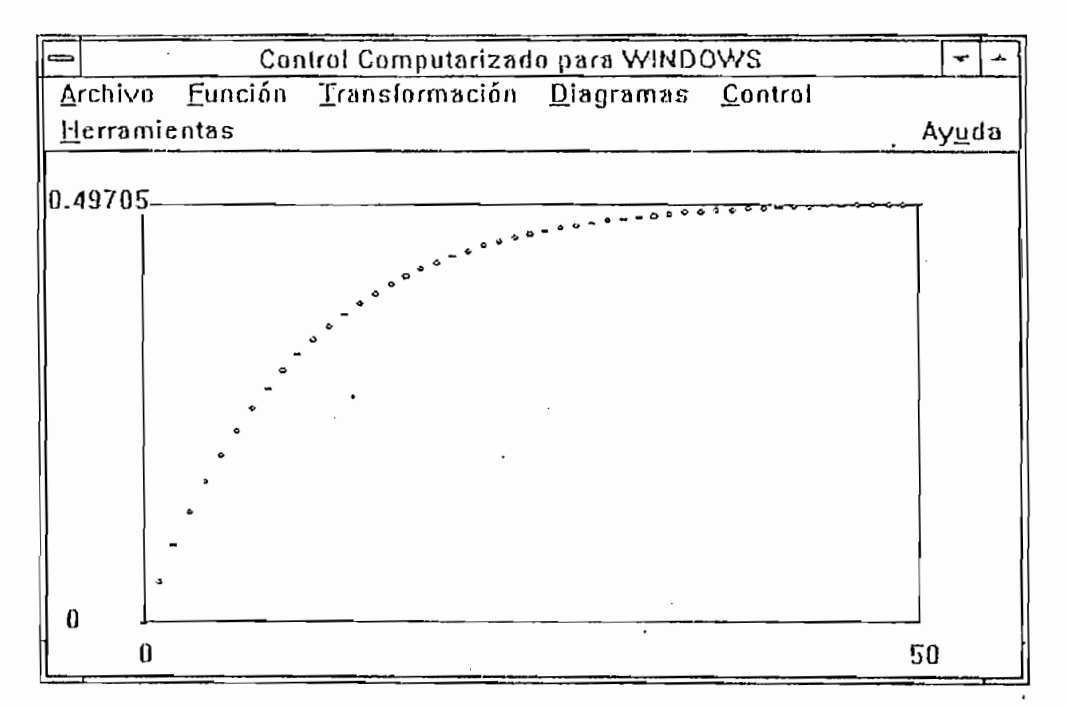

Respuesta en el tiempo del sistema en lazo cerrado para una entrada paso. Figura 3.19:

Como queremos mejorar el tiempo de establecimiento de la planta, aplicamos el método descrito.

Normalizamos la función de transferencia de la planta:

$$
G^{1}(z) = \frac{z^{-1}}{20.502 - 19.502z^{-1}} = \frac{P(z)}{Q(z)}
$$

para obtener el compensador:

$$
G_c(z) = \frac{Q(z)}{1 - P(z)} = \frac{20.502 - 19.502 z^{-1}}{1 - z^{-1}} = 20.502 * \frac{z - 0.9512295}{z - 1}
$$

En la figura 3.20 observamos la respuesta en el tiempo del sistema compensado con las siguientes características:

$$
Mp = 0\%
$$
  
ts = 0.5s  

$$
Ep = 0\%
$$
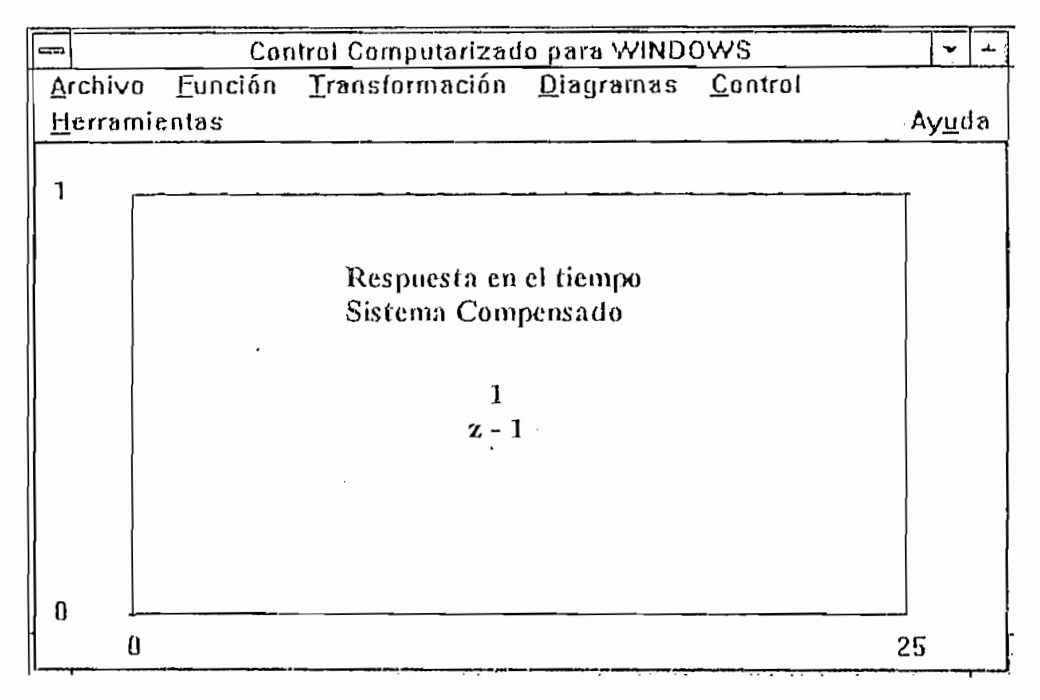

Figura 3.20: Respuesta en el tiempo del sistema compensado.

# **CAPITULO 4** CONTROL EN TIEMPO REAL

 $\mathcal{F}^{\pm}$  and  $\mathcal{F}^{\pm}$ 

 $\mathcal{L}^{\text{max}}_{\text{max}}$  and  $\mathcal{L}^{\text{max}}_{\text{max}}$ 

 $\sim 10^{-11}$ 

 $\Delta \sim 10^{-11}$ 

 $\sim 10^{-10}$ 

 $\label{eq:2.1} \frac{1}{\sqrt{2}}\int_{\mathbb{R}^3}\frac{1}{\sqrt{2}}\left(\frac{1}{\sqrt{2}}\right)^2\left(\frac{1}{\sqrt{2}}\right)^2\left(\frac{1}{\sqrt{2}}\right)^2\left(\frac{1}{\sqrt{2}}\right)^2.$ 

 $\mathcal{L}_{\text{max}}$ 

 $\mathcal{L}^{\text{max}}$  ,  $\mathcal{L}^{\text{max}}$ 

 $\mathcal{L}^{\text{max}}_{\text{max}}$  , where  $\mathcal{L}^{\text{max}}_{\text{max}}$ 

 $\sim 10^{11}$ 

 $\epsilon_{\rm eff}$ 

 $\mathcal{L}^{\text{max}}_{\text{max}}$  $\mathcal{L}^{\text{max}}_{\text{max}}$ 

 $\mathcal{L}^{\text{max}}_{\text{max}}$ 

 $\label{eq:2.1} \mathcal{L}(\mathcal{L}(\mathcal{L})) = \mathcal{L}(\mathcal{L}(\mathcal{L})) = \mathcal{L}(\mathcal{L}(\mathcal{L}))$ 

# CAPITULO 4

## CONTROL EN TIEMPO REAL

CONTROL EN TIEMPO REAL

En este capítulo haremos una descripción de la interfase de adquisición de datos utilizada y presentaremos las pruebas realizadas tanto en adquisición de datos como en control en tiempo real utilizando el programa desarrollado. Para más información acerca del programa referirse al manual del usuario en el anexo A.

## ANÁLISIS DE LA INTERFASE DE ADQUISICIÓN DE DATOS 4.1

Para realizar las pruebas se utilizó la tarjeta de Aclquisición de Datos DAS-128 desarrollada como parte de la Tesis de Grado: "Diseño y construcción de una tarjeta de adquisición de datos para computadores personales" de Fausto Cevallos A., debido a que era la única con la que se contaba y las tarjetas comerciales son caras aunque ofrecen mejores características.

La tarjeta DAS-128 posee:

- 8 entradas analógicas de 8 bits (0 a 10V)
- 8 salidas analógicas de 8 bits (0 a 10V)
- $6$  pórticos digitales de entrada de 8 bits (0 a 5V)

La tarjeta DAS-128 posee:

6 pórticos digitales de salida de 8 bits (0 a 5V)

Las características de la tarjeta DAS-128 se encuentran ampliamente desarrolladas en la tesis mencionada, por lo que nos ocuparemos de describir únicamente las características predominantes que nos interesan por influir directamente en los resultados obtenidos. Entre estas características se encuentran la linealidad, exactitud y precisión de los conversores utilizados. Analizamos principalmente la respuesta del Conversor D/A generando señales analógicas en todo el rango permitido de 0 a 255 bits y medimos el voltaje de salida en el pórtico respectivo, obteniéndose la siguiente tabla, en donde se

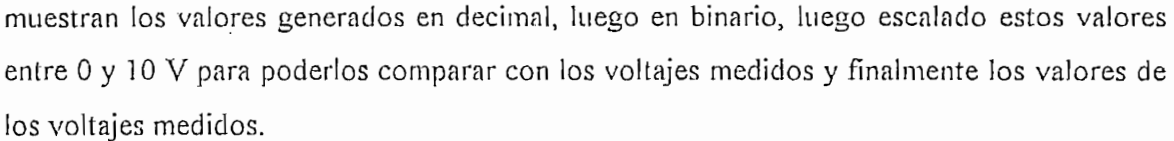

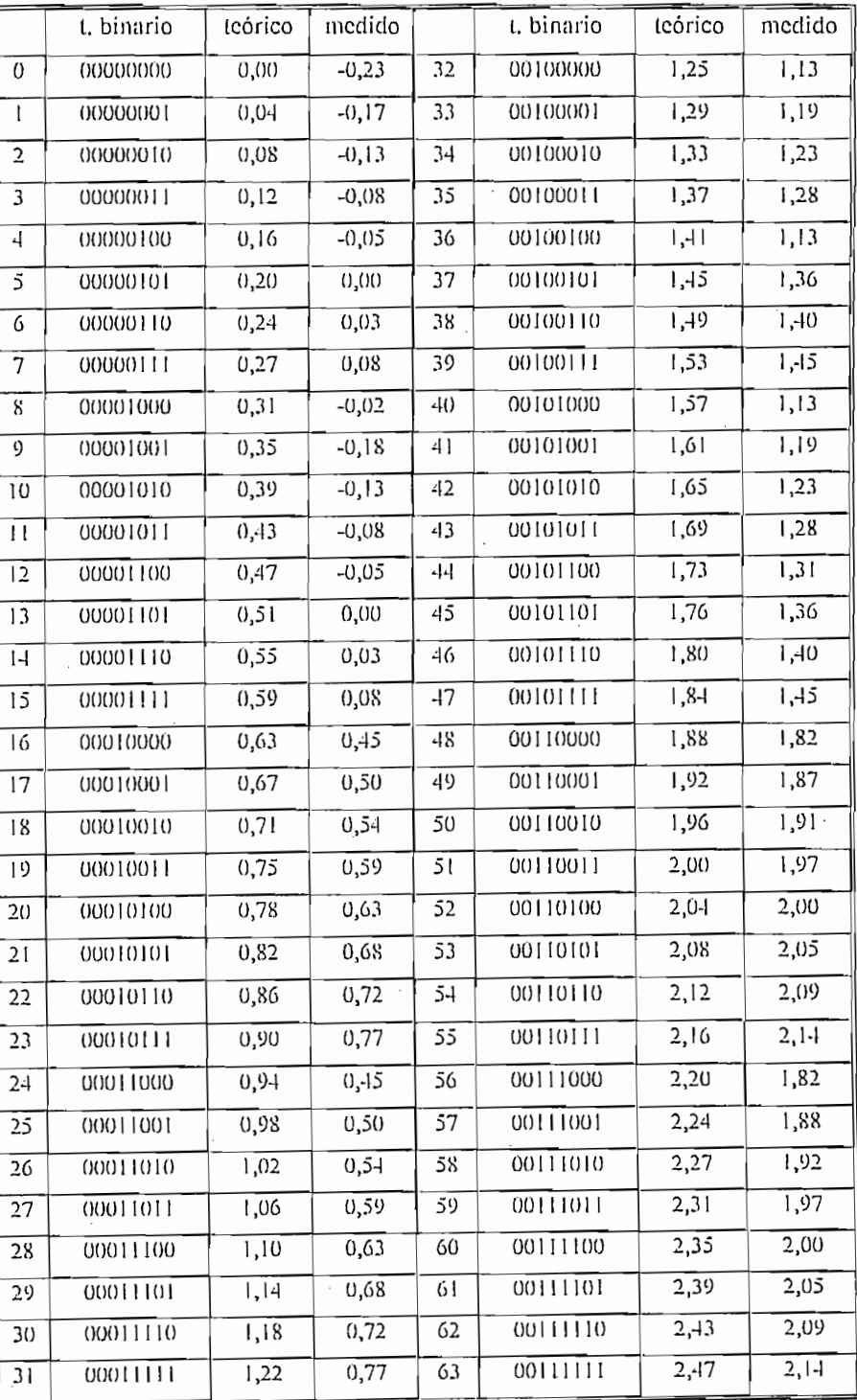

k,

 $\frac{1}{2}$  ,  $\frac{1}{2}$ 

J.

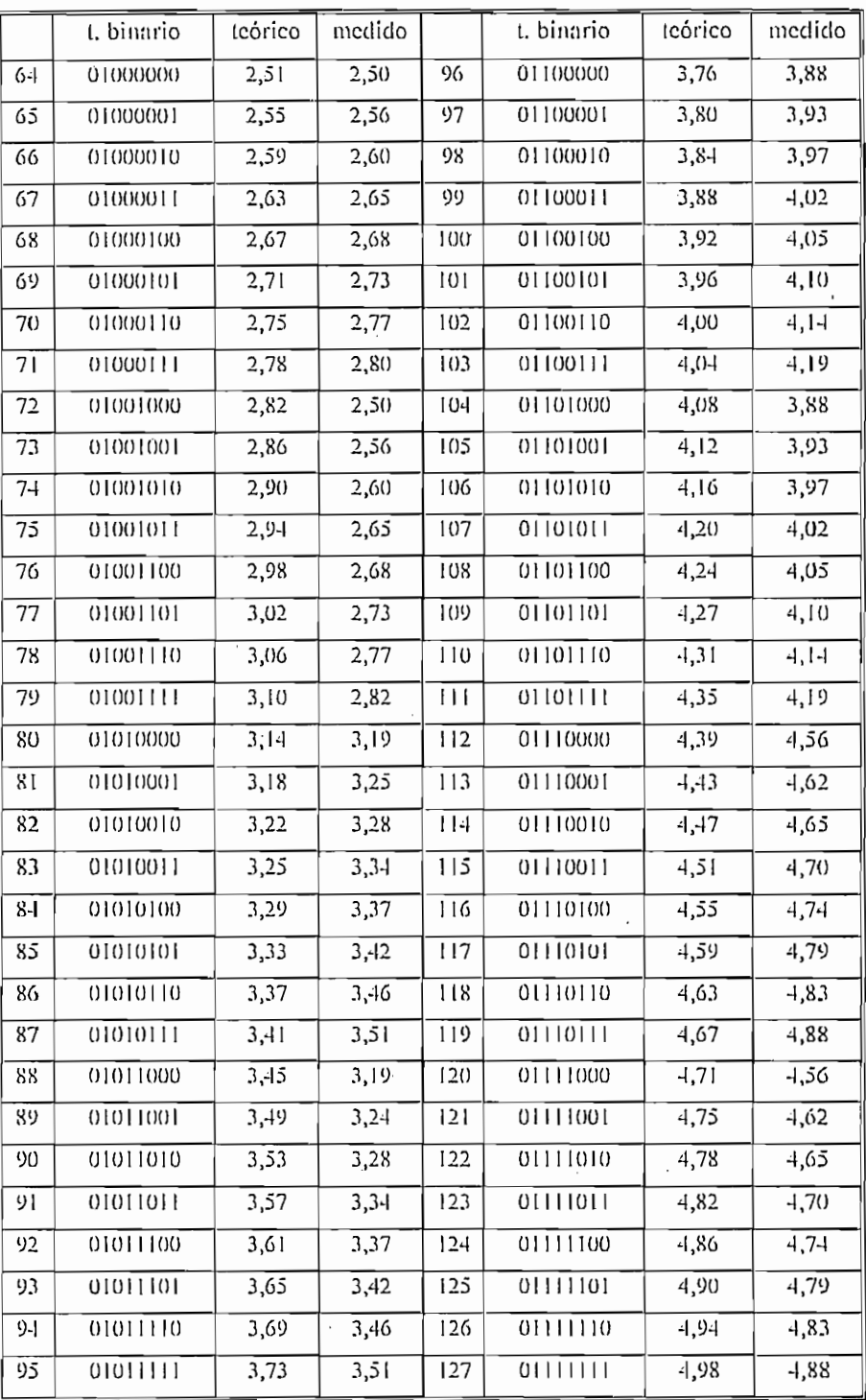

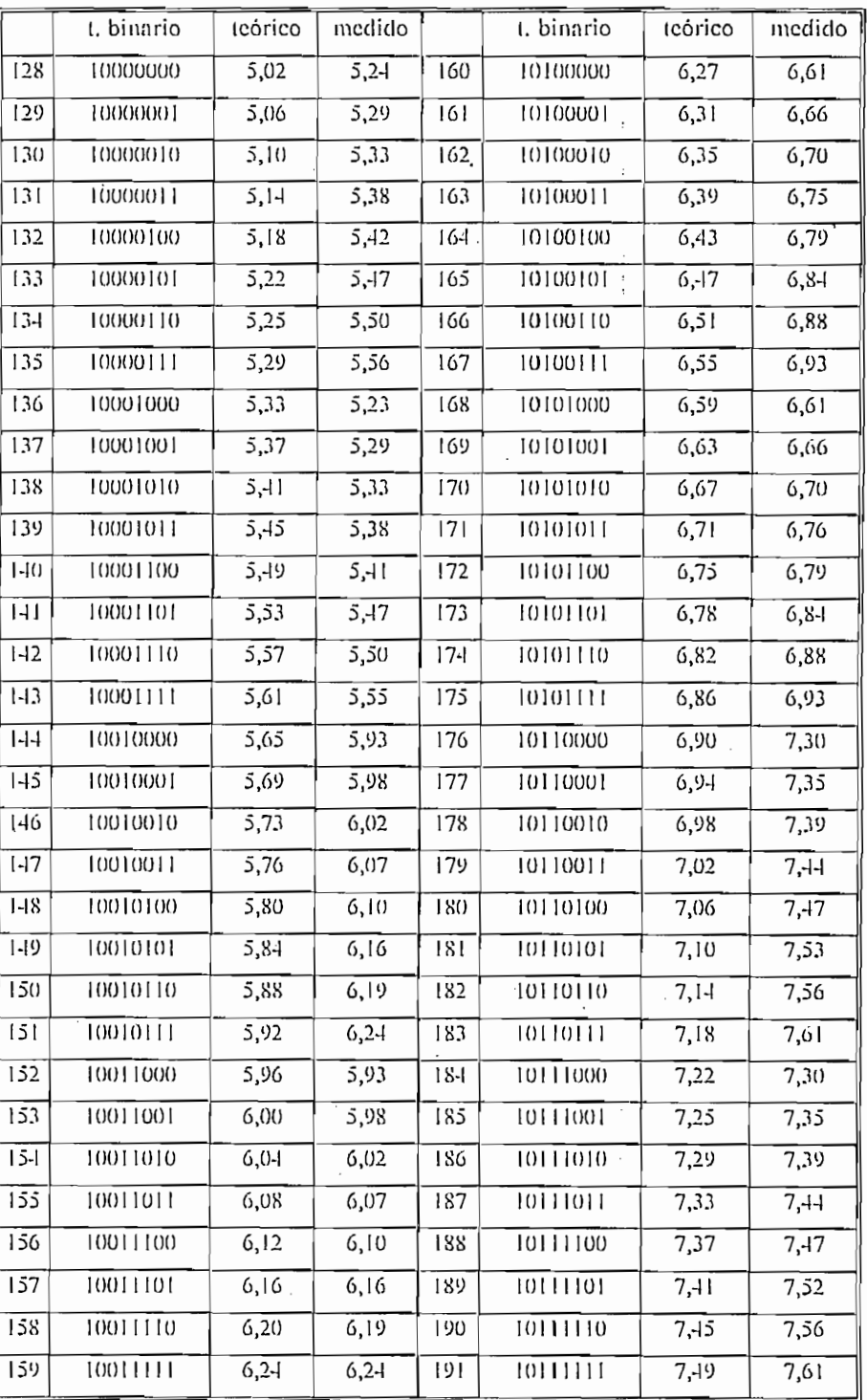

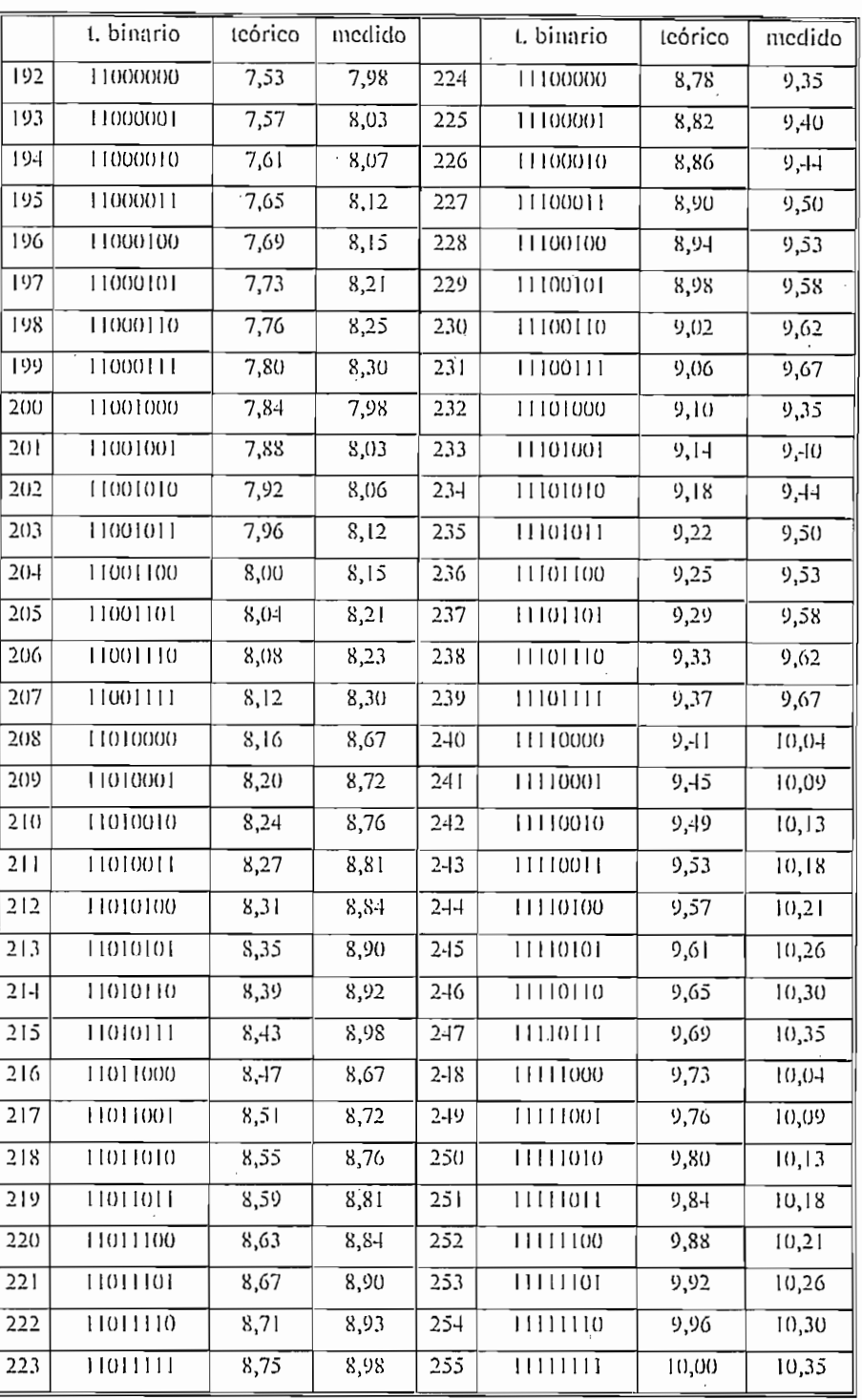

Tabla 4.1:

 $\overline{a}$ 

Respuesta del conversor D/A.

 $-70-$ 

A continuación mostramos un gráfico con la mitad de los datos de la tabla anterior. el cual nos servirá para interpretar los resultados obtenidos.

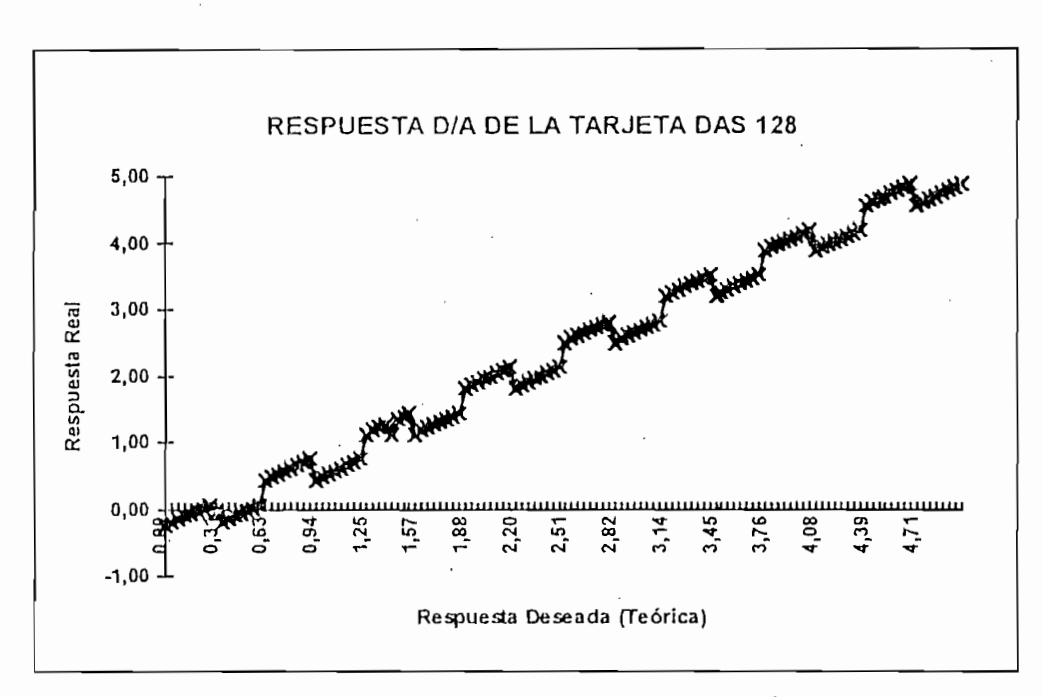

Figura 4.1: Respuesta del conversor D/A.

En este gráfico observamos que el conversor tiene un desplazamiento negativo y adicionalmente tiene un decaimiento de la señal cada cierto período definido. Este patrón se repite consistentemente en todo el rango de trabajo del conversor. Observando las tablas y viendo el valor binario generado deducimos que el problema se encuentra en el cuarto bit o línea del bus de la tarjeta, analizando detenidamente se observó que el problema se encontraba en el conversor D/A, el cual no se encuentra en el mercado actualmente por lo que se trabajo con esta clara limitación.

No comprobamos el comportamiento de las entradas analógicas debido a la dificultad de generar voltajes con la suficiente precisión y rango de valores, por lo que la información hubiese sido parcial y con errores. En su lugar, probamos tanto las salidas analógicas como las entradas analógicas; para realizar esta prueba simplemente podríamos haber conectado una salida analógica a una entrada analógica de la tarjeta pero adicionalmente incluimos entre la salida analógica y la entrada analógica dos bloques en

cascada: un convertidor de 0 a 10V a -10V a +10V y un convertidor de -10V a +10V a 0 a 10V., como se muestra en la figura 4.2.

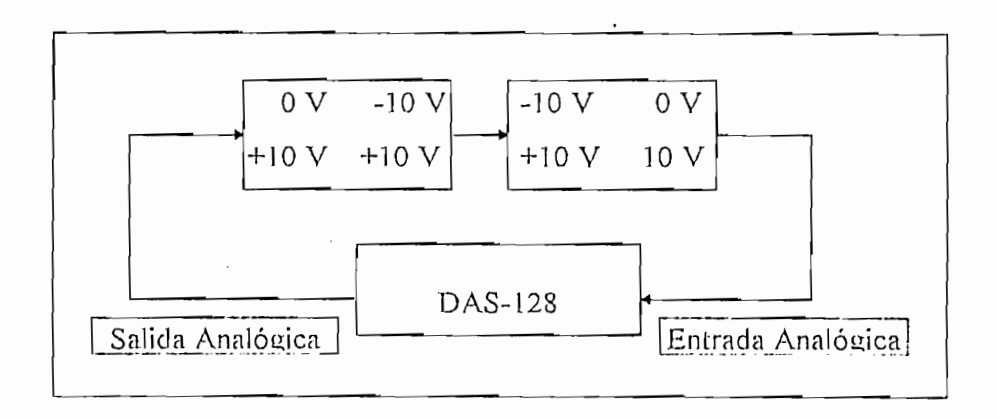

Figura 4.2.

Estos dos convertidores de voltaje fueron incluidos para que la tarjeta genere voltajes positivos y negativos ( entre -10V y 10V) y para que la tarjeta adquiera voltajes positivos y negativos (entre -10V y 10V). Mostramos los valores obtenidos en la tabla 4.2, y a continuación se muestra un gráfico (figura 4.3) para analizar los datos obtenidos.

| V. Generado    | V. Adquirido | V. Generado | V. Adquirido |
|----------------|--------------|-------------|--------------|
| 0              | 0,078        | 5,5         | 5,29         |
| 0,5            | 0,31         | 6           | 5,8          |
|                | 0.78         | 6.5         | 6,58         |
| 1,5            | 1,57         | 7           | 7,09         |
| $\overline{2}$ | 2,11         | 7,5         | 7,25         |
| 2,5            | 2,58         | 8           | 7.75         |
| 3 <sub>1</sub> | 2,74         | 8,5         | 8.23         |
| 3,5            | 3,25         | 9           | 9.05         |
| $\overline{4}$ | 4,04         | 9,5         | 9,56         |
| 4,5            | 4,6          | 10          | 9,64         |
| 5              | 5,1          |             |              |

Tabla 4.2.

Los voltajes fueron generados de 0 a 10 V (0 a 255 escalado en binario) con intervalos de 0.5 V y fueron leídos en la misma escala de 0 a 10 V para poder realizar las comparaciones respectivas.

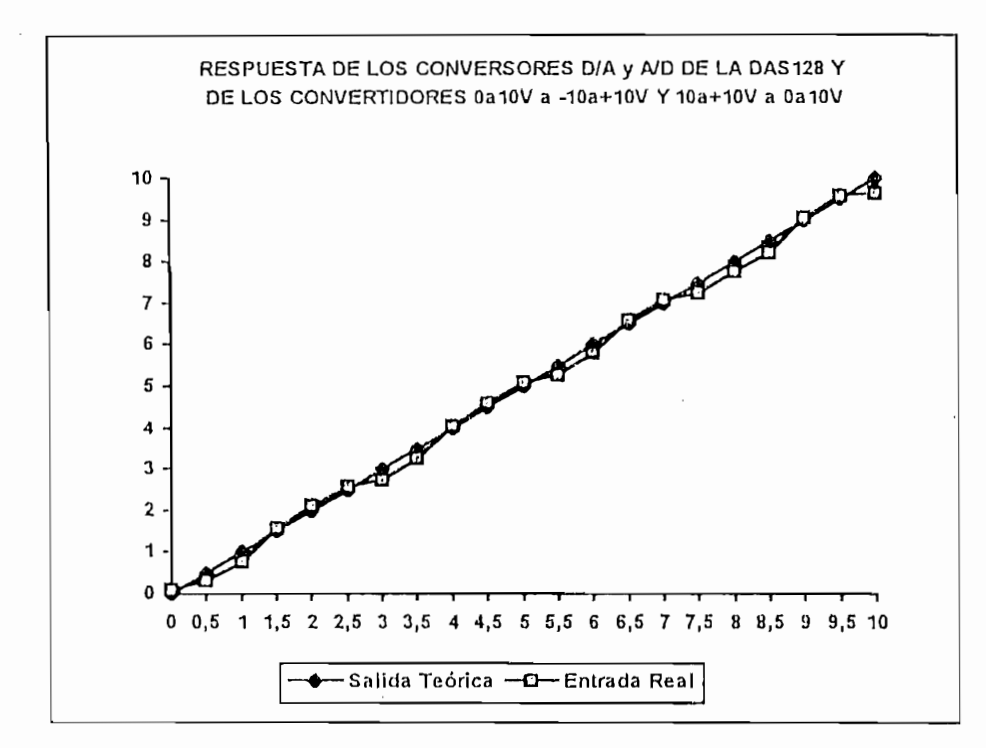

Figura 4.3: Respuesta de los conversores D/A y A/D.

De la figura 4.3 podemos sacar las siguientes conclusiones: El comportamiento de la tarjeta DAS-128 es lineal con cierto grado de aproximación como se observa en el gráfico, la media de los valores siguen una tendencia lineal con un coeficiente de correlación próximo a uno, la varianza o dispersión de los valores es alta lo que significa que la tarjeta no es precisa, el mejor comportamiento de la tarjeta es en una banda central reducida de 2V desde 3.5V a 5.5V.

### ADQUISICIÓN DE DATOS  $4.2$

Desarrollamos el programa en Turbo C++ 3.0 para WINDOWS debido a múltiples ventajas entre las que se destacan: para el usuario final, la intuitiva interfaz visual; adicionalmente desde el punto de vista del programador también cuenta con ventajas ya que

maneja instrucciones de bajo nivel, sin las cuales no se podría realizar el manejo de los pórticos de entrada y salida de las tarjetas de adquisición de datos; y adicionalmente y la principal ventaja es que en el ambiente de *WINDOWS* podemos realizar multitareas, pero estas multitareas en el caso actual necesitan ser controladas de forma precisa para que los tiempos entre la adquisición de datos sea uniforme en todo el intervalo de adquisición y control, logramos esto mediante la utilización de las *Interrupciones del TIMIER* que es una rutina de software de WINDOWS que nos permite controlar el tiempo entre eventos y además que en este período podamos realizar otras acciones o ejecutar programas.

Dos de los objetivos de las pruebas de adquisición de datos consisten en verificar su perfecto funcionamiento y adicionalmente medir el tiempo de muestreo mínimo con el que podamos trabajar, es decir, el intervalo de tiempo mínimo en el cual tomamos datos desde el respectivo pórtico, los gráficamos y si está activada la opción, se realiza control generando datos y enviándolos al respectivo pórtico. Este tiempo de muestreo mínimo depende de la computadora específica que estemos usando, pues si bien teóricamente puede ser 1 ms, en la práctica no obtenemos este tiempo debido principalmente a que las rutinas gráficas utilizan algún tiempo en mostrar los resultados y mantienen ocupados al procesador. Además, el resto de instrucciones utilizadas en el programa también influyen en este tiempo mínimo.

Realizamos las pruebas en un computador 486DLC de 40mhz, con video VGA 640x480 y bus EISA, entonces el tiempo mínimo es específico para esta computadora, para computadoras más poderosas el tiempo de muestreo mínimo va ha ser menor y para computadoras de menor poder el tiempo de muestreo mínimo va ha ser mayor. En todo caso puesto que la tendencia actual es mínimo un 486DX2 o DX4 como estándares. los resultados obtenidos van ha resultar bastante conservadores.

Hicimos las pruebas primero con una frecuencia de la señal de entrada relativamente alta y un período de muestreo pequeño. Obtenemos el período de muestreo de multiplicar el tiempo del timer *(timer)* por el número de veces que muestreamos la señal *(n veces)*. Realizamos las pruebas se realizaron para ondas de entrada con forma cuadrada, sinusoidal y triangular, como observamos en las siguientes figuras. Adicionalmente, mostramos el número de puntos que observamos en la pantalla.

Hicimos las pruebas primero con una frecuencia de la señal de entrada relativamente

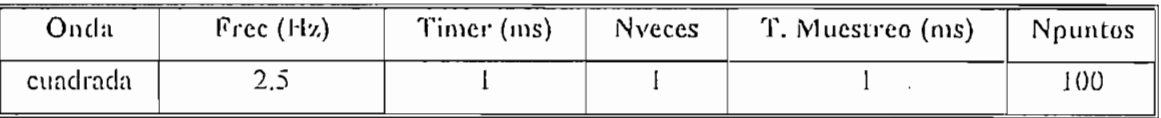

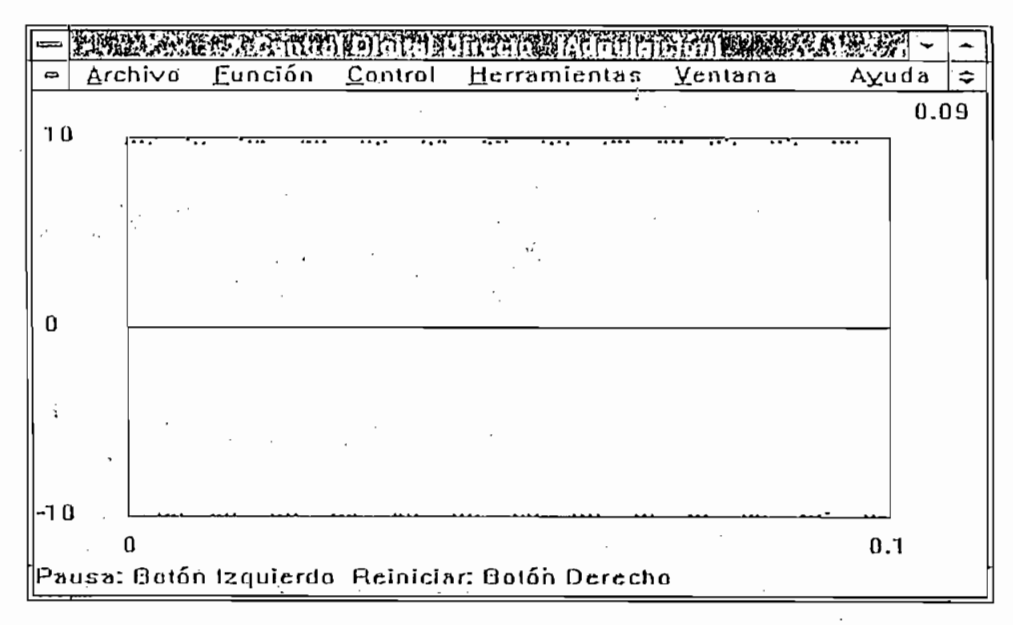

Figura 4.4: Onda de prueba cuadrada.

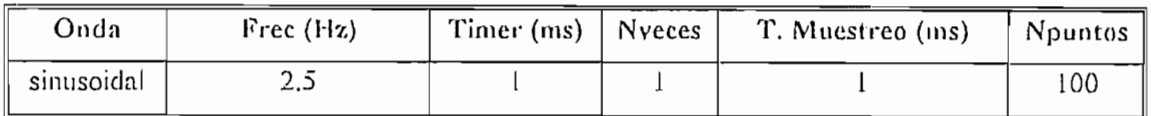

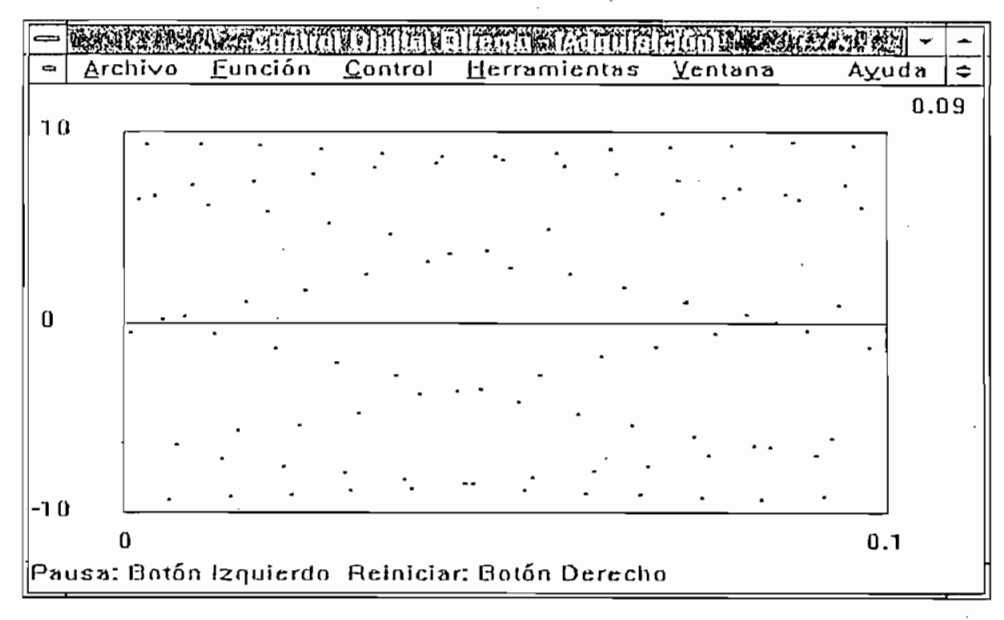

Figura 4.5: Onda de prueba sinusoidal.

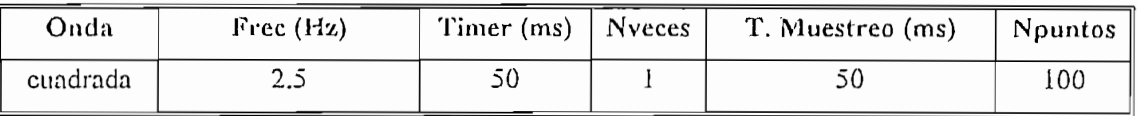

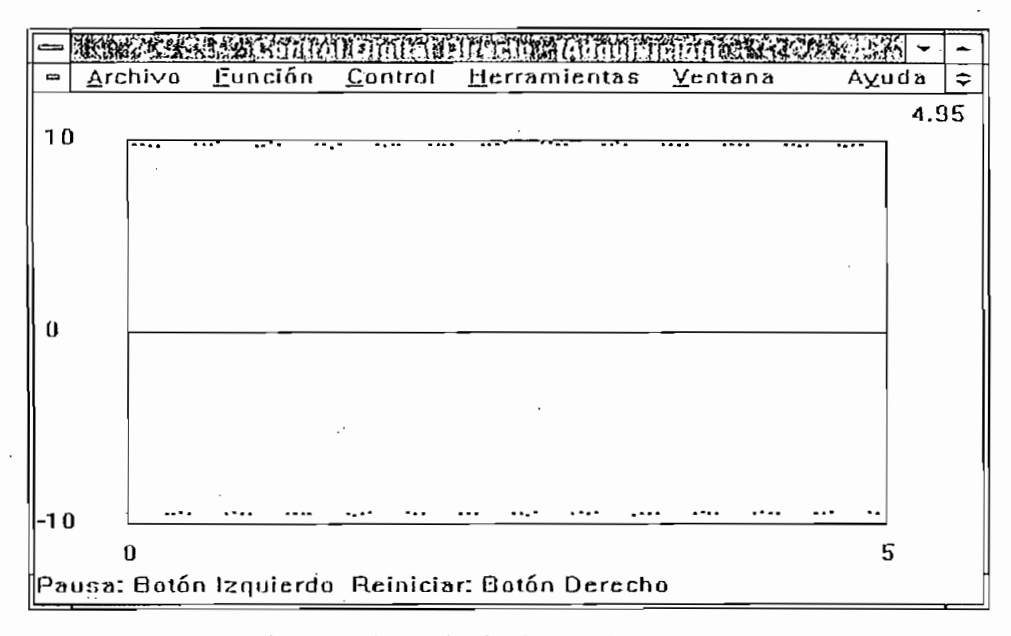

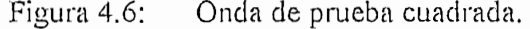

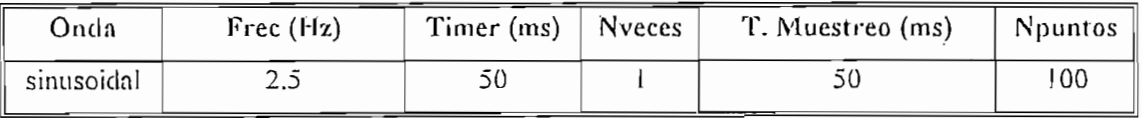

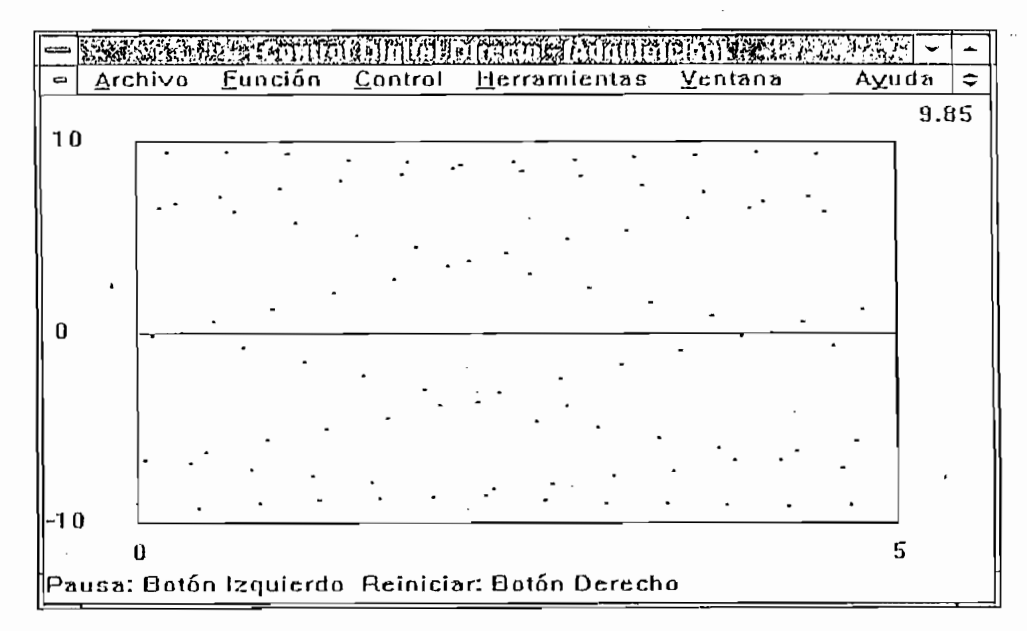

Figura 4.7: Onda de prueba sinusoidal.

 $-76-$ 

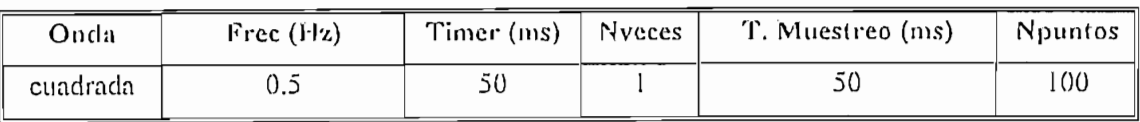

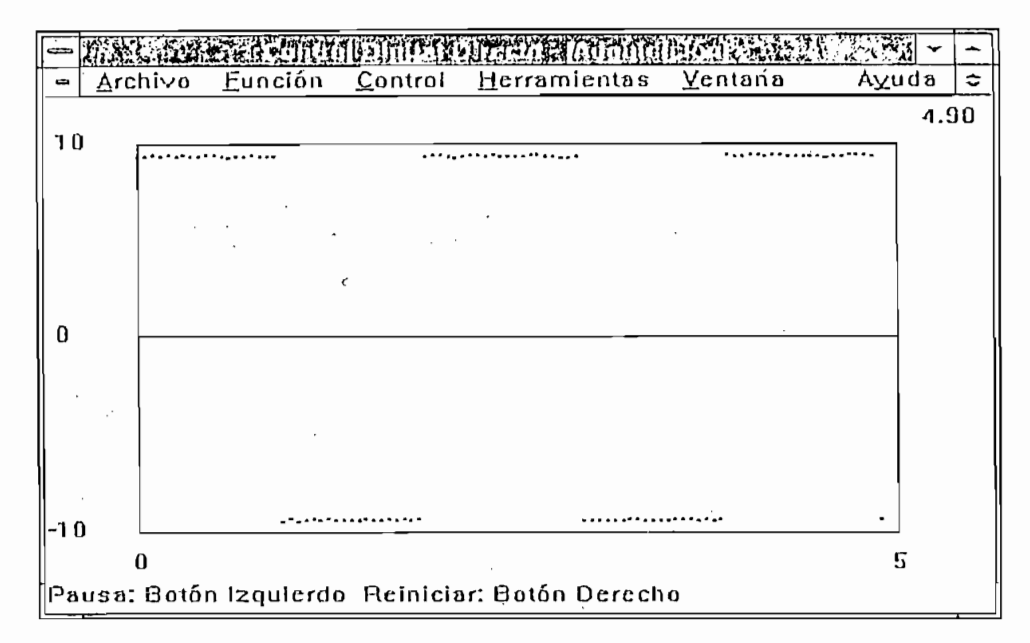

Figura 4.8: Onda de prueba cuadrada.

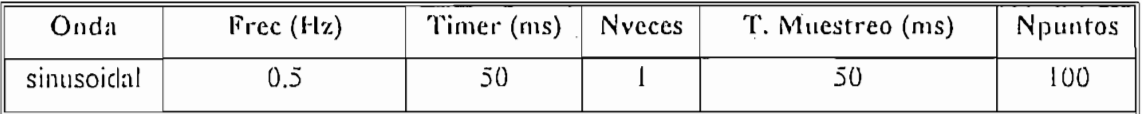

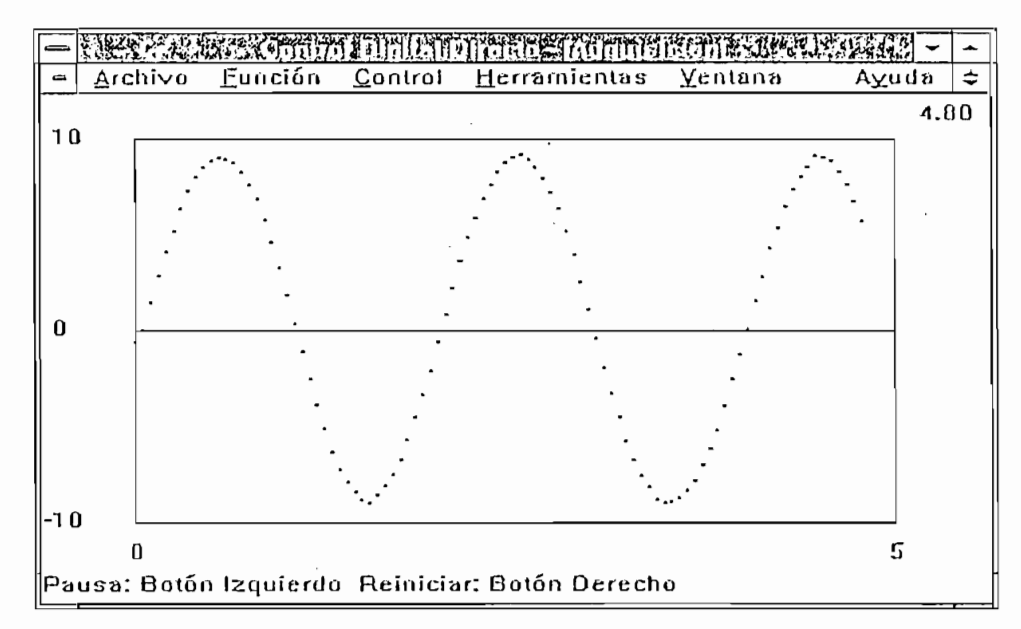

Figura 4.9: Onda de prueba sinusoidal.

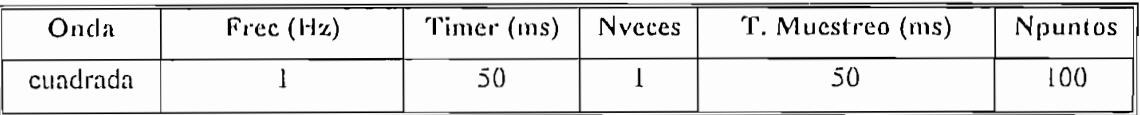

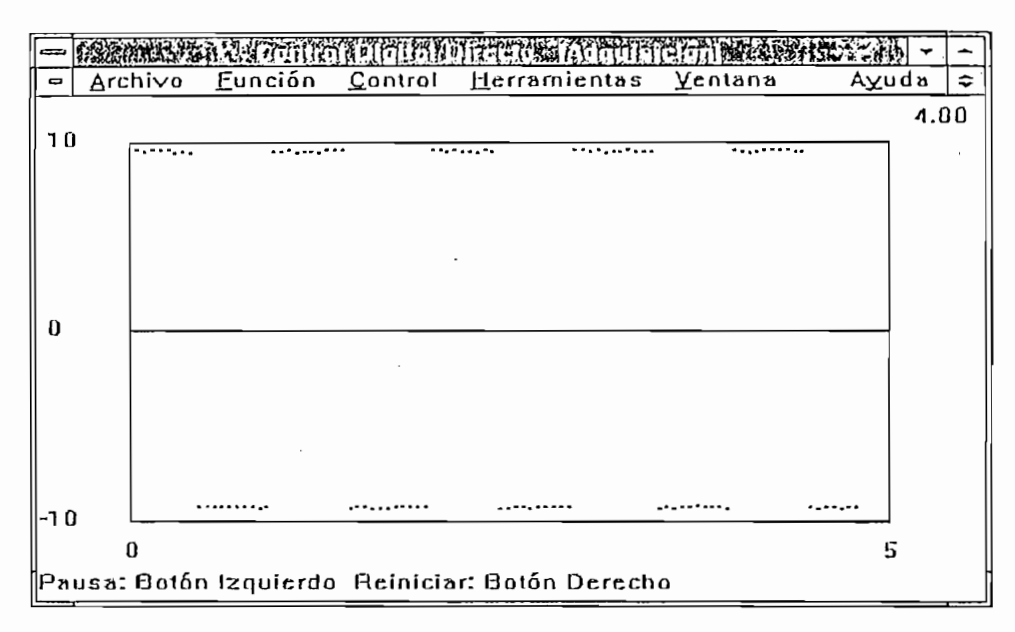

Figura 4.10: Onda de prueba cuadrada.

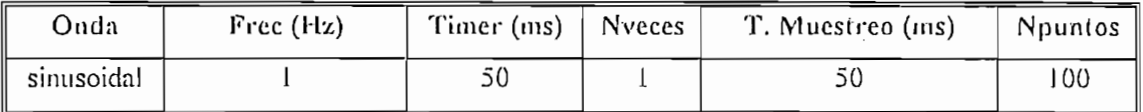

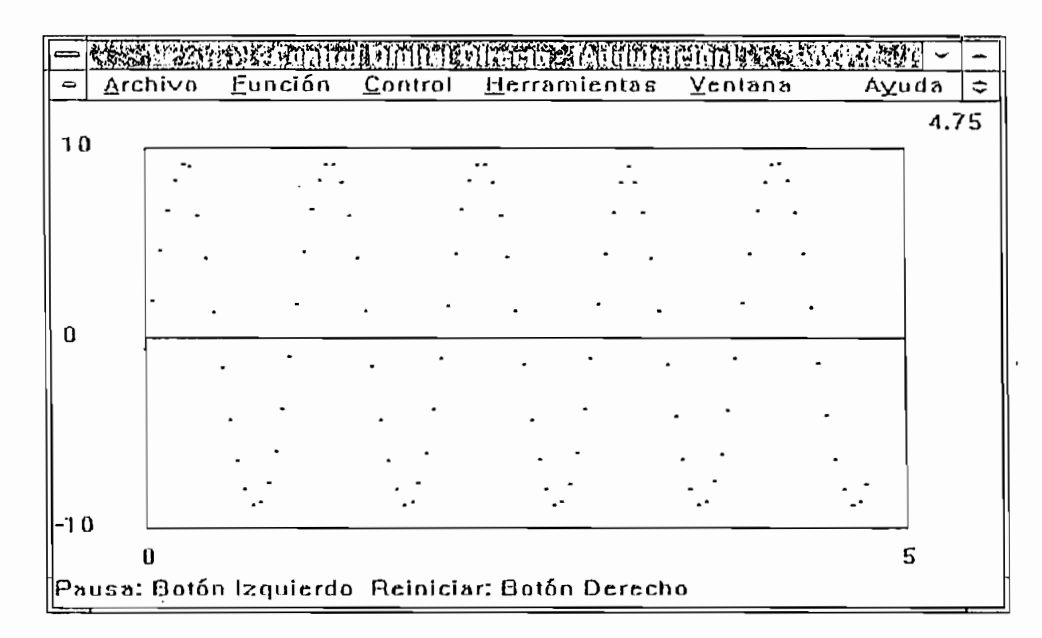

Figura 4.11: Onda de prueba sinusoidal.

 $\cdot$ 

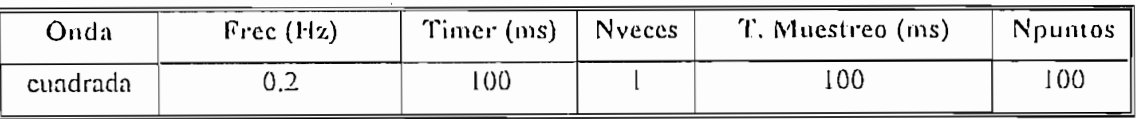

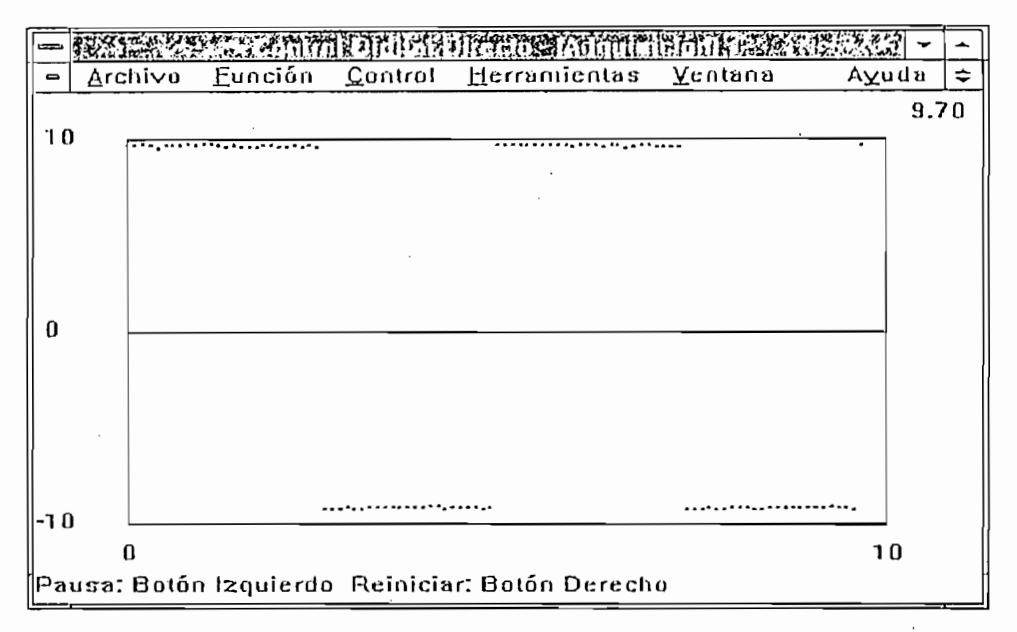

Figura 4.12: Onda de prueba cuadrada.

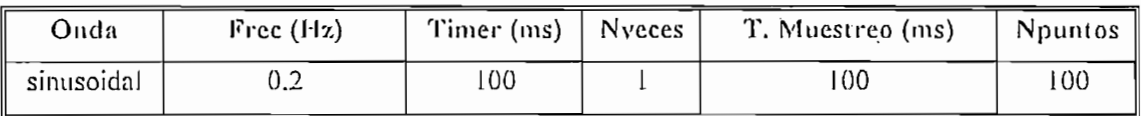

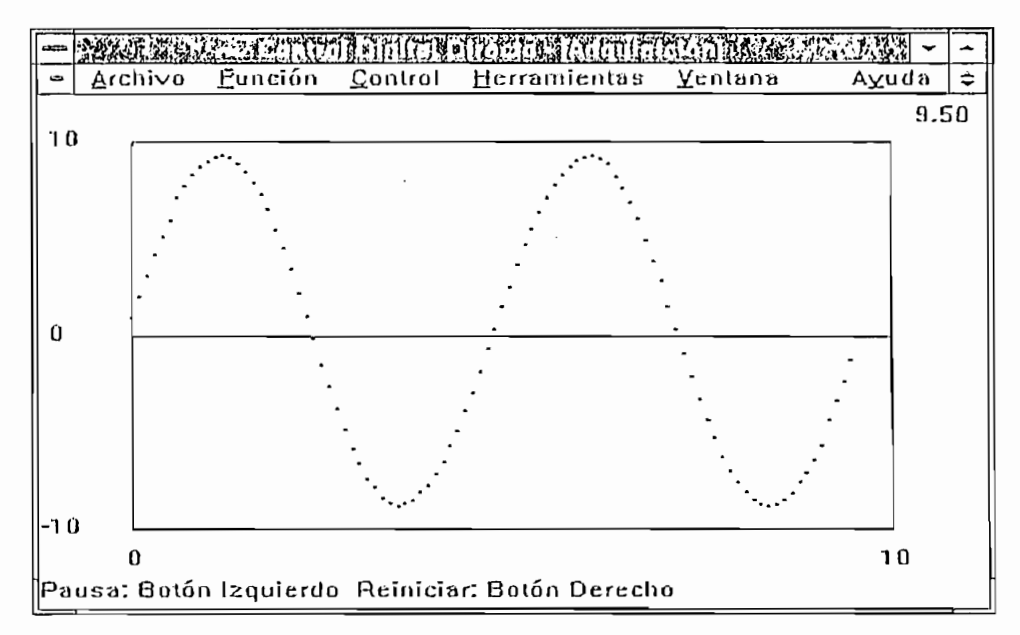

Figura 4.13: Onda de prueba sinusoidal.

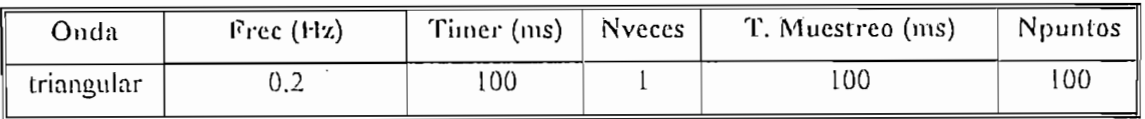

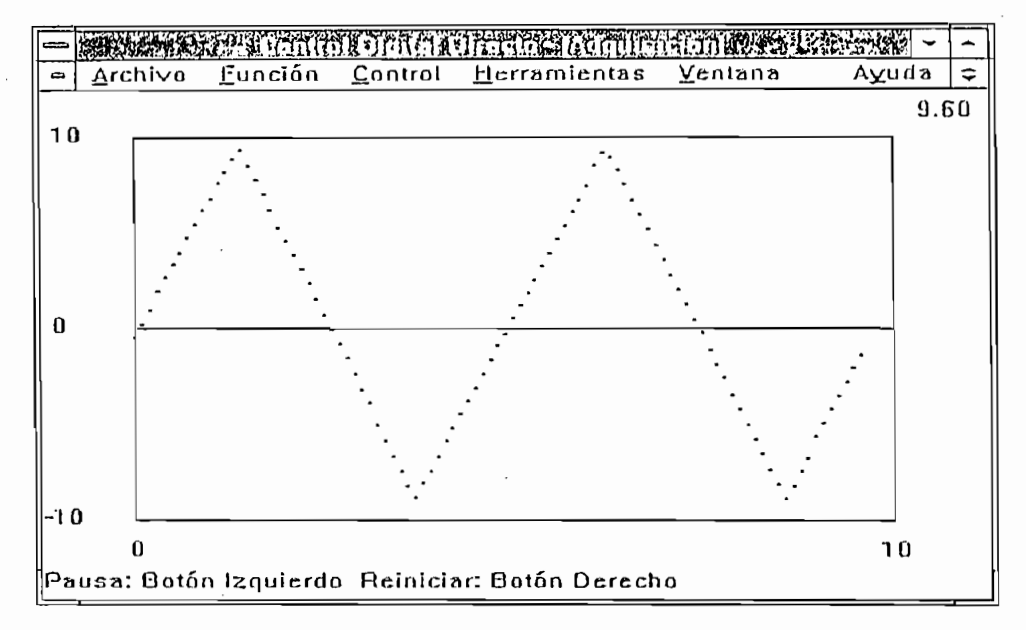

Figura 4.14: Onda de prueba triangular.

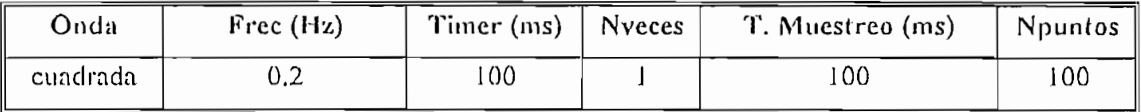

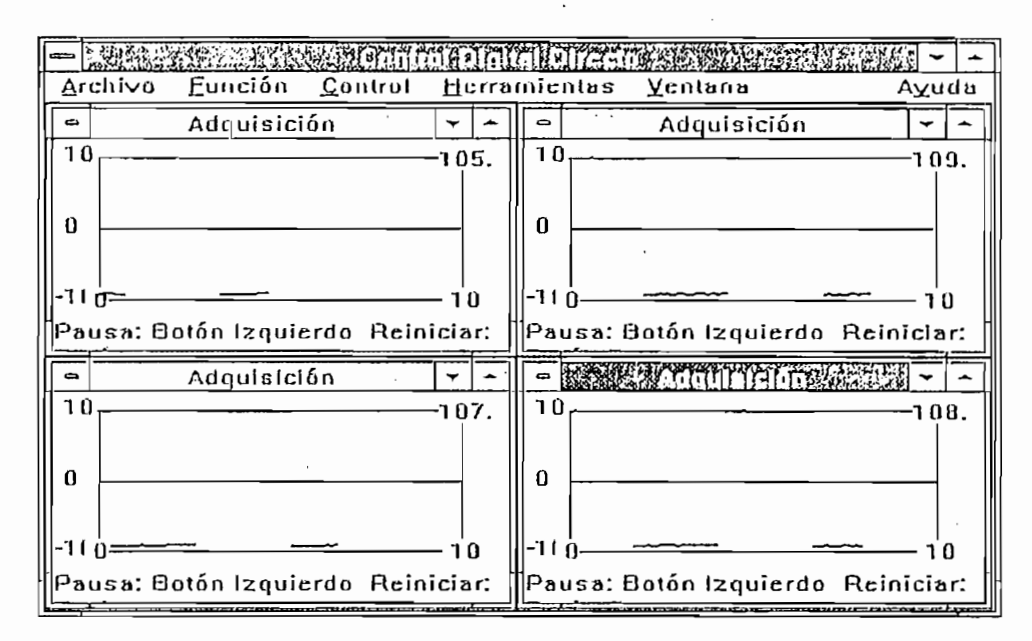

Figura  $4.15$ : Cuatro ventanas abiertas a la vez.

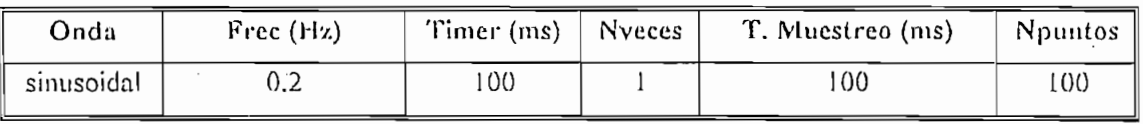

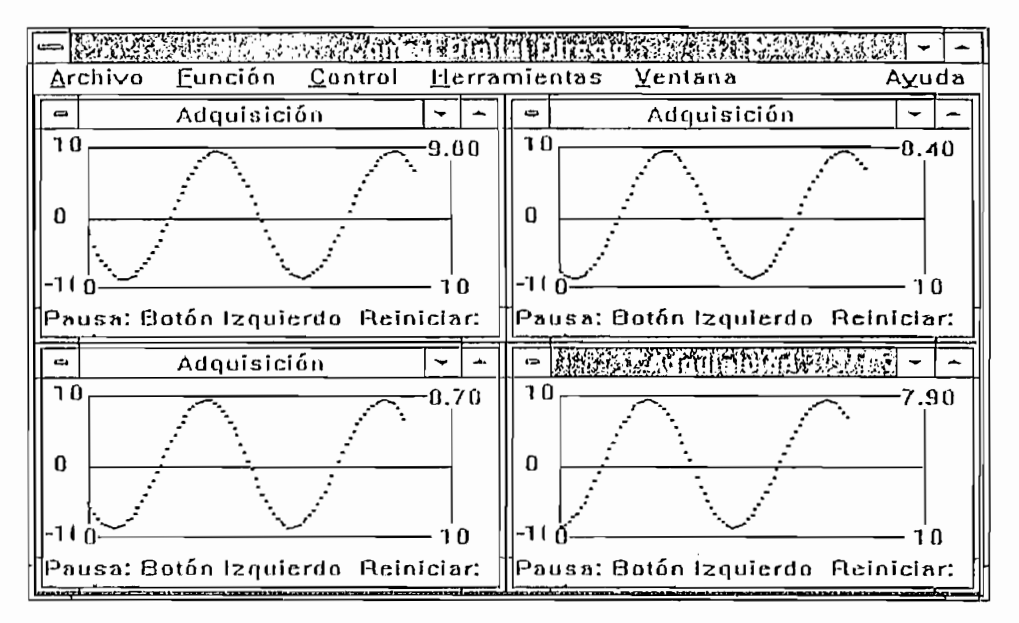

Figura 4.16: Cuatro ventanas abiertas a la vez.

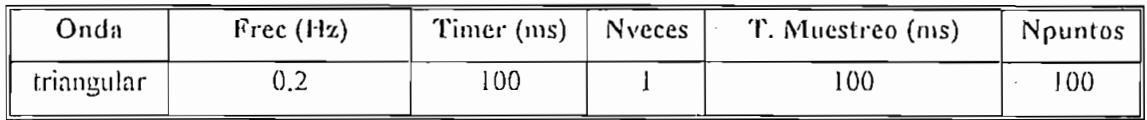

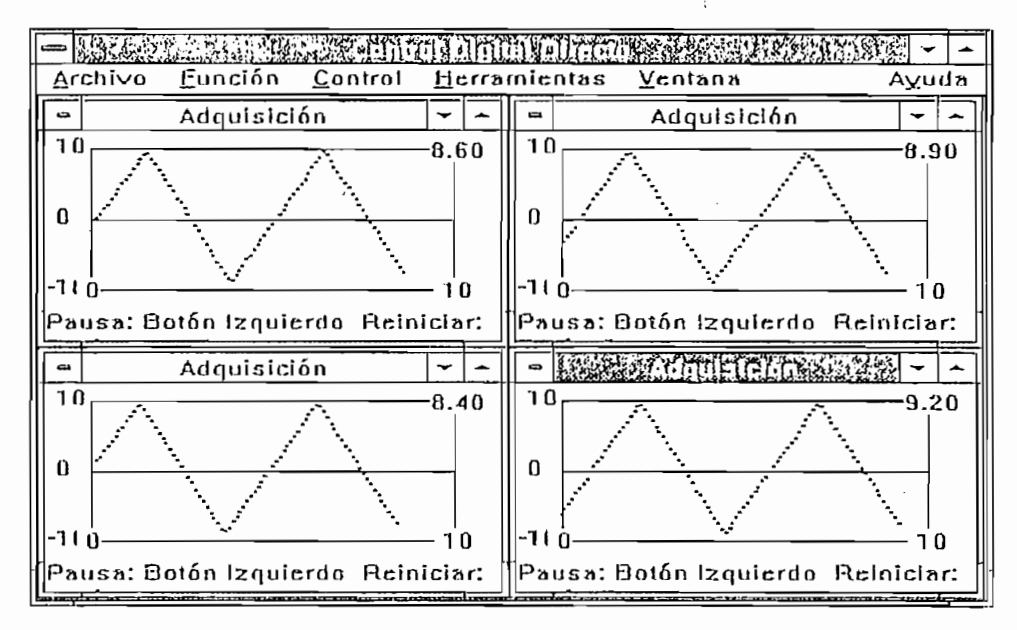

Figura 4.17: Cuatro ventanas abiertas a la vez.

De las figuras anteriores deducimos que el tiempo mínimo de muestreo permitido para las condiciones preestablecidas está entre 50 ms y 100 ms, siendo preferible trabajar con 100ms para tener abiertas algunas ventanas del mismo programa a la vez y no sobrecargar al procesador. En general para cualquier caso siempre debemos tomar en cuenta que se cumpla con el principio de la mínima frecuencia de muestreo de señales.

#### $4.3$ CONTROL EN TIEMPO REAL

Para realizar el Control en Tiempo Real usualmente necesitamos disponer de los modelos de las plantas, los cuales definan la dinámica de dichos sistemas. Podemos realizar entonces la simulación de dichos sistemas físicos mediante equivalentes circuitales electrónicos. Existen muchos modelos de interés en los textos de Control, pero en este caso no desarrollaremos las deducciones de los modelos sino únicamente tomaremos los modelos como funciones de transferencia de  $S$ , por considerar que este estudio es elemental.

Por otro lado, para implementar los controladores para mejorar las características de respuesta de los sistemas necesitamos realizar un análisis previo con las herramientas mostradas en los capítulos 2 y 3, en este caso presentamos solo los resultados obtenidos.

Hemos desarrollado los ejemplos considerando que son interesantes y clásicos ejemplos de los libros de Control y además utilizando los resultados obtenidos en los capitulos anteriores.

Hemos desarrollado los ejemplos considerando que son interesantes y clásicos

Para la realización de las pruebas tuvimos necesidad construir un módulo de

Para la realización de las pruebas tuvimos necesidad construir un módulo de simulación de plantas el cual posee dos convertidores de voltaje de 0 a +10V a -10 a +10V, dos convertidores de voltaje de -10 a +10V a 0 a +10V y amplificadores operacionales que pueden ser configurados para representar funciones de transferencia y que pueden ser conectados entre sí para obtener las funciones de transferencia requeridas. Debemos mencionar el hecho de que aunque los amplificadores operacionales tienen características bastante buenas para desacoplamiento de señales en la realidad no son ideales y presentan algunas características no deseadas, las que deben ser ajustadas en el campo, también los

De las figuras anteriores deducimos que el tiempo mínimo de muestreo permitido

elementos como resistencias y capacitores utilizados no son ideales y presentan efectos secundarios no deseados.

En todos los casos la realimentación es unitaria.

En todos los casos la realimentación es unitaria.

Debemos indicar que para determinar el tiempo de establecimiento (ts) en cada ejemplo utilizamos el criterio del 5 %.

Control sobre un circuito de Primer Orden sin Compensar Ejemplo 1:

La función de transferencia es la siguiente:

La función de transferencia es la siguiente:

$$
G(s) = \frac{1}{10s + 1}
$$

Con un período de muestreo de 0.5 s obtenemos la siguiente función de transferencia de Z.

$$
G(z) = \frac{0.0487705}{z - 0.9512295}
$$

Mostramos el circuito implementado en la figura 4.18.

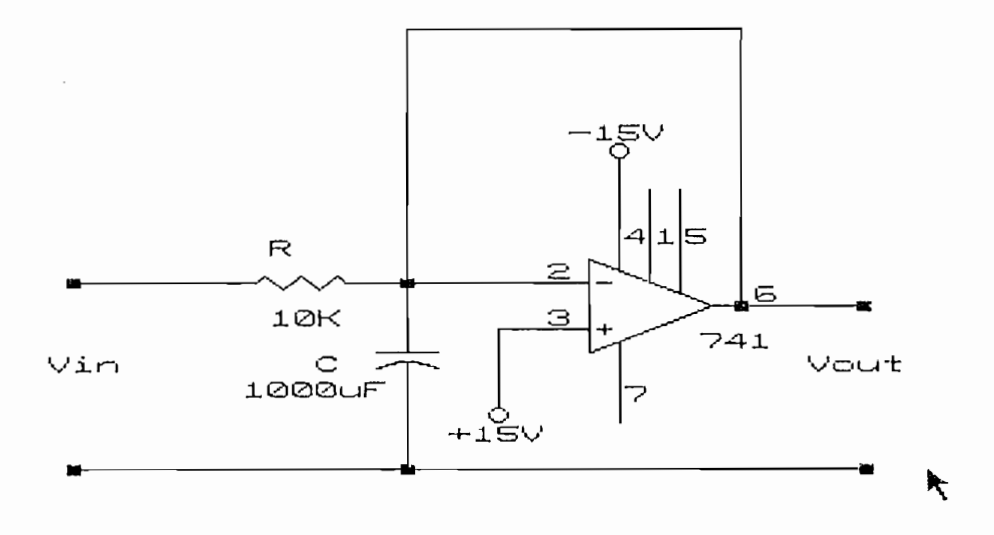

## Figura 4.18: Circuito RC de primer orden.

Implementamos el circuito entre 0 y 10 V.

La referencia escogida fue de 5 V.

En la figura 4.19 observamos los resultados obtenidos, en donde:

 $ts = 15 s$  $Mp = 0\%$  $Ep = 50\%$ 

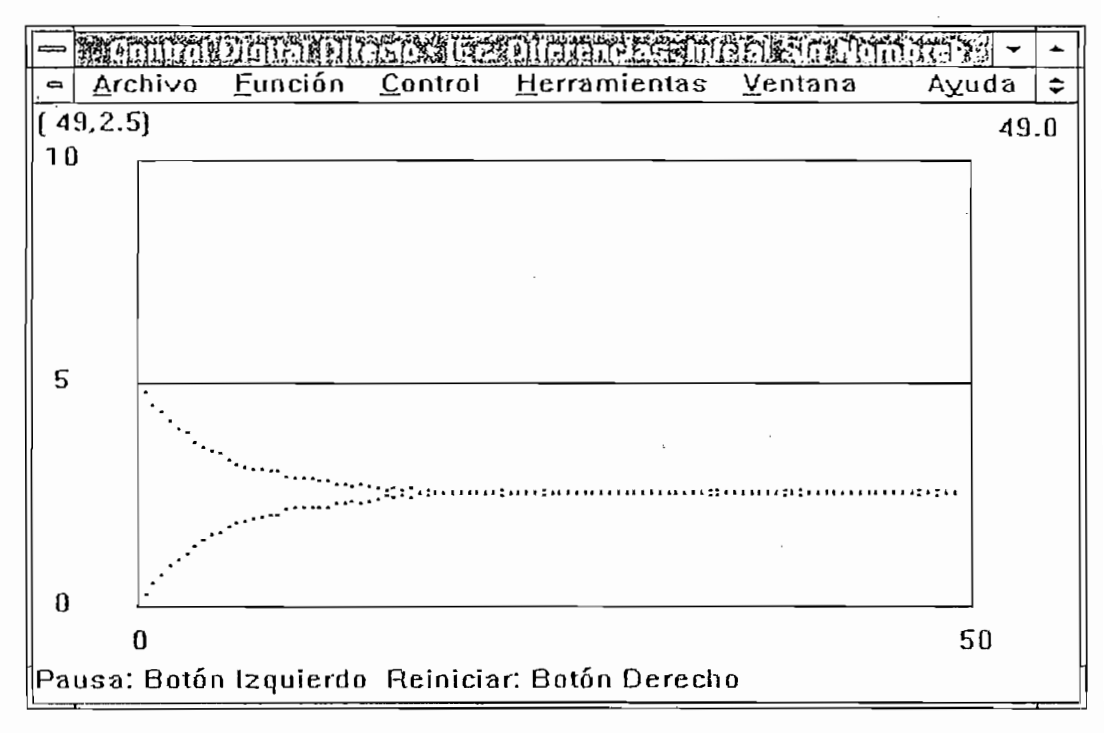

Figura 4.19: Respuesta en el Tiempo del Sistema RC sin Compensar.

#### Ejemplo 2: Control sobre un Circuito RC con Compensador 1

La implementación circuital es la misma. El voltaje de referencia es 5 V.

El compensador implementado es el siguiente:

$$
G2_c(s) = 6 + \frac{0.2}{s}
$$

| Archivo          | Eunción | Control | Herramientas | Ventana | Ayuda | $\ddot{\phantom{0}}$ |
|------------------|---------|---------|--------------|---------|-------|----------------------|
| 49, 4.741)<br>10 |         |         |              |         |       | 49.0                 |
|                  |         |         |              |         |       |                      |
|                  |         |         |              |         |       |                      |
| 5<br>$\Omega$    |         |         |              |         |       |                      |

Respuesta del Sistema con Compensador PI. Figura 4.20:

Obtenemos de la figura las siguientes características:

$$
ts = 4 s
$$
  
Mp = 50%  
Ep = 1%

## Control sobre un Circuito RC con Compensador ON - OFF Ejemplo 3:

La implementación circuital es la misma. El voltaje de referencia es 5 V.

El compensador implementado es del tipo ON-OFF con las siguientes características:

Vmin= $2V$ 

$$
Vmax = 8. V
$$

## Histéresis (del tav) =  $0 \text{ V}$

La respuesta del compensador y la planta se observa en la figura 4.21, de donde obtenemos las siguientes características:

# rizado permanente 5 % e 1 % e 1 % e 1 % e 1 % e 1 % e 1 % e 1 % e 1 % e 1 % e 1 % e 1 % e 1 % e 1 % e 1 % e 1 % e 1 % e 1 % e 1 % e 1 % e 1 % e 1 % e 1 % e 1 % e 1 % e 1 % e 1 % e 1 % e 1 % e 1 % e 1 % e 1 % e 1 % e 1 % e

rizado permanente 5%

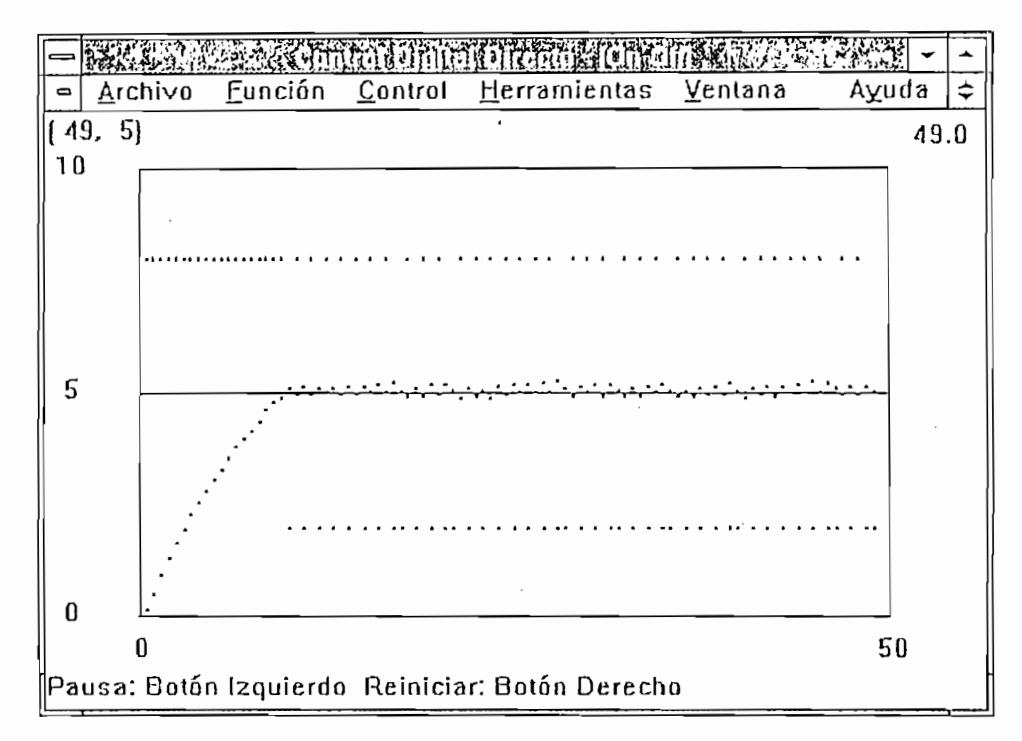

Figura 4.21: Respuesta del Sistema RC con compensador ON-OFF.

### Control sobre un Circuito RC con Compensador 3 Ejemplo 4:

La implementación circuital es la misma. El voltaje de referencia es el 5 V.

El compensador implementado es del tipo ON-OFF con las siguientes características:

## $V_{\text{min}} = 2 V$

## $V$ max = 8  $V$

## Histéresis (deltay) =  $0.5$  V

La respuesta del compensador y la planta se observa en la figura 4.22, de donde obtenemos las siguientes características:

## $ts = 8s$

rizado permanente 10%

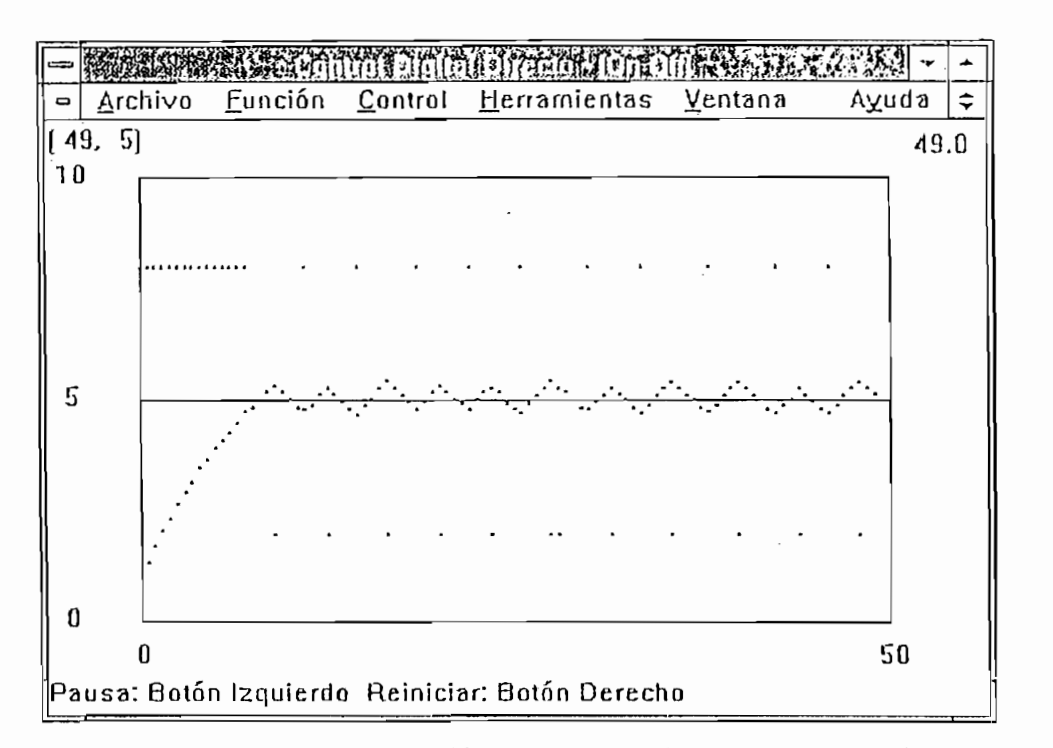

Figura 4.22: Respuesta del Sistema RC con Compensador ON-OFF.

### Ejemplo 5: Control sobre un Circuito RC con Compensador 4

La implementación circuital es la misma. El voltaje de referencia es 5 V.

$$
G4e(z) = 14.24995 * \frac{z - 0.95512328}{z - 1}
$$

El compensador implementado es del tipo *PID* diseñado en el *plano 2:*

La respuesta del compensador y la planta se observa en la figura 4.23, de donde obtenemos las siguientes características:

> $ts = 10s$  $Mp = 0%$  $L_p - 176$

Flay que tomar en cuenta que inicialmente hay una saturación de la señal de control, por lo que el control en esta parte no sería lineal.

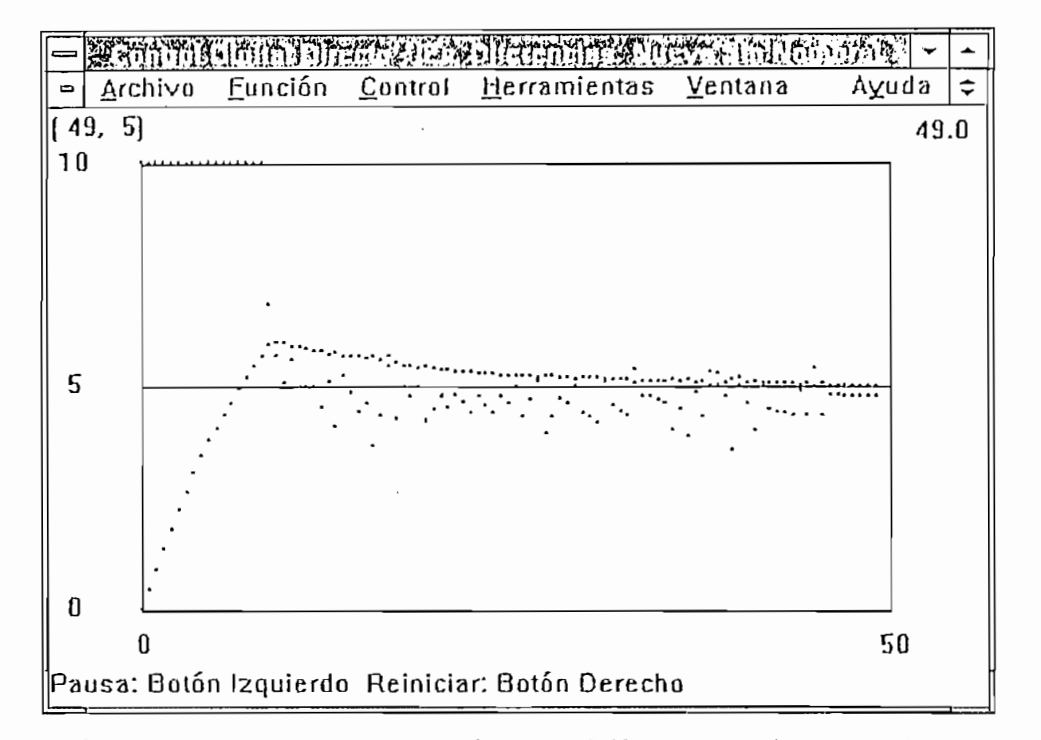

Figura 4.23: Respuesta en el Tiempo del Sistema con Compensador 4.

### Control sobre un Circuito RC con Compensador 5 Ejemplo 6:

La implementación circuital es la que se muestra en la figura 4.18. El voltaje de referencia es 5 V.

El compensador implementado es simplemente un ajuste de ganancia con:

El compensador implementado es simplemente un ajuste de ganancia con:

$$
K=30
$$

Observamos la respuesta del compensador y la planta en la figura 4.24, de donde se obtienen las siguientes características:  $\sim$  6 s  $^{-1}$ 

$$
ts = 6 s
$$
  
Mp = 2%  
Ep = 0.5%

Hay que tomar en cuenta que inicialmente hay una saturación de la señal de control, por lo que el control en esta parte no sería lineal.

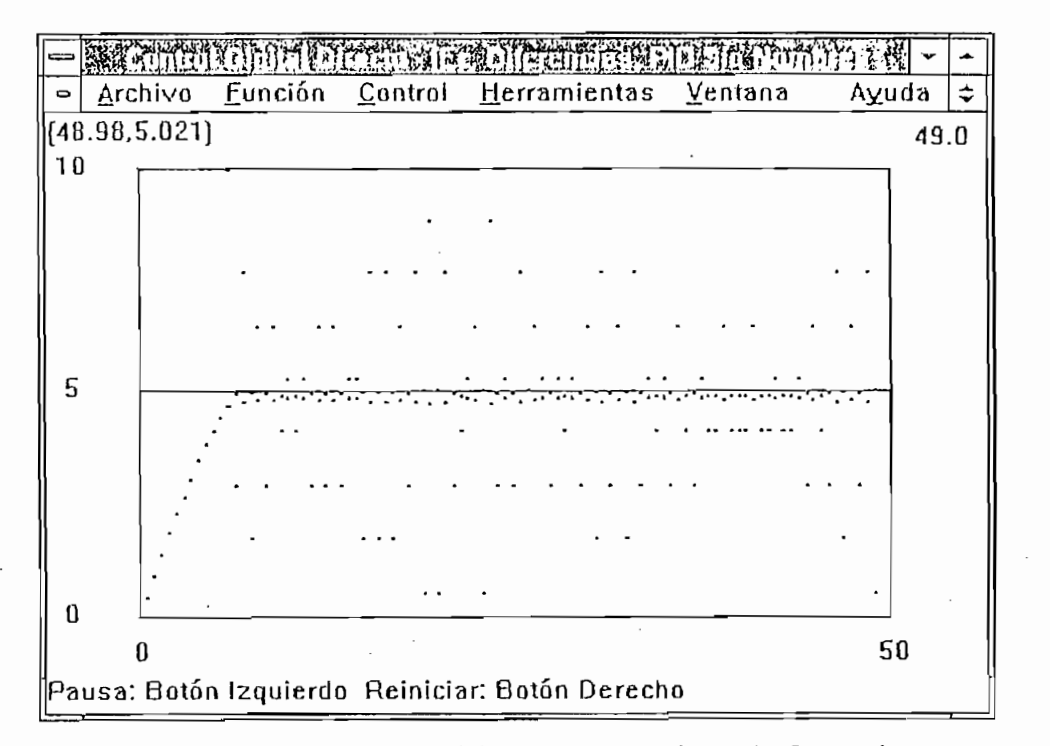

Respuesta del Sistema con Ajuste de Ganancia. Figura 4.24:

### Control sobre un Circuito RC con Compensador 6 Ejempio 7:

La implementación circuital es la que mostramos en la figura 4.18. El voltaje de referencia es 5 V.

El compensador de KALMAN implementado es obtenido aplicando las reglas que mostramos en el numeral 3.5;  $\frac{1}{2}$  ,  $\frac{1}{2}$  ,  $\frac{1}{2}$  ,  $\frac{1}{2}$  ,  $\frac{1}{2}$  ,  $\frac{1}{2}$  ,  $\frac{1}{2}$  ,  $\frac{1}{2}$ 

El compensador de *KÁ.LMÁN* implementado es obtenido aplicando las reglas que

$$
G_{6_e}(z) = \frac{20.504z - 19.5}{z - 1}
$$

La respuesta del compensador y la planta se observa en la figura 4.25, de donde obtenemos las siguientes características:

> $ts = 12s$  $Mp = 0\%$  $Ep = 0.5%$

Hay que tomar en cuenta que inicialmente hay una saturación de la señal de control, por lo que el control en esta parte no sería lineal.

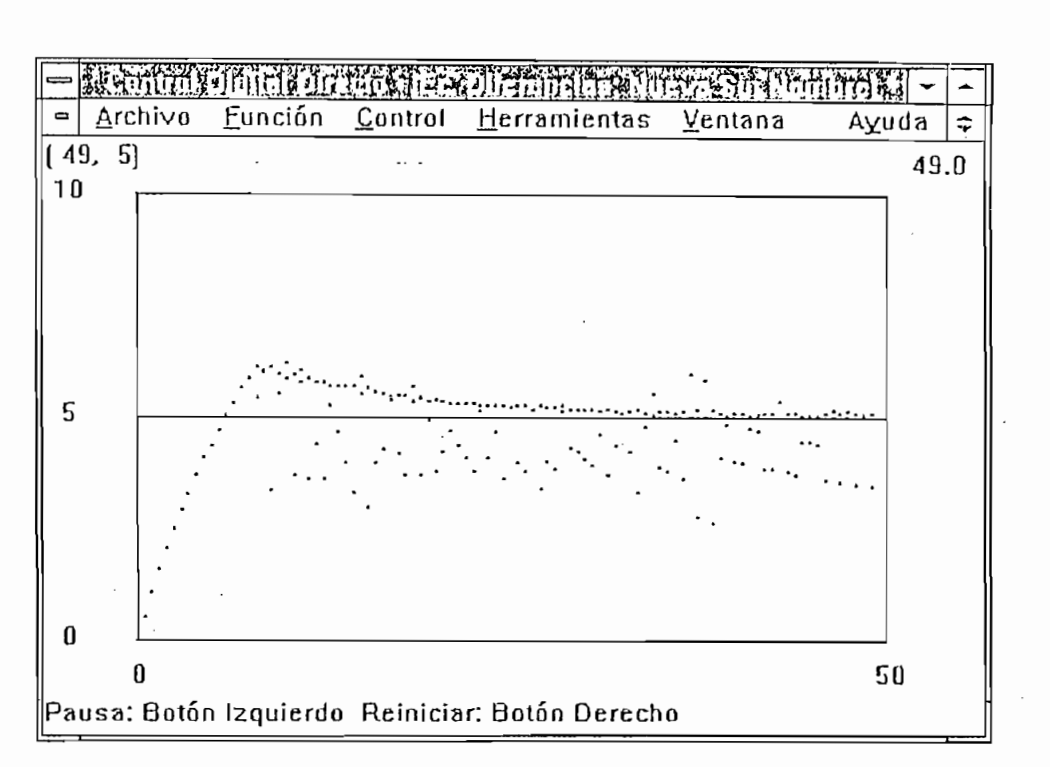

Figura 4.25: Respuesta del Sistema con Compensador 6.

#### Ejemplo 8: Control sobre un Circuito RC con Compensador 7

La implementación circuital es la que se muestra en la figura 4.18. El voltaje de referencia es 5 V.

La implementación circuital es la que se muestra en la figura 4.18. El voltaje de

El compensador de RAGAZZINI implementado lo hemos obtenido aplicando las  $\mathsf{r}$ al 3.50 $\mathsf{r}$ 

$$
G7c(z) = \frac{20.5044z^2 - 19.5043z}{z^2 - 1.03998z + 0.0799876}
$$

La respuesta del compensador y la planta se observa en la figura 4.26, de donde obtenemos las siguientes características:

$$
ts = 6 s
$$
  
Mp = 0%  

$$
Ep = 0.5%
$$

Hay que tomar en cuenta que inicialmente hay una saturación de la señal de control, por lo que el control en esta parte no sería lineal.

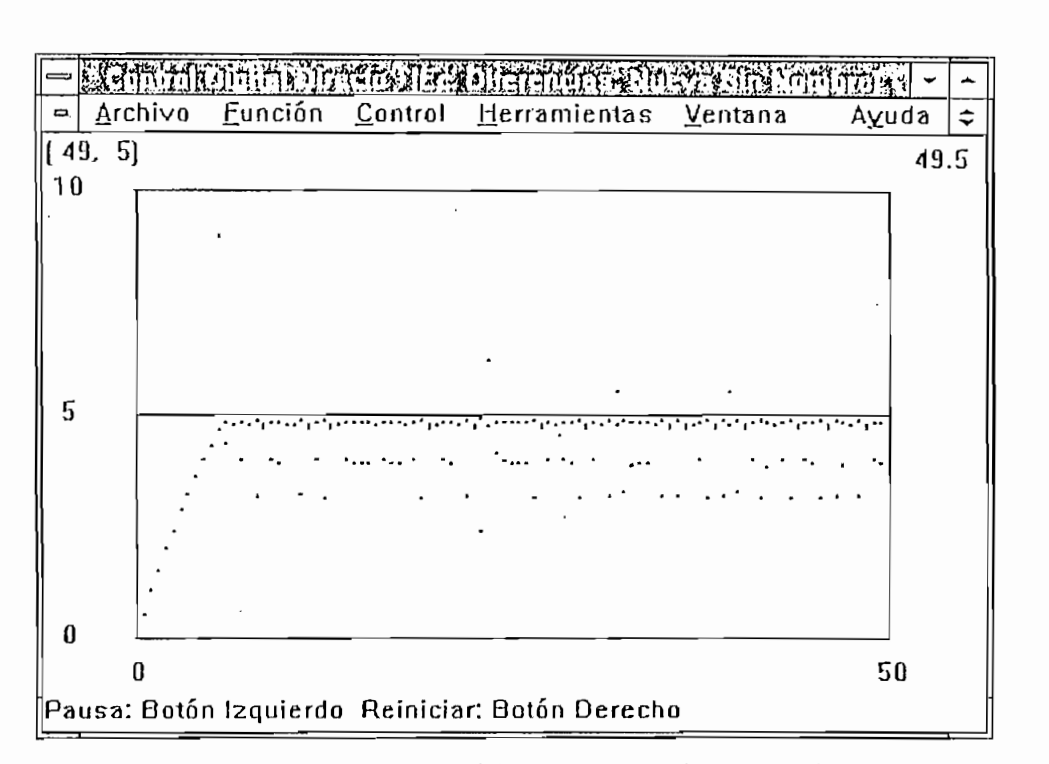

Figura 4.26: Respuesta del Sistema con Compensador 7.

## Control sobre un circuito de Segundo Orden sin Compensar Ejemplo 9:

**Ejemplo í): Control sobre u u circuito de** Segundo **Orden .sin Compensar**

Este modelo se ajusta al del control de elevación de una antena para el seguimiento de un satélite, la función de transferencia es la siguiente:

$$
G(s) = \frac{1}{s(10s+1)}
$$

Con un período de muestreo de 1 s obtenemos la siguiente función de transferencia:

$$
G(z) = 0.04837 * \frac{z + 0.6065}{(z - 1)(z - 0.9048374)}
$$

El circuito implementado se muestra en la figura 4.27.

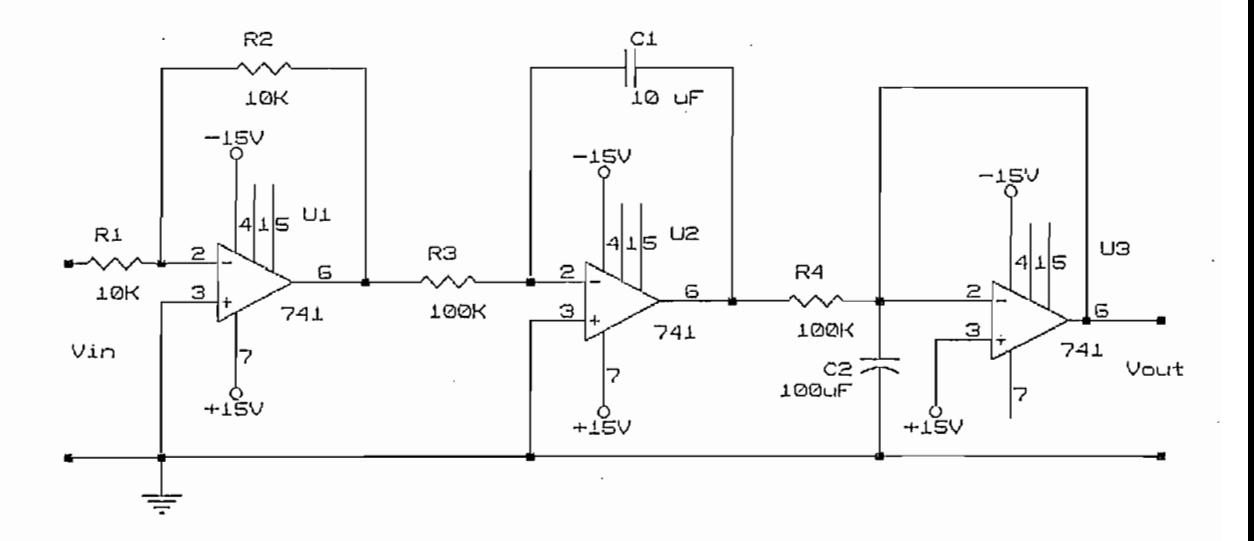

Figura 4.27: Circuito de segundo orden.

Implementamos el circuito entre -10 V y 10 V.

La referencia escogida fue de 0 V.

El tiempo de muestreo fue de 0.5 s.

En la figura 4.28 se observa los resultados obtenidos, de donde se obtiene:

 $ts = \text{grade}$  (no definido en figura > 50 s)  $Mp = 10%$ 

 $Ep = 5%$ 

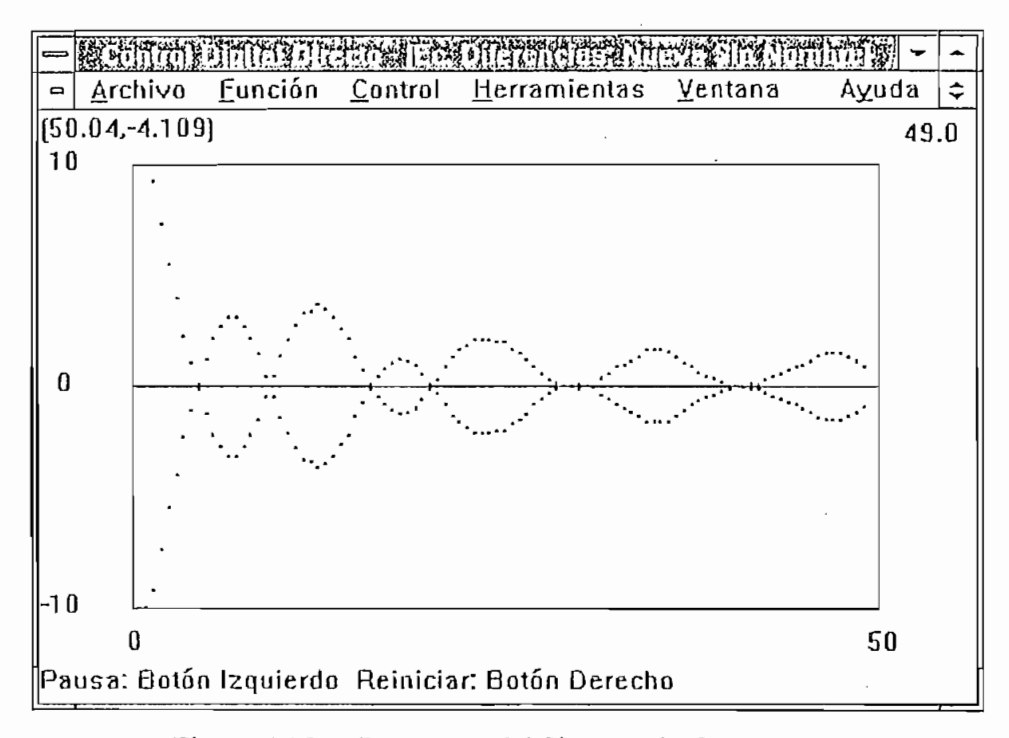

Figura 4.28: Respuesta del Sistema sin Compensar.

## Ejemplo 10: Control sobre un Circuito de Segundo Orden con Compensador 8

La implementación circuital es la que se muestra en la figura 4.27. El voltaje de referencia es 0 V.

El compensador que inicialmente se implementó es un ajuste de ganancia para tratar de mejorar la precisión.

 $K = 2$ 

La respuesta del compensador y la planta observamos en la figura 4.29, de donde obtienemos las siguientes características:

 $ts = m\acute{a}s$  grande que en el caso anterior (> 50s)

 $Mp = 8%$  $Ep = 0%$ 

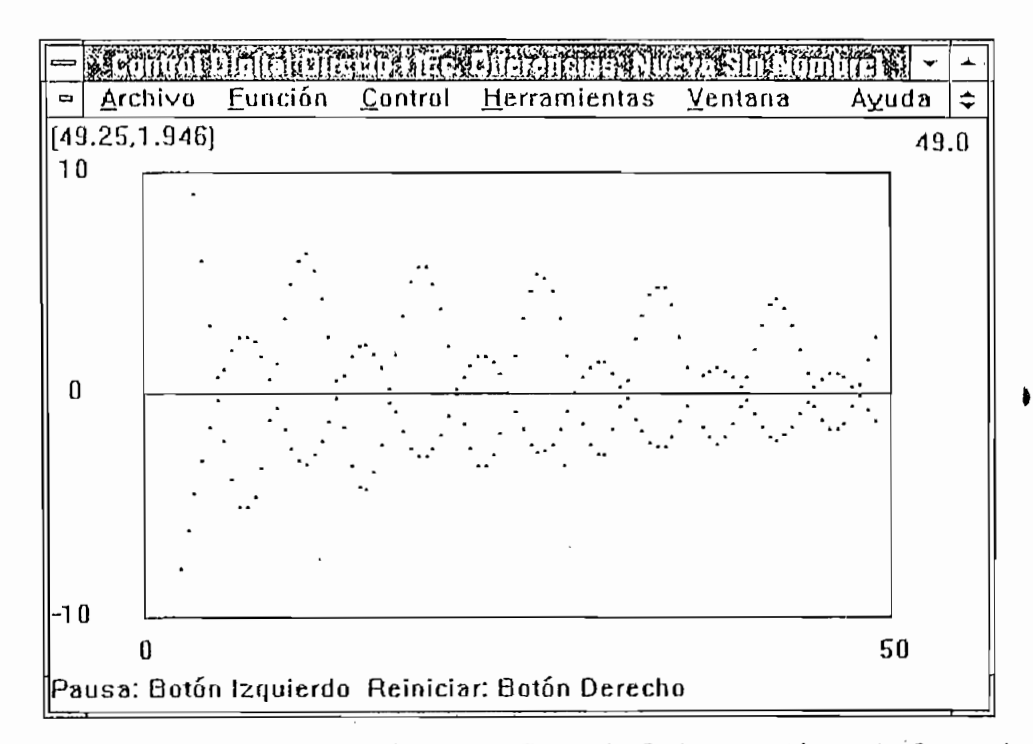

Respuesta del Sistema de Segundo Orden con Ajuste de Ganancia. Figura 4.29:

# Ejemplo 11: Control sobre un Circuito de Segundo Orden con Compensador 9

La implementación circuital es la que mostramos en la figura 4.27. El voltaje de referencia es 0 V,

El compensador que implementamos es del tipo  $PID$ , con las siguientes constantes:

$$
k_p = 11
$$
  

$$
k_l = 0.1
$$
  

$$
k_p = 10
$$

La respuesta del compensador y la planta se observa en la figura 4.30, de donde obtenemos las siguientes características:

$$
ts = 40 s
$$

$$
Mp = 0\%
$$

$$
Ep = 5\%
$$

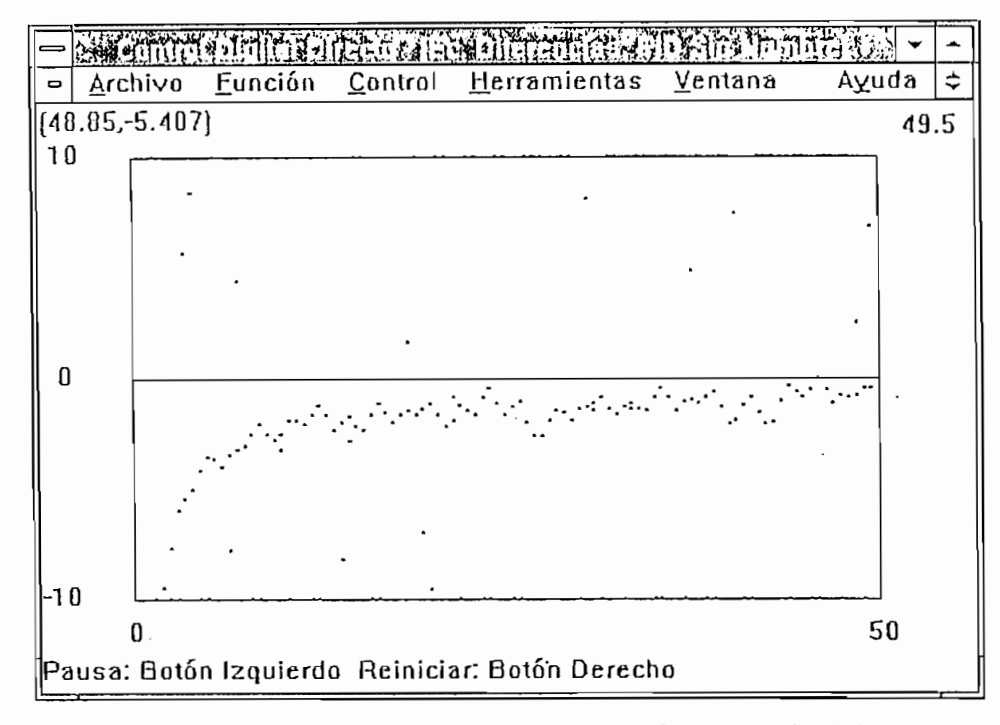

Figura 4.30: Respuesta del Sistema con Compensador PID.

Con estos ejemplos hemos querido mostrar la validez del programa desarrollado. Podrían ser interminables los ejemplos por desarrollar, pero los que hemos expuesto están los más representativos y nos indican los alcances y algunas limitaciones del programa.

Hemos demostrado la utilidad del programa desarrollado como una herramienta poderosa para el análisis y diseño de sistemas de control, y aún quedan otras aplicaciones por analizarse.

En las conclusiones en el capitulo cinco, recomendamos unas ampliaciones y/o trabajos complementarios que se pueden realizar y de esta manera disponer de programas útiles más completos.

# **CAPITULO 5**

 $\mathcal{L}$ 

 $\mathbb{R}^2$ 

# RESULTADOS Y CONCLUSIONES

# **CAPÍTULO 5**

## RESULTADOS Y CONCLUSIONES

En este capítulo expondremos las conclusiones respectivas a los trabajos realizados como también a los resultados que mostramos en el capítulo 4. Estas conclusiones se refieren principalmente a la interface de adquisición de datos, al proceso de adquisición de datos y finalmente al control en tiempo real.

Hemos organizado los resultados en dos partes: Adquisición de datos y Control en tiempo real, y por último las conclusiones generales.

Hemos organizado los resultados en dos partes: Adquisición de datos y Control en

Luego que realizamos una serie de pruebas sobre la tarieta DAS-128 observamos que ésta presenta una serie de errores los cuales influyen negativamente en el desarrollo del presente trabajo. Entre estos problemas podemos describir:

La no linealidad de la tarjeta de adquisición de adquisición, el offset que presenta para todos los valores del rango previsto tanto para adquisición como para generación, la gran varianza de los valores obtenidos de adquisición y generación con relación a los teóricos, el reducido rango dentro del cual presenta características aproximadamente lineales.

Otra dificultad fue que la tarjeta trabaja únicamente con valores de voltaje positivos entre  $0 \vee y$  10  $\nabla y$  al implementar los convertidores respectivos para obtener un rango negativo fue difícil calibrar los rangos debido a los problemas anteriormente mencionados.

Otra dificultad adicional es que la tarjeta DAS-128 tiene conversores Analógicos/Digitales y Digitales/Analógicos de 8 bits únicamente; esta característica hace dificil realizar el control en tiempo real con plantas que presenten una dinámica crítica como por ejemplo que contenga integradores; los especialistas nos recomiendan dependiendo de

Ķ

la aplicación, trabajar con tarjetas de adquisición que posean convertidores de 12 bits mínimo y por las dificultades encontradas colegimos es así.

Si bien la tarjeta tiene algunas limitaciones debidas no a su diseño sino más bien a su implementación, el programa realizado no tiene estas limitaciones y puede trabajar con tarietas de adquisición de cualquier número de bits, siempre y cuando sean manejadas por únicamente por direcciones, como es el caso de la generalidad de tarjetas comerciales.

### ADQUISICIÓN DE DATOS  $5.1$

En lo que se refiere a la adquisición de datos los resultados encontrados fueron satisfactorios con las limitaciones impuestas únicamente por la tarjeta de adquisición de datos y que se mencionaron anteriormente.

En lo que se refiere a la adquisición de datos los resultados encontrados fueron

Creemos que las pruebas realizadas en el literal 4.2 son necesarias realizar sí se

Como un corolario del control en tiempo real en lazo cerrado podemos mencionar

Creemos que las pruebas realizadas en el literal 4.2 son necesarias realizar si se requiere encontrar el período mínimo de muestreo para una computadora con una configuración especifica, pero los resultados encontrados son bastante generales y dado el gran avance de la tecnología informática concluimos que el período minimo que encontramos (100 ms) es suficientemente general y práctico. Recomendamos no trabajar con períodos menores al sugerido sin realizar previamente las pruebas respectivas.

Como un corolario del control en tiempo real en lazo cerrado podemos mencionar que con el programa también podemos manipular señales, es decir podemos leer (adquirir) señales y escalarles para generar señales que sean menores o mayores por un factor determinado. Para realizar esta operación en el programa escogemos la opción de control, con la condición que el controlador previamente escogido sea una constante con signo contrario al que queremos escalar la señal y el valor o voltaje de referencia sea cero; entonces adquirimos la señal y obtenemos a la salida una señal que está multiplicada por cierto factor con respecto a la original, como mostramos en la figura 5.1.

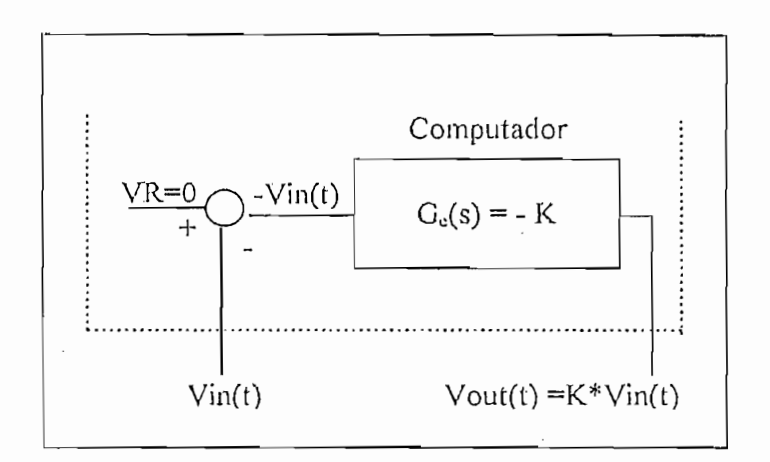

Figura 5.1: Manipulación de Señales.

Una forma de generar señales constantes sería que escogamos en el programa la

Una forma de generar señales constantes sería que escogamos en el programa la opción de control, con la condición que el controlador previamente escogido sea una constante con un valor igual a 1 y el valor o voltaje de referencia igual al valor que queremos generar, el valor del controlador también puede escalar la señal; entonces el canal de adquisición lo ponemos a cero voltios y obtenemos a la salida una señal que es igual al valor de referencia del controlador, como se muestra en la figura 5.2.

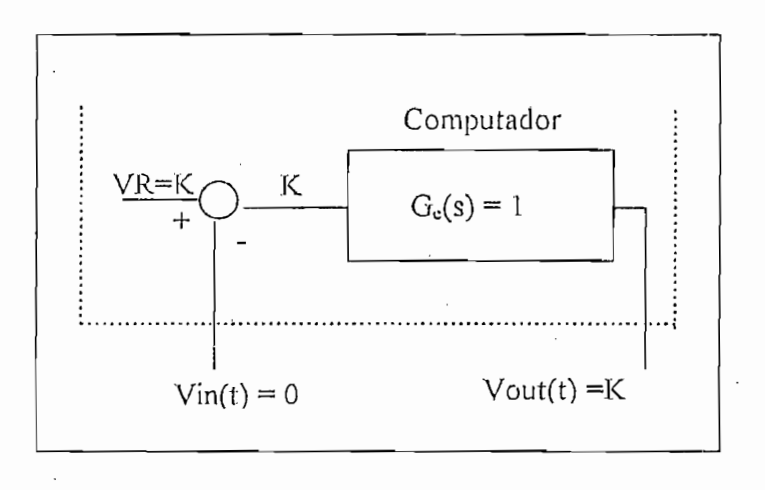

Figura 5.2: Generación de Señales.

 $-98-$ 

 $\ddot{\cdot}$
### CONTROL EN TIEMPO REAL PARA DIFERENTES MODELOS DE  $5.2$ **PLANTAS**

En el literal 4.3 exponemos los resultados respectivos al control en tiempo real para diferentes modelos de plantas y aplicando los diferentes algoritmos estudiados en los capítulos 3 y 4 y simulando las plantas mediante circuitos electrónicos.

En los ejemplos estudiados no hemos descrito la deducción para encontrar los compensadores aplicados, pues la forma de deducirlos las podemos revisar en los capítulos 2 y 3, pero los resultados están de acuerdo con la teoría y en general pese a las limitaciones. de la adquisición de datos son bastante buenos.

En todos los casos escogimos como referencia el valor medio del rango de trabajo debido a que este coincide con el rango de mayor linealidad de respuesta de la tarjeta DAS- $128.$ 

En todos los casos escogimos como referencia el valor medio de! rango de trabajo

Observando los resultados, podemos sacar conclusiones respecto a las depender de las diferentes tipo de control: en general el tipo de control aplicado va a depender del tipo de planta y de las características de comportamiento que deseemos; es decir no existe una regla general, ni un compensador general para todo tipo de planta. Para implementar un control debemos analizar primero la respuesta dinámica de la planta y el rango dentro del cual tiene un comportamiento lineal para poder aplicar la teoría de control clásico. Por otro lado, es necesario que sepamos el comportamiento de la planta que deseamos obtener; es decir, si queremos obtener una respuesta transitoria rápida o lo que nos interesa es tener un buen comportamiento en estado estable del sistema.

El control ON-OFF se comporta bastante bien dentro de sus limitaciones propias debido a que es controlado en el tiempo es decir solamente cambia de nivel si es necesario durante la adquisición de datos cada período de muestreo. Este control hace que el sistema se comporte mucho mejor con un valor de histéresis diferente de cero, pues hace que el actuador no trabaje muy continuamente, preservando su tiempo de vida útil.

El control ON-OFF se comporta bastante bien dentro de sus limitaciones propias

Los diversos tipos de control se comportan de forma diferente, los que producen una rápida respuesta causan una saturación rápida del actuador, distorsionan el control y producen sobrepicos altos, en cambio los que tienen un buen comportamiento en estado estable tienen un tiempo de establecimiento muy grande lo que en ciertos casos puede ser critico.

Otro problema radica en los valores iniciales de la señal y el valor de referencia fijado, pues mientras más grande sea la diferencia entre estos dos valores, existe un comportamiento peor en los controladores predominantemente derivativos, lo que produce que el control se salga de su rango, no sea lineal y sature el actuador.

Las dos características anteriormente citadas pueden ser mejoradas fácilmente implementando un *Control Experto* en el que se tomen en cuenta dichas características; por ejemplo existe un trabajo en el que se aplica a la misma planta diversos controladores lineales tomando en cuenta el rango del error y estableciendo condiciones IF ELSEIF.

El programa de software que hemos presentado en esta tesis es una herramienta muy

#### $5.3$ **CONCLUSIONES**

医无线性 医中枢

ķ,

5.3 CONCLUSIONES

El programa de software que hemos presentado en esta tesis es una herramienta muy útil para la adquisición de datos y la implementación en tiempo real para realizar control. La principal ventaja es que como trabaja en el ambiente operativo WINDOWS pudimos aprovechar la característica multitarea para trabajar con varias plantas de una entrada y una salida a la vez. La forma de controlar eventos en WINDOWS es la de la multitarea cooperativa, es decir tiene una cola de espera de eventos, pero la característica del programa es definir el tiempo de adquisición y control de datos. Sin embargo, se debe tomar en cuenta ciertas limitaciones propias de  $WINDOWS$  y mientras se corre el programa para control digital directo, es mejor no correr aplicaciones que consuman parte del tiempo del procesador, peor exclusivamente y no abrir aplicaciones grandes, pues se distorsionaría el tiempo de muestreo.

El programa desarrollado en este trabajo tiene un nivel de paquetes profesionales actuales. Al trabajar en modo gráfico tiene una gran cantidad de ventajas para manejo del paquete y aprendizaje del mismo.

Una virtud de este trabajo de tesis es mostrar la diferencia que existe entre la *simulación de sistemas de control mediante programas como el CC, el TUTSIN* o el CCW2 y la implementación de dichos sistemas en tiempo real para realizar control mediante la computadora.

Los ejemplos desarrollados e implementados en tiempo real presentan resultados correctos, lo que valida al programa y muestra su potencialidad.

Una recomendación importante es la de que se trabaje con una tarjeta de adquisición de datos que presente mejores características, si es posible que tenga por lo menos. 12 bits. para que no se pierda resolución y que trabaje con voltajes positivos y negativos.

Una recomendación que podemos mencionar es ampliar el programa para que sea un Sistema Experto, como se menciona en el literal 5.3. Esta característica mejoraría grandemente las características del control en tiempo real y basados en la información disponible y nuestro programa desarrollado no sería difícil implementar.

# BIBLIOGRAFÍA

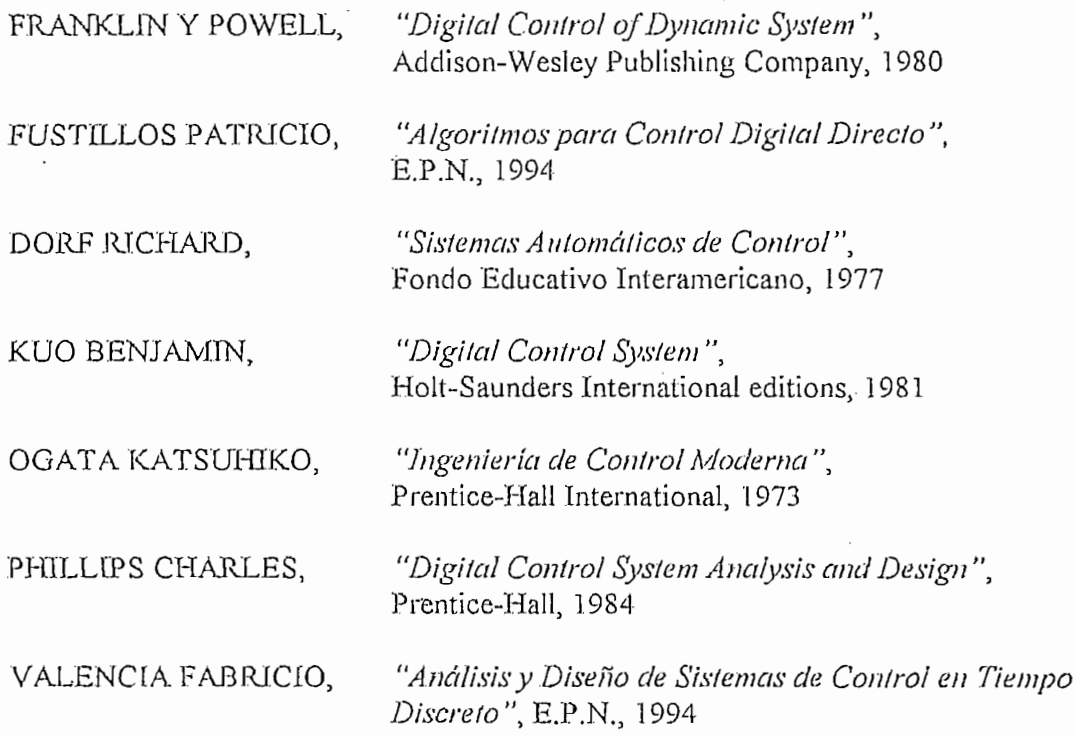

 $\overline{\phantom{a}}$ 

 $\overline{a}$ 

## **ANEXO A**

 $\label{eq:2.1} \frac{1}{\sqrt{2}}\int_{\mathbb{R}^3}\frac{1}{\sqrt{2}}\left(\frac{1}{\sqrt{2}}\right)^2\frac{1}{\sqrt{2}}\left(\frac{1}{\sqrt{2}}\right)^2\frac{1}{\sqrt{2}}\left(\frac{1}{\sqrt{2}}\right)^2\frac{1}{\sqrt{2}}\left(\frac{1}{\sqrt{2}}\right)^2.$ 

 $\mathcal{L}^{\text{max}}_{\text{max}}$  , where  $\mathcal{L}^{\text{max}}_{\text{max}}$ 

 $\label{eq:2.1} \frac{1}{\sqrt{2}}\int_{0}^{\infty}\frac{1}{\sqrt{2\pi}}\left(\frac{1}{\sqrt{2\pi}}\right)^{2}d\mu\left(\frac{1}{\sqrt{2\pi}}\right) \frac{d\mu}{\sqrt{2\pi}}\,.$ 

## **MANUAL DEL USUARIO**

 $\mathcal{L}^{\text{max}}_{\text{max}}$  and  $\mathcal{L}^{\text{max}}_{\text{max}}$ 

 $\mathcal{L}_{\text{max}}$  ,  $\mathcal{L}_{\text{max}}$ 

 $\mathbf{r} = \mathbf{r} \times \mathbf{r}$ 

 $\mathcal{L}_{\mathcal{A}}$ 

 $\label{eq:2.1} \frac{1}{\sqrt{2\pi}}\frac{1}{\sqrt{2\pi}}\frac{1}{\sqrt$ 

 $\label{eq:2.1} \frac{1}{\sqrt{2}}\sum_{i=1}^n\frac{1}{\sqrt{2}}\sum_{i=1}^n\frac{1}{\sqrt{2}}\sum_{i=1}^n\frac{1}{\sqrt{2}}\sum_{i=1}^n\frac{1}{\sqrt{2}}\sum_{i=1}^n\frac{1}{\sqrt{2}}\sum_{i=1}^n\frac{1}{\sqrt{2}}\sum_{i=1}^n\frac{1}{\sqrt{2}}\sum_{i=1}^n\frac{1}{\sqrt{2}}\sum_{i=1}^n\frac{1}{\sqrt{2}}\sum_{i=1}^n\frac{1}{\sqrt{2}}\sum_{i=1}^n\frac$ 

 $\label{eq:2.1} \frac{1}{\sqrt{2}}\int_{\mathbb{R}^3}\frac{1}{\sqrt{2}}\left(\frac{1}{\sqrt{2}}\right)^2\frac{1}{\sqrt{2}}\left(\frac{1}{\sqrt{2}}\right)^2\frac{1}{\sqrt{2}}\left(\frac{1}{\sqrt{2}}\right)^2\frac{1}{\sqrt{2}}\left(\frac{1}{\sqrt{2}}\right)^2.$ 

## MANUAL DEL USUARIO

#### **INSTALACIÓN** 1.

La instalación del programa se realiza desde el disco que contiene el programa DDC. que puede ser de 3  $1/2$ " (1,44 M) ó 5  $1/4$ " (1,2 M). La instalación debemos hacerla manualmente desde el indicador del DOS creando primeramente el directorio DDC y copiando todos los archivos contenidos en el disco de instalación.

*Pespués de esto debemos instalar la aplicación desde el Administrador de* Programas de WINDOWS, escogiendo desde el menú Archivo, el submenú Nuevo, luego escogemos Grupo de programas y en Descripción ponemos un nombre que identifique al erupo y en *Archivo de grupo* ponemos un nombre válido de archivo; seguidamente, en el menú Archivo, y en el submenú Nuevo escogemos Elemento de programa; en Descripción ponemos un nombre que identifique al programa que bien puede ser *DDC*, y finalmente en Linea de Comando escogemos Examinar y hacemos un doble click sobre el archivo ddc.exe.

#### EMPEZANDO LA APLICACIÓN  $\overline{2}$ .

Hay algunas maneras de arrancar el programa, la más utilizada es hacer un doble click sobre el icono que representa a la aplicación en el grupo de programas. Se desplegará una pantalla como se muestra en la figura A1.

| Control Digital Directo<br>- |         |         |                      |  |       |
|------------------------------|---------|---------|----------------------|--|-------|
| Archivo                      | Eunción | Control | Herramientas Ventana |  | Ayuda |
|                              |         |         |                      |  |       |
|                              |         |         |                      |  |       |
|                              |         |         |                      |  |       |
|                              |         |         |                      |  |       |
|                              |         |         |                      |  |       |
|                              |         |         |                      |  |       |
|                              |         |         |                      |  |       |
|                              |         |         |                      |  |       |
|                              |         |         |                      |  |       |
|                              |         |         |                      |  |       |
|                              |         |         |                      |  |       |
|                              |         |         |                      |  |       |
|                              |         |         |                      |  |       |
|                              |         |         |                      |  |       |
|                              |         |         |                      |  |       |
|                              |         |         |                      |  |       |
|                              |         |         |                      |  |       |
|                              |         |         |                      |  |       |
|                              |         |         |                      |  |       |

Figura A1

La barra del título muestra el texto "Control Digital Directo". Además de mostrar el título de la aplicación, permite mover la ventana (cuando no se encuentra maximizada), colocando el mouse sobre la barra del título y manteniendo presionado el botón izquierdo. del mouse mientras lo mueve a la posición requerida.

Se puede redimensionar el tamaño de la ventana, ubicando el mouse en el límite de la ventana, y cuando el mouse cambia su forma a una doble flecha, se presiona el botón izquierdo del mouse y se lo mueve.

Para maximizar la ventana del programa, es decir que la aplicación ocupe toda la pantalla, haga un click sobre el botón maximizar (cuyo símbolo es  $\Delta$ , ubicado en la esquina superior derecha), entonces el botón maximizar se transformará en el botón restaurar (cuyo símbolo es  $\Delta \nabla$ ).

Para iconizar la aplicación, es decir minimizarla, se presiona con el mouse el botón minimizar (cuyo símbolo es  $\nabla$ ). Para restaurar la aplicación minimizada se hace un doble click sobre el icono.

#### SISTEMA DE MENÚS Y TECLAS DE ATAJO 3.

A continuación se explica el contenido de los ítems en la barra del menú. Algunos de estos comandos tienen teclas de atajo para realizar las operaciones más rápidamente. Estas teclas se ven en los comandos respectivos de los menús en el programa y aquí nosotros las mostraremos entre corchetes junto a cada comando.

#### $3.1$ Archivo

Este submenú contiene comandos para el ingreso, recuperación, grabación de las funciones de transferencia de los compensadores en modo discreto, la fijación del tiempo base de muestreo y la opción de salir. Al desplegar este submenú aparecen las siguientes opciones:

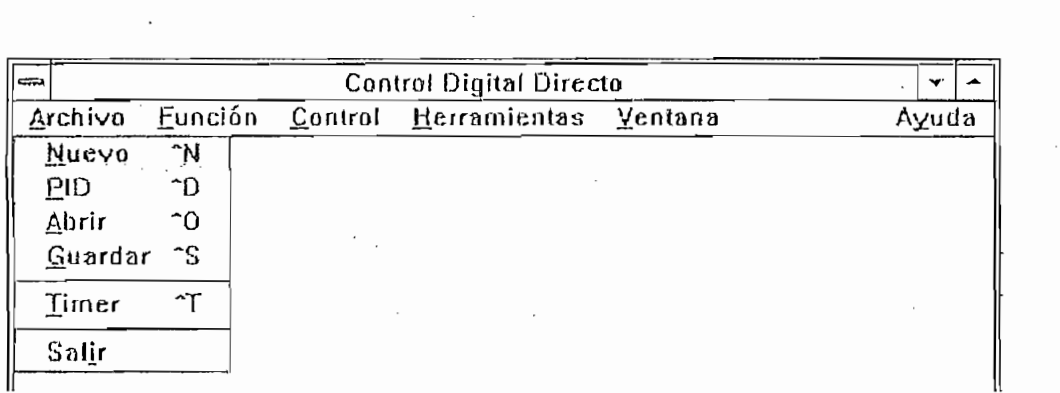

Figura A2

### 3.1.1 Nuevo [Ctrl N]

El comando Nuevo nos permite el ingreso de nuevas funciones de transferencia de compensadores. Al escoger este comando se presenta la siguiente caja de diálogo, en el cual debe ser ingresada la función de transferencia:

El comando Nuevo nos permite el ingreso de nuevas funciones de transferencia de

Al arrancar el programa y mientras no se ingresen funciones de transferencia, la

Al presionar *OK* se muestra la función de transferencia ingresada, para comprobar si

\* La función de transferencia es ingresada en forma de producto de polinomios en *z*

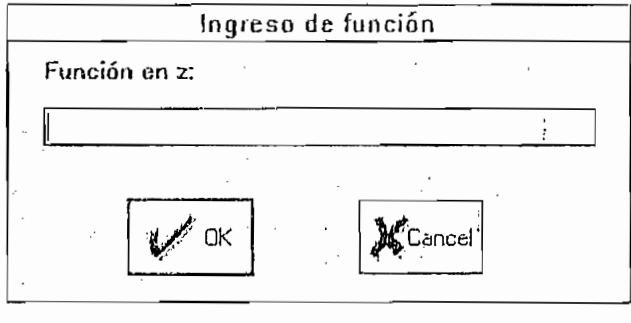

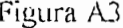

Al arrancar el programa y mientras no se ingresen funciones de transferencia, la función de transferencia inicial es unitaria.

Al presionar  $\overline{OK}$  se muestra la función de transferencia ingresada, para comprobar si es la que deseábamos ingresar.

Si presionamos Cancel no se ingresa la función de transferencia y se presenta un mensaje de advertencia.

Las reglas para el ingreso de la función de transferencia son las siguientes:

• La función de transferencia es ingresada en forma de producto de polinomios en z elevados a una potencia sobre el producto de polinomios en  $z$  elevados a una potencia, como se indica a continuación. Por ejemplo si queremos ingresar la función:

Las reglas para el ingreso de ía función de transferencia son las siguientes:

$$
\frac{(z^2+2z+2)(z+1)^2}{(z-1)}
$$

debemos hacerlo como:

$$
(z^2+2z+2)^*(z+1)^2/(z-1)
$$

- Para separar el numerador del denominador utilizamos /.
- El signo de multiplicación \* es opcional, la función anterior también puede ser  $\bullet$ ingresada como:

$$
(z^2+2z+2)(z+1)^2/(z-1)
$$

Los paréntesis para separar polinomios son obligatorios, es decir si queremos  $\bullet$ ingresar:

 $P(x)$ 

 $\frac{1}{z}$ 

· Para ingresar coeficientes decimales, es obligatorio utilizar el cero antes del punto 0.2z *i-*<sup>1</sup>

$$
\frac{0.2z+1}{z-1}
$$

debemos hacerlo como:

 $(0.22 \cdot 1)/2^{-1}$ 

- Únicamente es aceptada la variable z en el ingreso de funciones.
- · Si ocurre un error durante el ingreso de la función de transferencia, aparece una caja de diálogo indicándonos las posibles causas del error y su posición.

### 3.1.2 PID [Ctrl D]

El comando PID nos permite el ingreso de nuevas funciones de transferencia del compensador en forma de constantes de un controlador PID. Si escogemos este comando se presenta la siguiente caja de diálogo, en la cual deben ser ingresados los coeficientes del controlador Kp, Ki, Kd.

El controlador inicia con los valores mostrados en la figura:

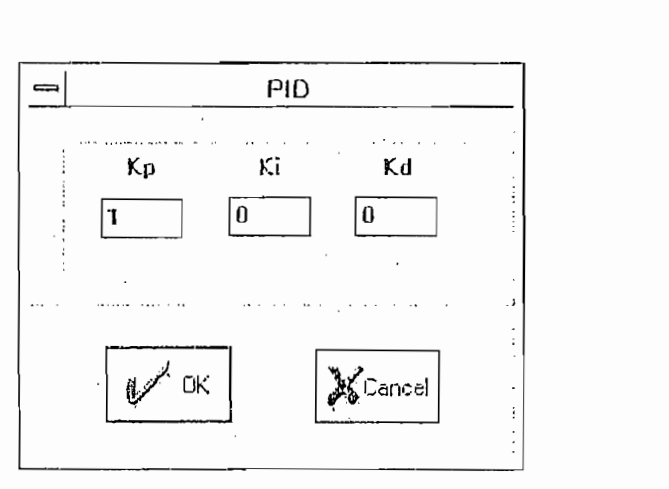

Figura A4: Forma de introducir los parámetros.

Para convertirla en función de transferencia, hemos utilizado la siguiente transformación:

$$
G(z) = K_p + K_I \frac{T z + 1}{2 z - 1} + K_p \frac{1}{T} \frac{z - 1}{z}
$$

Como en todas las cajas de diálogo existe validación de datos y si existe un error, se toman los valores por defecto.

### 3.1.3 Abrir Función [Ctrl O]

Para recuperar funciones previamente grabadas, usamos el comando Abrir Función, se presenta entonces la caja de diálogo que se muestra en la figura A5.

Para recuperar funciones previamente grabadas, usamos el comando Abrir Función,

En el cuadro correspondiente a archivos se presenta una lista de las funciones existentes en el directorio elegido (podemos usar el Scroll Bar para buscar una función) clasificadas en orden alfabético. Si la función deseada se encuentra en un directorio diferente haga un doble click sobre el directorio o drive deseado.

En la casilla *nombre* podemos escribir el nombre de la función que deseemos recuperar, o iluminar el nombre de la función que deseemos recuperar y presionar el botón  $\overline{OK}$  para hacerlo. A continuación se muestra una caja de diálogo que contiene la función elegida, o se muestra un mensaje indicando que el formato de la función ingresada es incompatible con el formato aceptado por el programa, como se muestra en la figura A6.

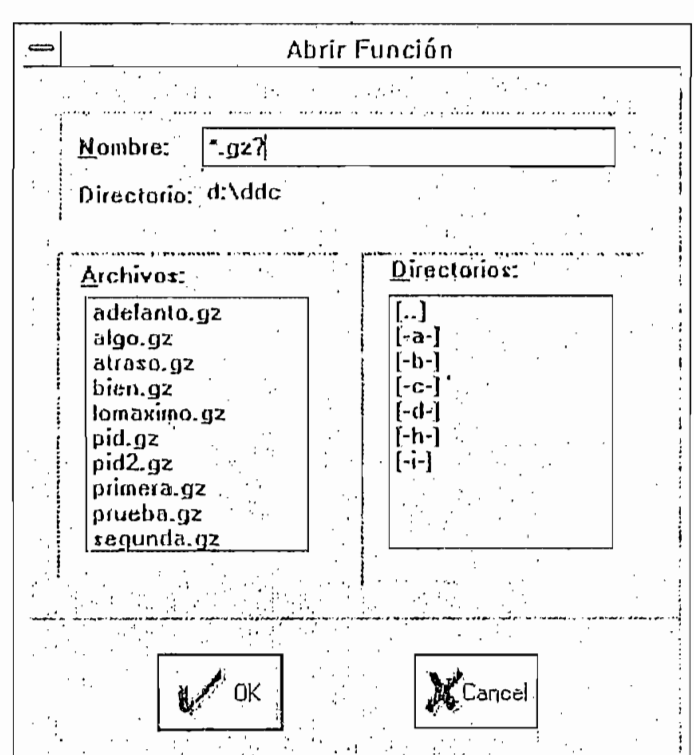

Figura A5

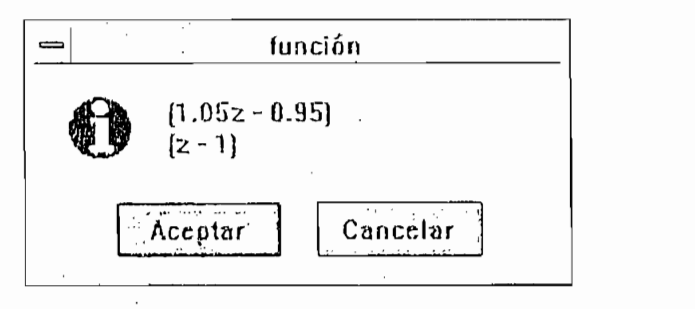

Figura A6: Presentación de la función ingresada.

### 3.1.4 Grabar Función [Ctrl S]

Una vez que se ha ingresado una nueva función la podemos grabar para usarla en una próxima ocasión utilizando el comando Grabar Función del menú Archivo.

Al escoger este comando aparece una caja de diálogo similar a la del comando abrir función, como se mostramos en la figura A7, en donde debemos ingresar el nombre de la<br>función a grabar; si no ponemos extensión en el nombre de la función (que es el nombre del

Al escoger este comando aparece una caja de diálogo similar a la de diálogo similar a la del comando abrir re

archivo que la contiene) el programa automáticamente añadirá la extensión  $gx$  al nombre del archivo.

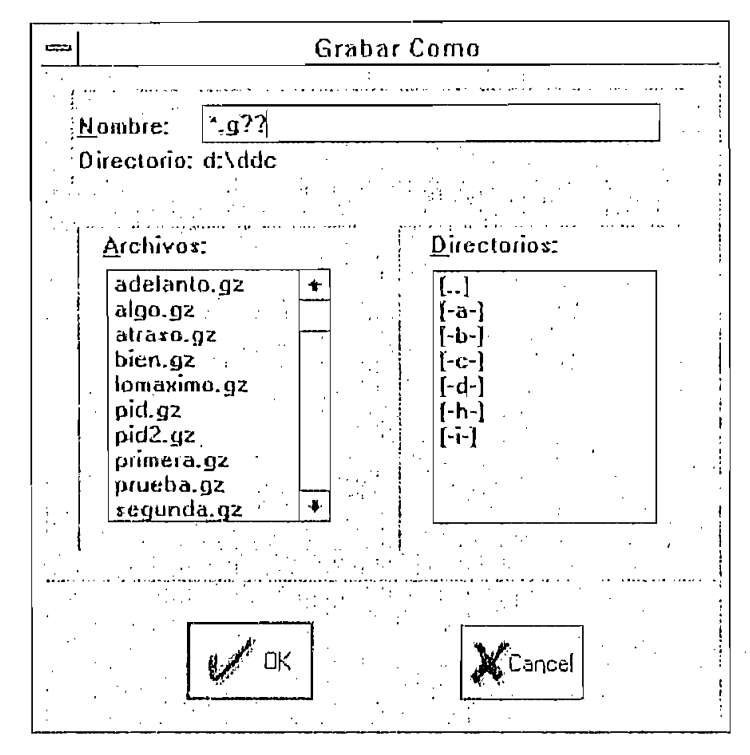

Figura A7

Si deseamos que la función sea grabada en un directorio diferente del actual, hacemos un doble click sobre el directorio o drive deseado, o escribiremos la vía de acceso al directorio deseado.

Inicialmente el botón  $\overline{OK}$  no se encuentra iluminado, lo hará cuando ingresemos el nombre de la función para grabar.

Inicialmente el botón *OK* no se encuentra iluminado, lo hará cuando ingresemos el

Debemos indicar que el programa no verifica funciones existentes, por lo que si

Al presionar el botón *OK*, se procederá a grabar la función, y si presionamos el botón Cancelar no se graba la función y se presenta un mensaje respectivo de indicación.

Debemos indicar que el programa no verifica funciones existentes, por lo que si utiliza el mismo nombre de una función existente, sobreescribirá a la función.

 $\mathcal{L}^{\text{max}}$ 

### 3.1.5 Timer  $[Ctrl T]$

En este submenú, aparece la caja de diálogo que mostramos en la figura A8. Sirve para ingresar el tiempo base de muestreo de señales y control de variables. El valor por defecto se muestra en la figura. El valor mínimo permitido es 1 ms y el máximo 10000 ms.

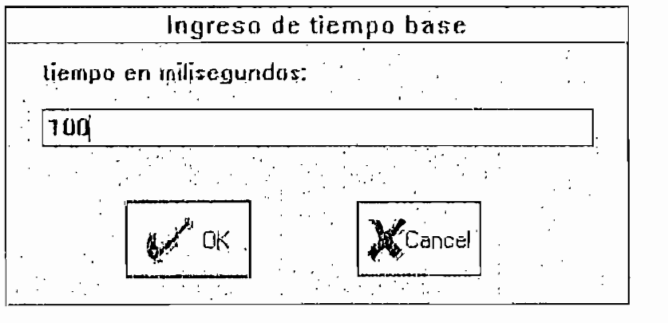

Figura A8: Tiempo base para simulación.

### 3.1.6 Salir [Alt F4]

**3.1. 6 Salir [Alt F4]**

Para salir del programa, podemos presionar Alt+F4 como en cualquier programa de WINDOWS o en el menú Archivo escogemos el comando Salir. En cualquier caso se pedirá confirmación, como se muestra en la figura A9.

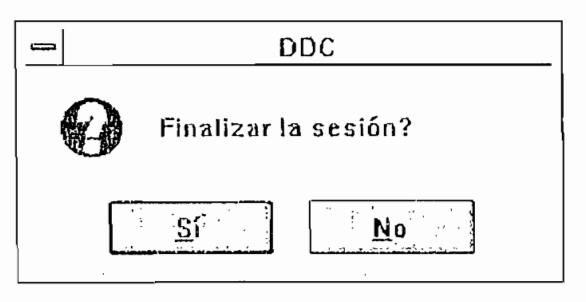

Figura A9: Salida del programa.

#### $3.2$ Función

Este submenú contiene comandos para la presentación de la última función de transferencia ingresada o recuperada. Al desplegar este submenú aparecen las siguientes opciones:

| <b>Control Digital Directo</b><br>ॎ          |       |
|----------------------------------------------|-------|
| Archivo Eunción Control Herramientas Ventana | Ayuda |
| Polos y Ceros - "P                           |       |
| Expandida                                    |       |

Figura A10: Opciones de función.

### 3.2.1 Polos y Ceros [Ctrl P]

Se despliega en una caja de diálogo la función de transferencia actual (última ingresada o recuperada) en forma de polos y ceros, como se muestra en la figura A11.

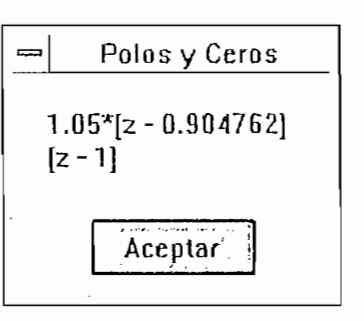

Figura A11

### 3.2.2 Expandida [Ctrl X]

Se muestra la función de transferencia última en una caja de diálogo en forma expandida, como se muestra en la figura A12.

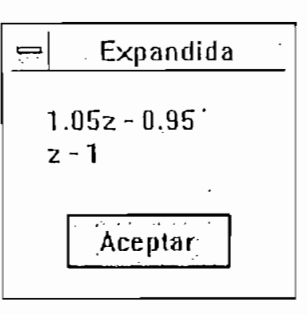

Figura A12

#### Control  $3.3$

Este submenú contiene los comandos necesarios para realizar la adquisición y control de plantas en tiempo real, presenta los comandos que mostramos en la figura A13.

| Control Digital Directo                      |       |  |
|----------------------------------------------|-------|--|
| Archivo Eunción Control Herramientas Ventana | Ayuda |  |
| Adquisición                                  |       |  |
| Ecuación Diferencias ^E                      |       |  |
| ∼⊫<br>Control On-Off                         |       |  |

Subcomandos de control. Figura A13:

Al escoger cualquiera de los tres comandos, se muestra una caja de diálogo (Figura A14) única en donde configuramos los valores de variables que requerimos como son:

- para todas las opciones : número de veces del tiempo base (n veces timer) escogido con el comando *limer* en el submenú *archivo*, número de puntos que se muestran en el gráfico, número de bits de la tarjeta utilizada, dirección de los pórticos de entrada de datos, y voltajes mínimo y máximo de la tarjeta de adquisición de datos.
- para las opciones del submenú Control: ecuación de diferencias y control on/off: referencia (set point), y pórtico de salida de la tarjeta de adquisición de datos.
- para la opción on-off: el voltaje de histéresis, y los voltajes de salida mínimo y máximo.

 $-$ Al<sub>2</sub>-

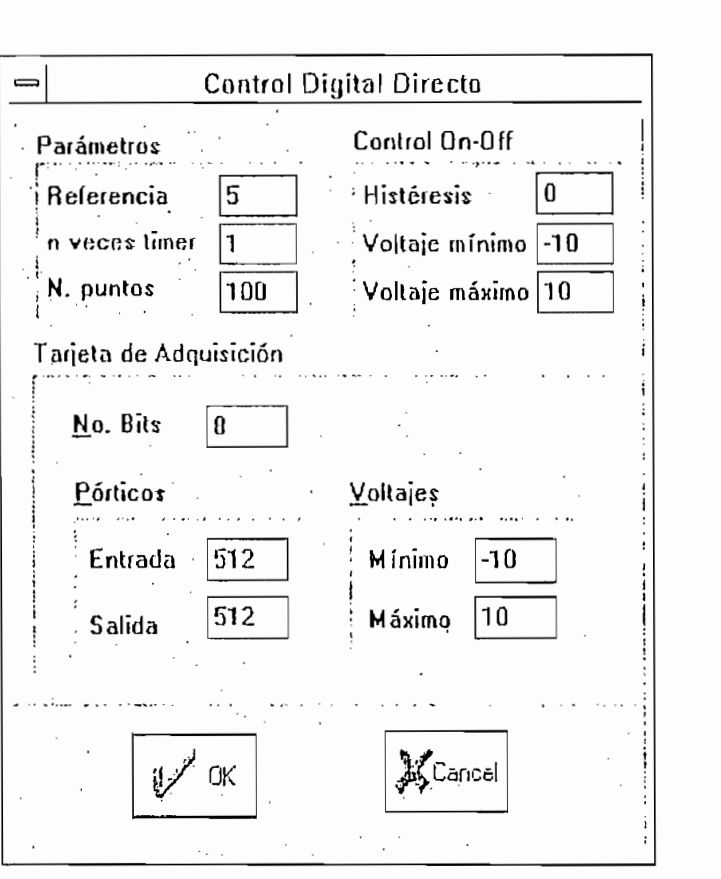

SÍ presionamos *OK* se ejecuta el comando especificado y si presionamos *Cancel* se

Si presionamos  $OK$  se ejecuta el comando especificado y si presionamos Cancel se cancela la acción.

### Adquisición [Ctrl A]  $3.3.1$

Al escoger esta opción aparece, la caja de diálogo de la Figura A14. Luego de fijar los parámetros deseados y presionar  $\overline{OK}$  aparece una ventana hija (Child) en donde se van dibujando los puntos correspondientes a los valores que están siendo leídos desde de la tarjeta de adquisición de datos en color azul, como mostramos en la Figura A15.

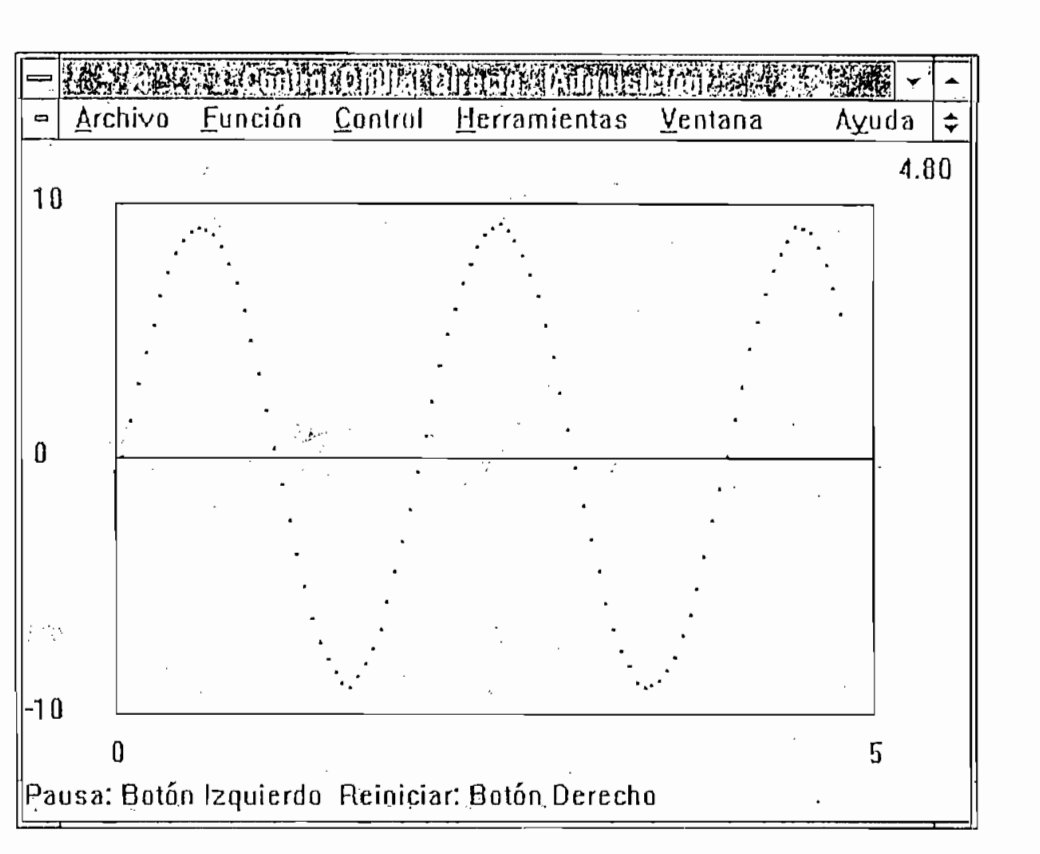

Figura A15

#### $3.3.2$ Ecuación Diferencias [Ctrl E]

Al escoger esta opción aparece, la caja de diálogo de la Figura A14. Luego de fijar los parámetros deseados y presionar  $\overline{OK}$  aparece una ventana hija (Child) en donde se van dibujando los puntos correspondientes a los valores que están siendo leídos desde de la tarjeta de adquisición de datos en color azul y los puntos correspondientes a los valores de la señal de control que se envían hacia la tarjeta de adquisición de datos en color rojo, como se muestra en la Figura A16.

Al escoger esta opción aparece, la caja de diálogo de la Figura A14. Luego de fijar

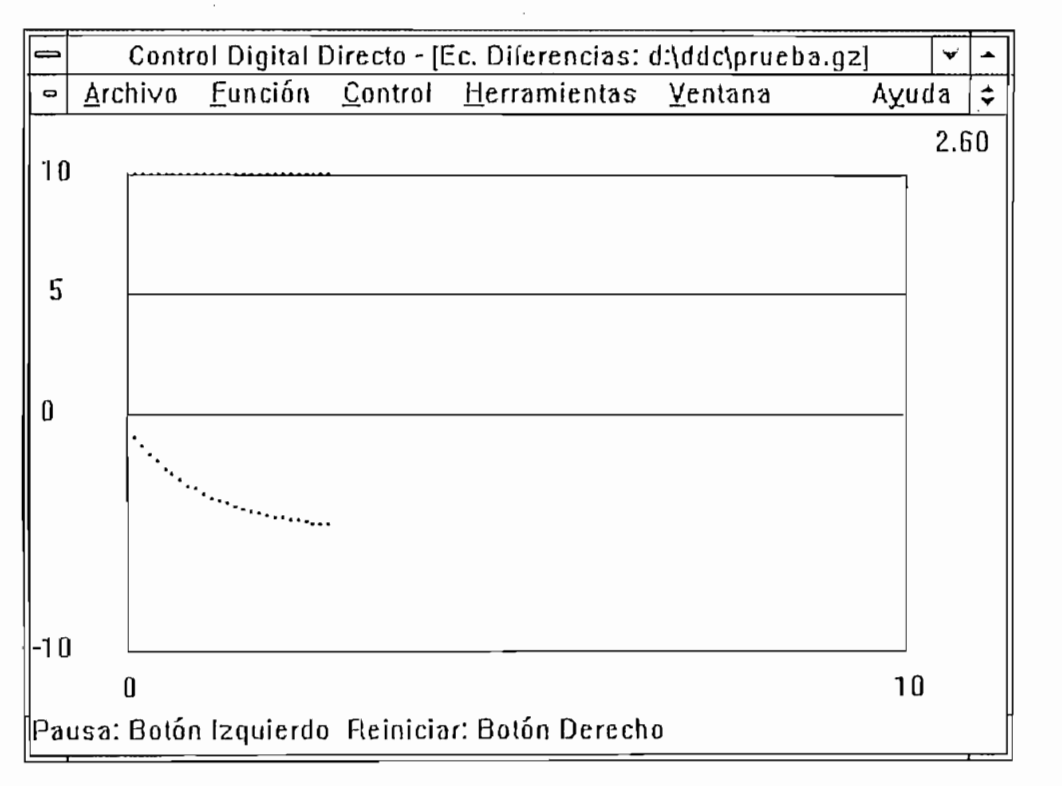

Figura A16

### 3.3.3 Control On-off [Ctrl F]

Al escoger esta opción, aparece la caja de diálogo de la Figura A14. Luego de fijar los parámetros deseados y presionar OK aparece una ventana hija (Child) en donde se van dibujando los puntos correspondientes a los valores que están siendo leidos desde de la tarjeta de adquisición de datos en color azul y los puntos correspondientes a los valores de la señal de control on-off que se envían hacia la tarjeta de adquisición de datos en color rojo, como se muestra en la Figura A17.

respectivos ejes, como se muestra en la Figura A18. Esta característica es útil para trazar puntos de interés como máximo sobreimpulso, tiempo de establecimiento, etc.

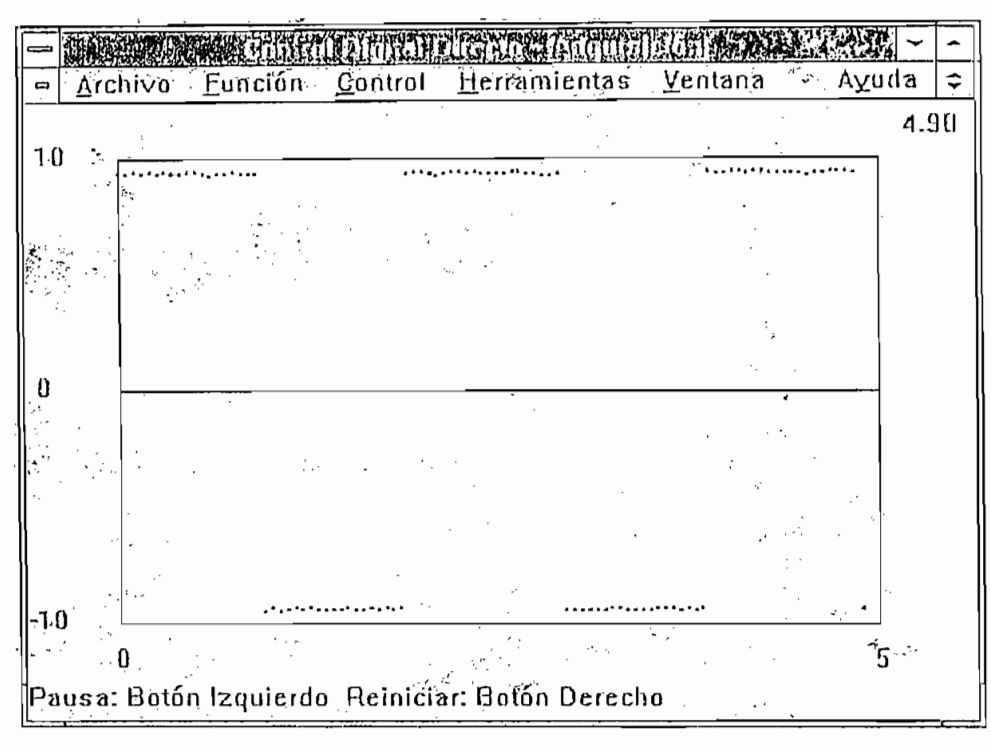

Figura A18

#### $3.4$ Herramientas

Al abrir este submenú se presentan los siguientes comandos, como se muestra en la Figura A19.

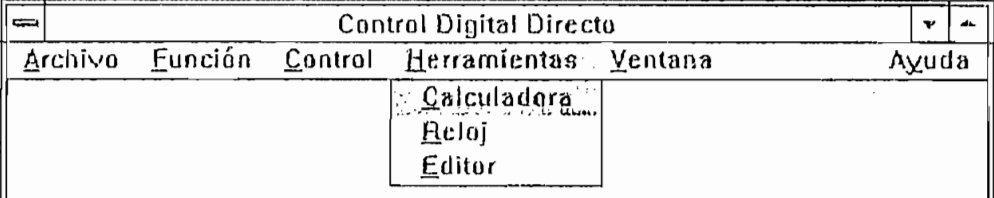

Figura A19: Comandos del Submenú Herramientas.

### $-Al6-$

### 3.4.1 Calculadora

Mostramos también la aplicación Calculadora de IVINDOWS, para realizar cálculos necesarios mientras se utilice el programa.

Se visualiza la aplicación Reloj que se encuentra en *WINDOWS.*

### 3.4.2 Reloj

Se visualiza la aplicación Reloj que se encuentra en WINDOWS.

#### $3, 4, 3$ Editor

Se abre la aplicación Notepad de WINDOWS para ser utilizada para comentarios o realizar informes de cada sesión.

#### $3.5$ Ventana

Dado que el programa es del tipo MIDI (Aplicaciones de Múltiple Interfase) se pueden presentar las ventanas hijas (Child) dentro de la ventana principal padre (Parent) en forma de Mosaico o Cascada. Además, existe la opción de cerrar todas las ventanas hijas. Y como las ventanas hijas también se pueden iconizar (minimizar su tamaño) pero seguir ejecutando su programa, hay la opción de arreglar estos iconos. Estas opciones se muestran en la Figura A20.

| $\Rightarrow$ |  | <b>Control Digital Directo</b>         |                  |       |
|---------------|--|----------------------------------------|------------------|-------|
| Archivo       |  | - Función Control Herramientas Ventana |                  | Ayuda |
|               |  |                                        | Mosaico Shift+F4 |       |
|               |  |                                        | Cascada Shift+F5 |       |
|               |  |                                        | Cerrar Todo      |       |
|               |  |                                        | Arreglar Iconos  |       |

Figura A20: Opciones aliadas a Ventana.

Mostramos los efectos de las opciones Mosaico [Shift F4], Cascada [Shift F5] y Arreglar Iconos en las figuras A21, A22 y A23.

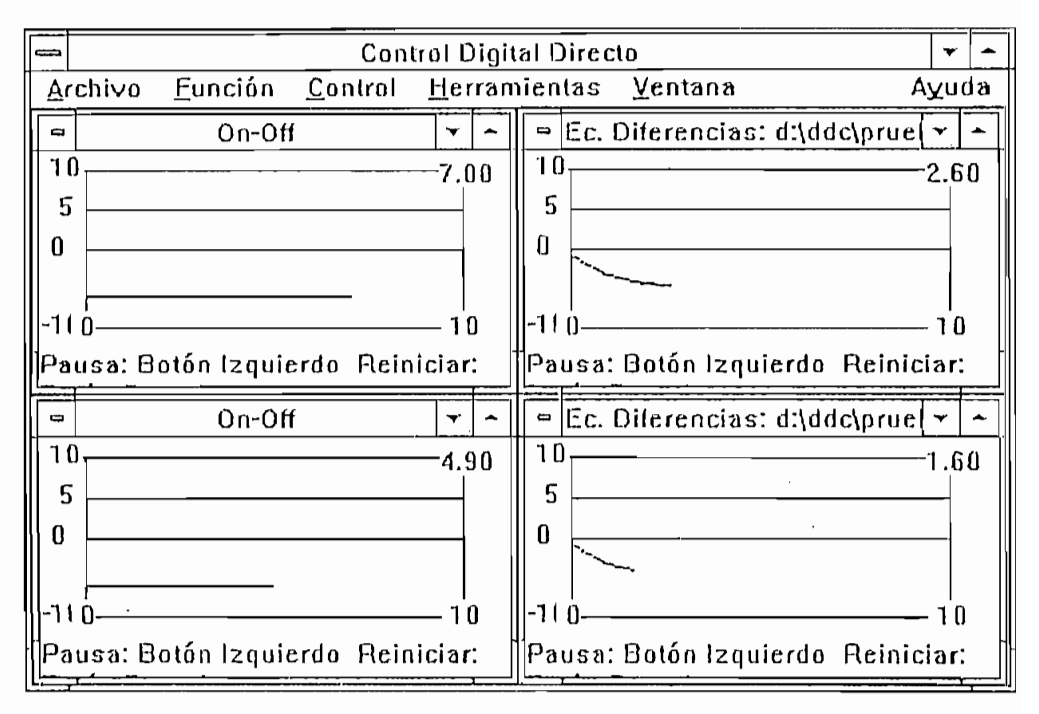

Figura A21: Opción Mosaico.

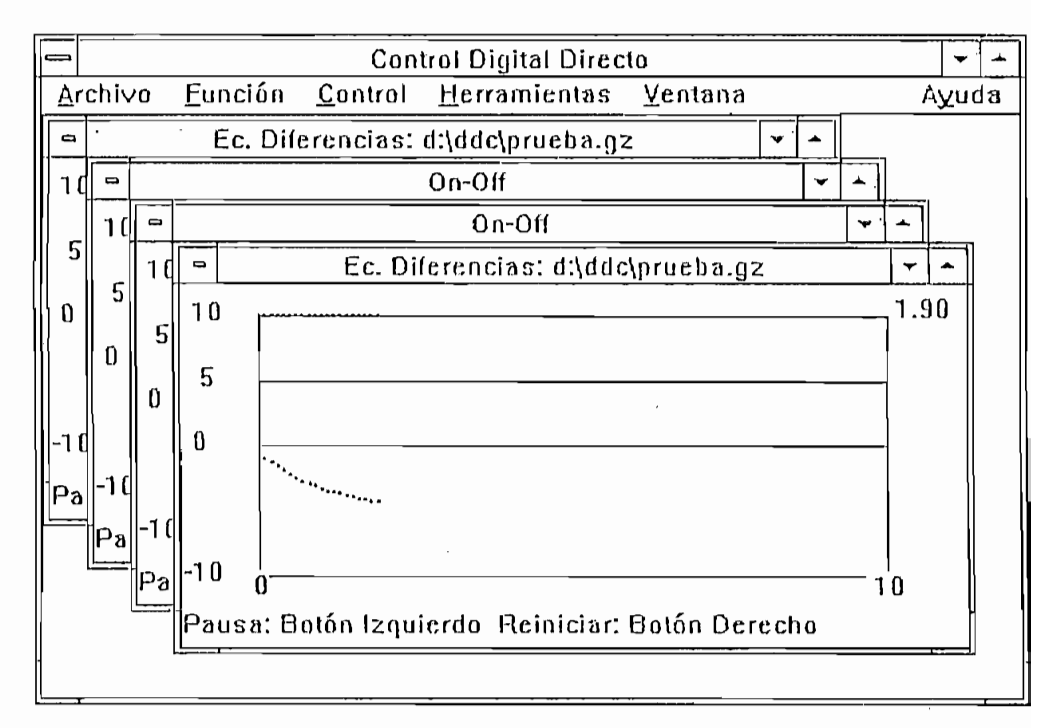

Opción Cascada. Figura A22:

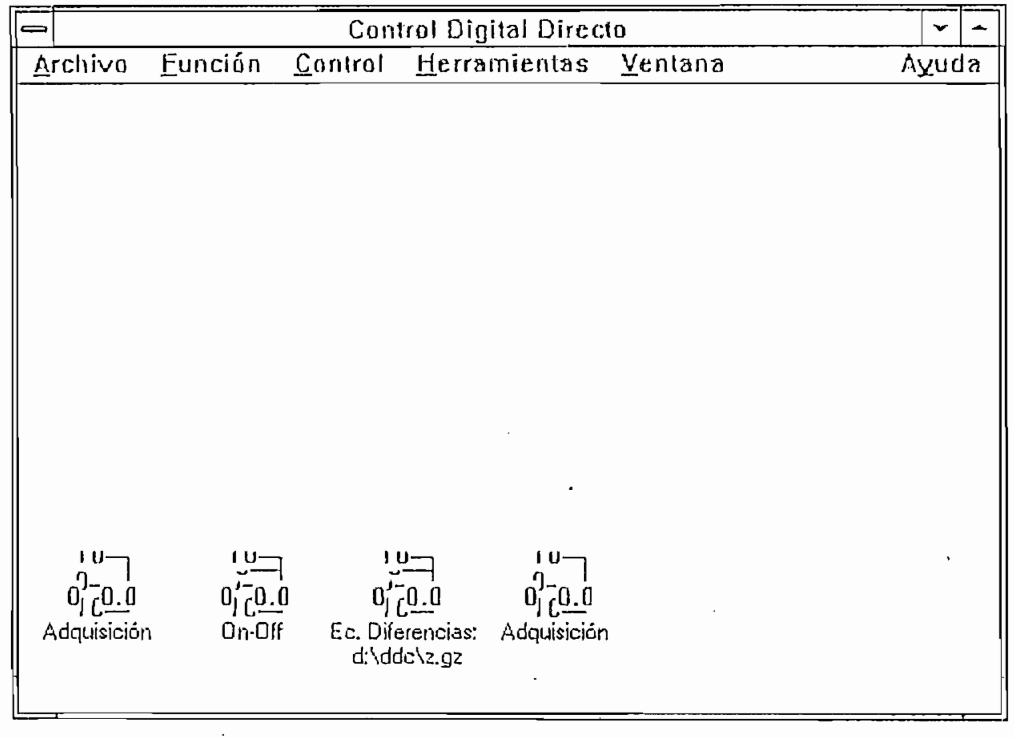

Figura A23: Opción Arreglar Iconos.

#### Ayuda 3.6

En este submenú se encuentra una ayuda en forma de Índice, cómo usar la Ayuda de Windows y la Información sobre el paquete desarrollado, como se muestra en la Figura  $A24.$ 

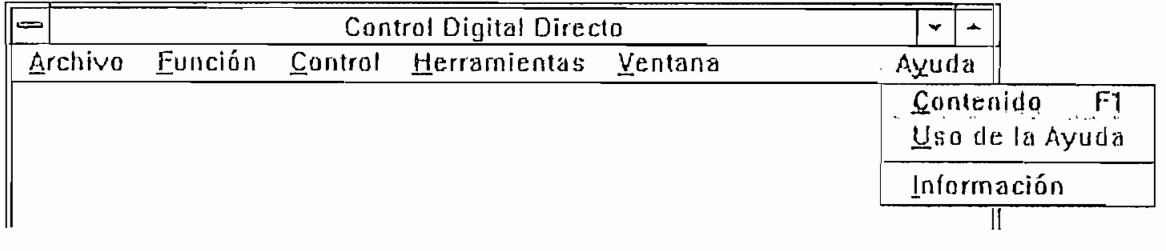

Figura A24

### 3.6.1 Contenido [F1]

Nos presenta una ayuda indice como se muestra en la figura A25.